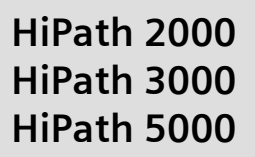

**optiPoint 420 economy optiPoint 420 economy plus optiPoint 420 standard optiPoint self labeling key module**

**Operating Instructions**

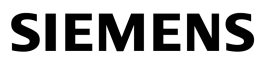

Global network of innovation

# <span id="page-1-0"></span>Before You Begin

These operating instructions describe the optiPoint 410 economy/economy plus/standard telephone on your HiPath 2000 and HiPath 3000 / 5000.

They describe all functions you can use from your telephone. You may find that some functions you wish to use are not available on your telephone. This may be due to one of the following reasons:

- The function has not been configured for your telephone address any questions to your service personnel.
- Your communications platform does not support this function contact your service personnel to upgrade your system.

# <span id="page-1-1"></span>Important Notes

7

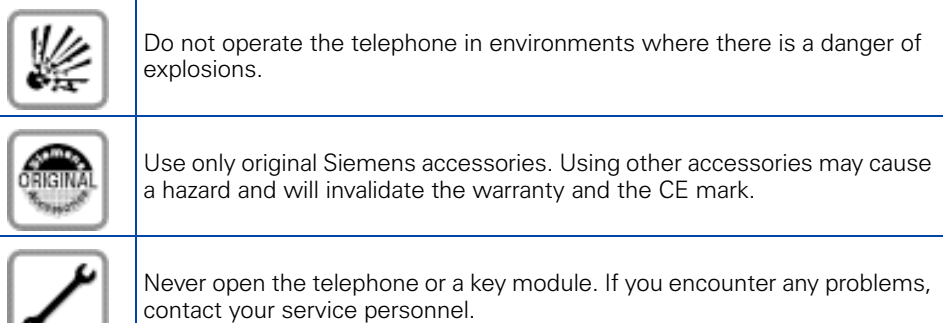

CE (customer equipment) does not continue to support emergency dialing after loss of mains power, if battery back up and power fail switchover to emergency analogue phones is not available.

Never allow the telephone to come into contact with staining or aggressive liquids such as coffee, tea, juice, or soft drinks. For information on telephone maintenance  $\rightarrow$  [Page 123](#page-122-0).

The information provided in this document contains merely general descriptions or characteristics of performance which in case of actual use do not always apply as described or which may change as a result of further development of the products.

An obligation to provide the respective characteristics shall only exist if expressly agreed in the terms of contract.

The trademarks used are owned by Siemens AG or their respective owners.

# <span id="page-2-0"></span>**Marks**

The device conforms to the EU guideline 1999/5/EG, as attested by the CE mark.

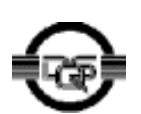

This device has been manufactured in accordance with our certified environmental management system (ISO 14001). This process ensures that energy consumption and the use of primary raw materials are kept to a minimum, thus reducing waste production.

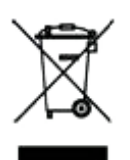

All electrical and electronic products should be disposed of separately from the municipal waste stream via designated collection facilities appointed by the government or the local authorities.

The correct disposal and separate collection of your old appliance will help prevent potential negative consequences for the environment and human health. It is a precondition for reuse and recycling of used electrical and electronic equipment.

For more detailed information about disposal of your old appliance, please contact your city office, waste disposal service, the shop where you purchased the product or your sales representative.

The statements quoted above are only fully valid for equipment which is installed and sold in the countries of the European Union and is covered by the directive 2002/96/EC. Countries outside the European Union may have other regulations regarding the disposal of electrical and electronic equipment.

# **Contents**

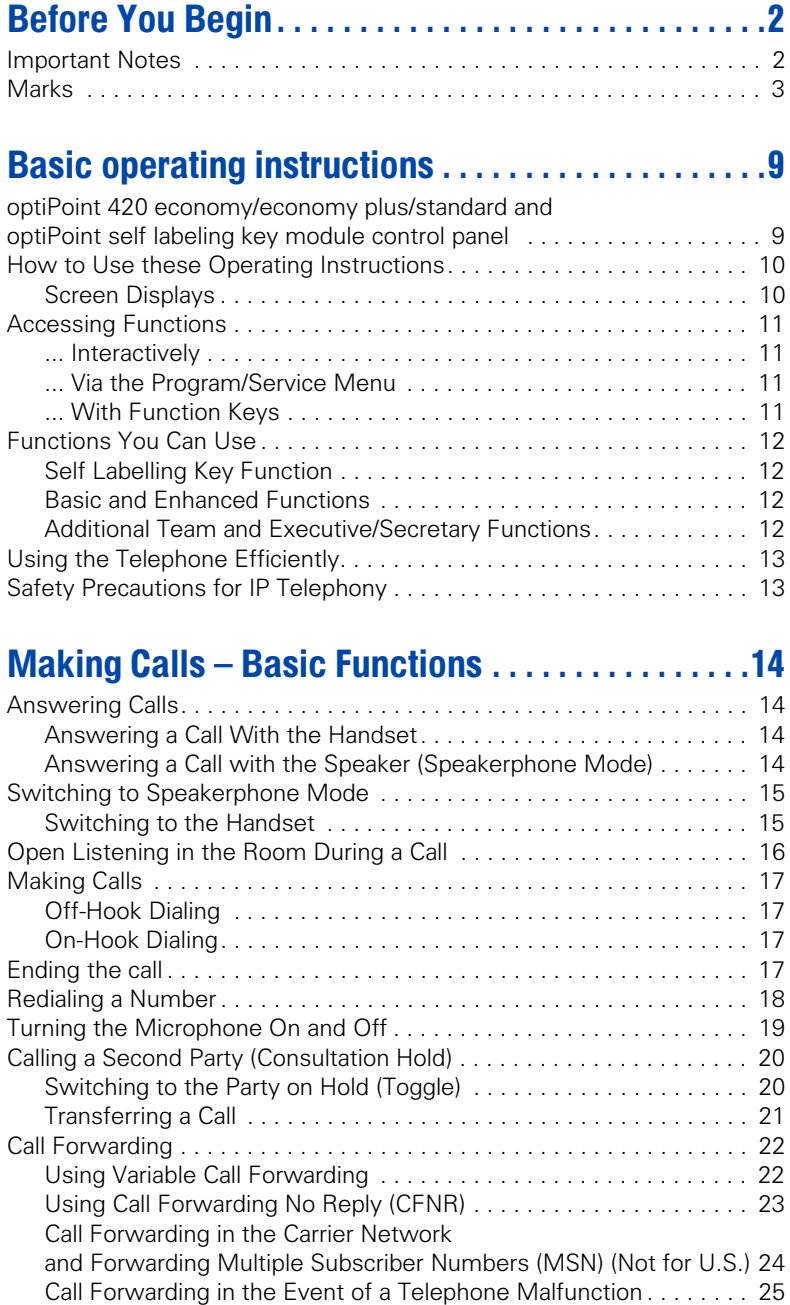

#### **Contents**

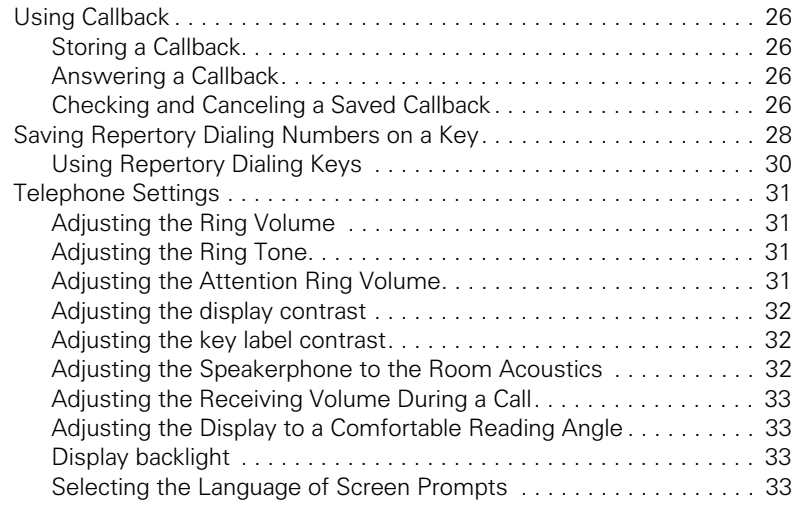

# Maki[ng](#page-33-0) Calls - Convenience Functions .........34

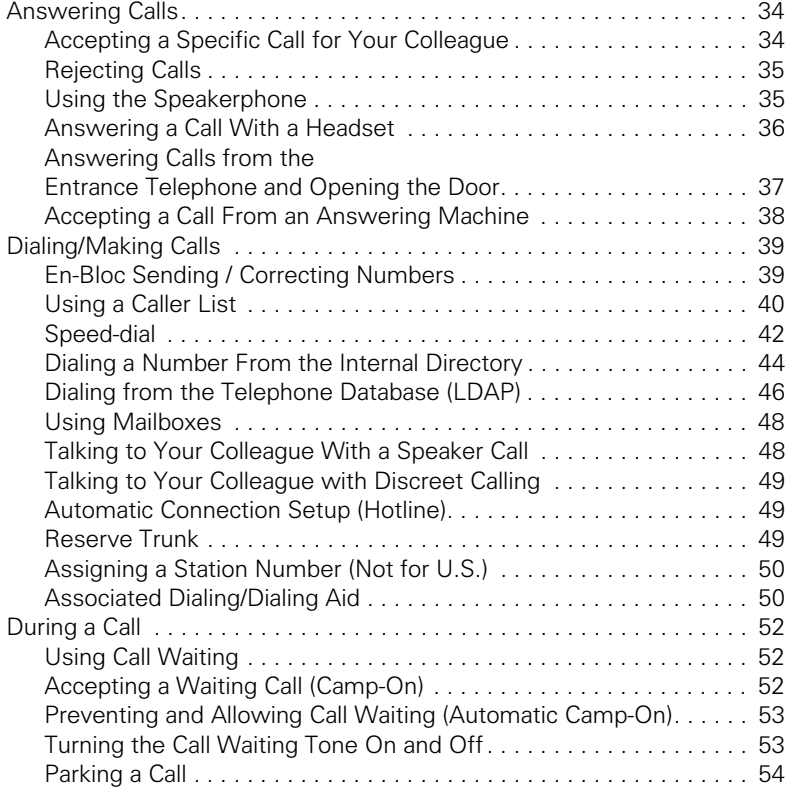

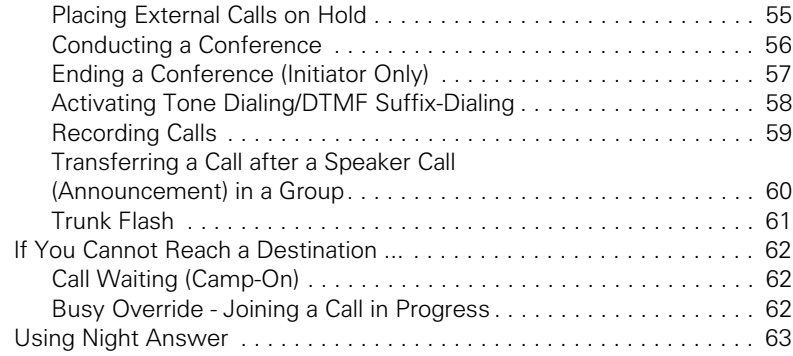

### Savi[ng](#page-63-0) Functions, Procedures and Appointments.64

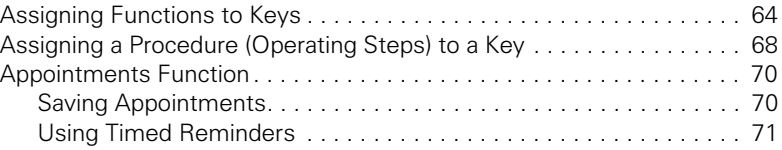

### Displaying a[nd](#page-71-0) Assigning Call Charges. . . . . . . . . .72

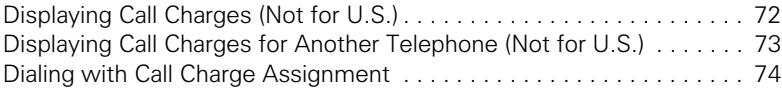

### Private S[ph](#page-74-0)ere/Security . . . . . . . . . . . . . . . . . . . . . . .75

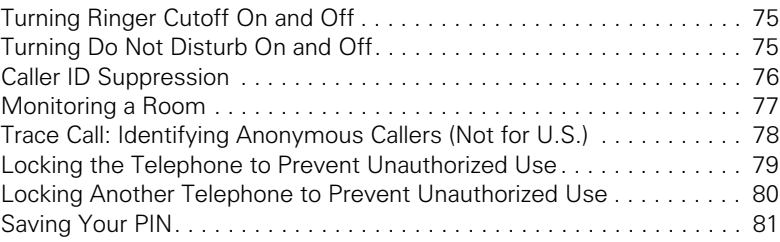

# Usi[ng](#page-81-0) Other Functions. . . . . . . . . . . . . . . . . . . . . . . . .82

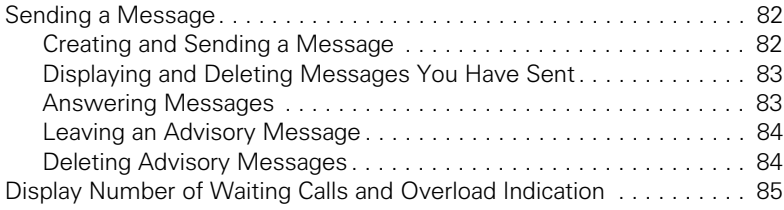

#### **Contents**

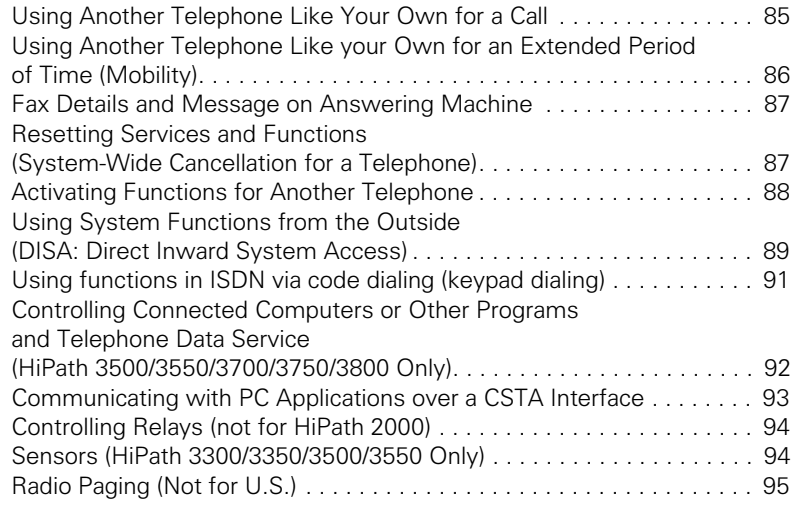

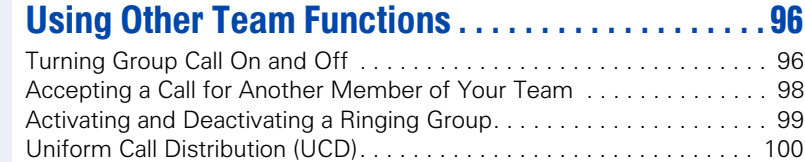

# Team and Executive/Secretary Functions With Trunk Keys . . . . . . . . . . . . . . . . . . [102](#page-101-0)

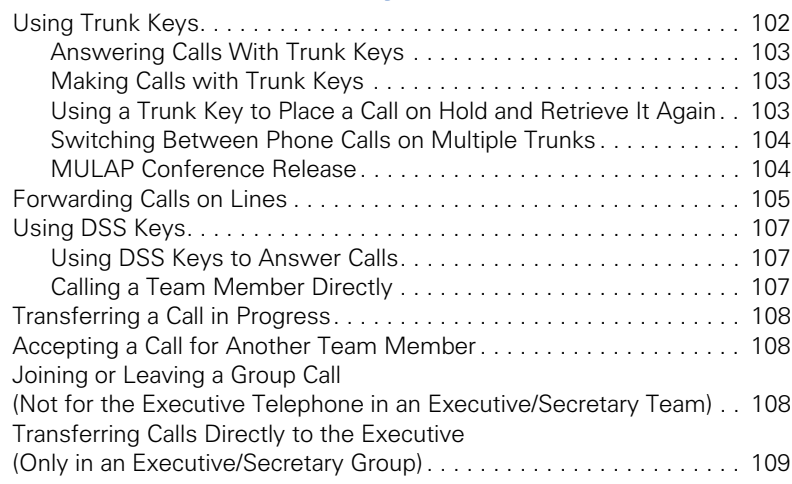

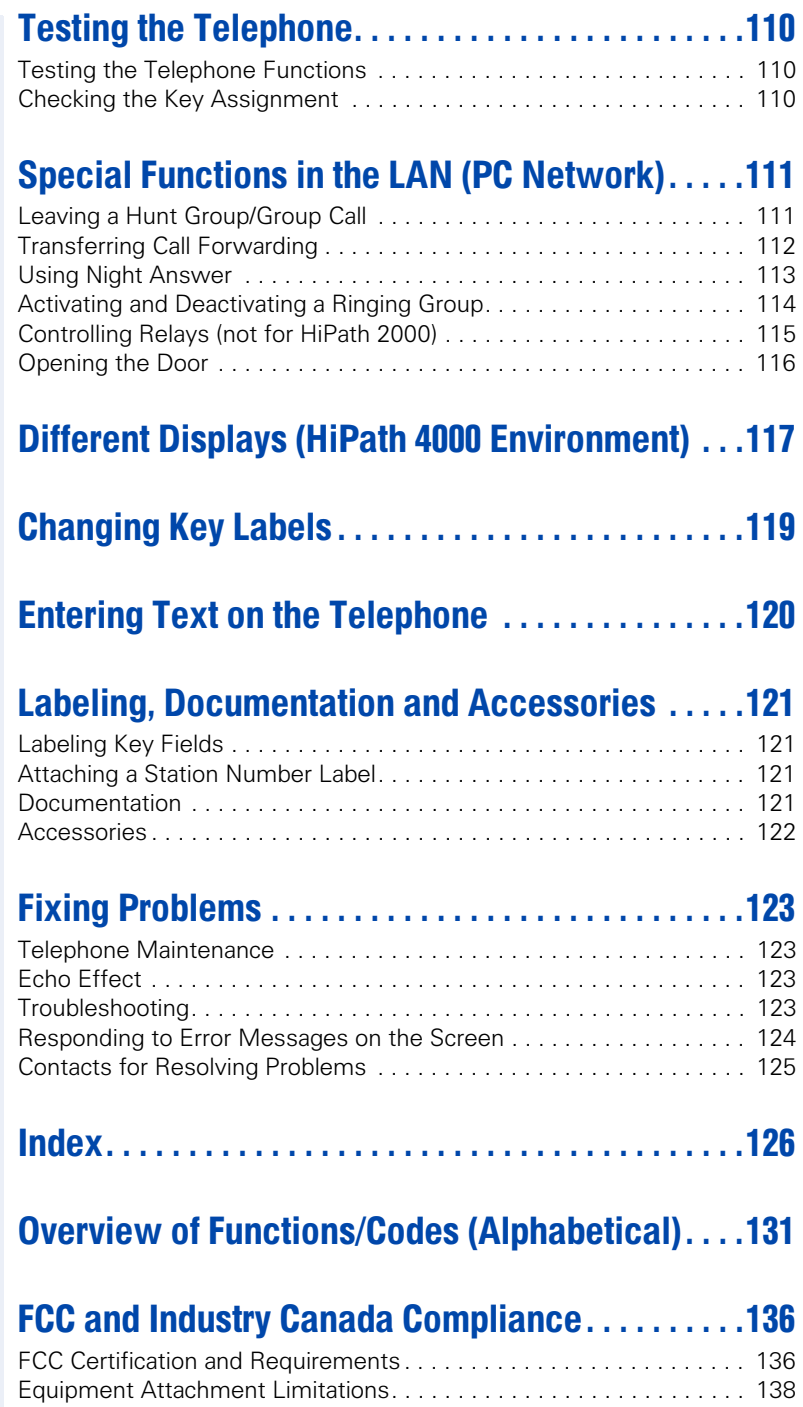

# <span id="page-8-0"></span>Basic operating instructions

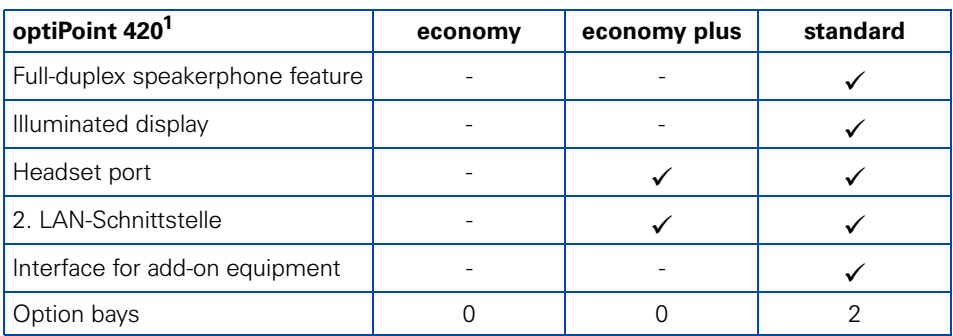

[1] The name and model of your telephone are printed on the base.

# <span id="page-8-1"></span>optiPoint 420 economy/economy plus/standard and optiPoint self labeling key module control panel

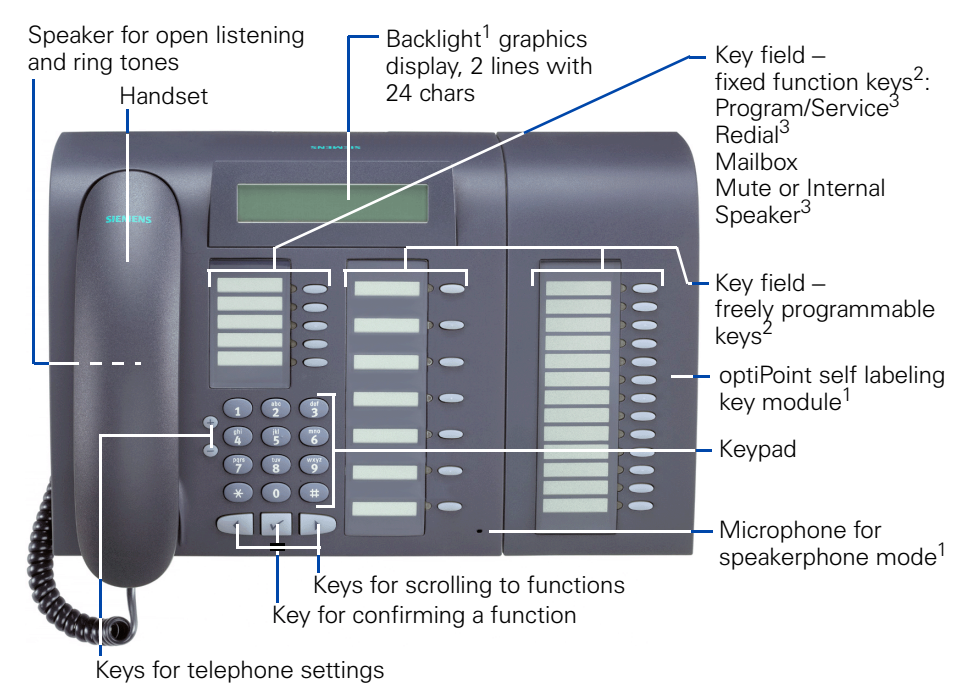

- [1] optiPoint 420 standard only
- [2] With automatic key labeling
- [3] Cannot be changed on optiPoint 420

<span id="page-9-1"></span><span id="page-9-0"></span>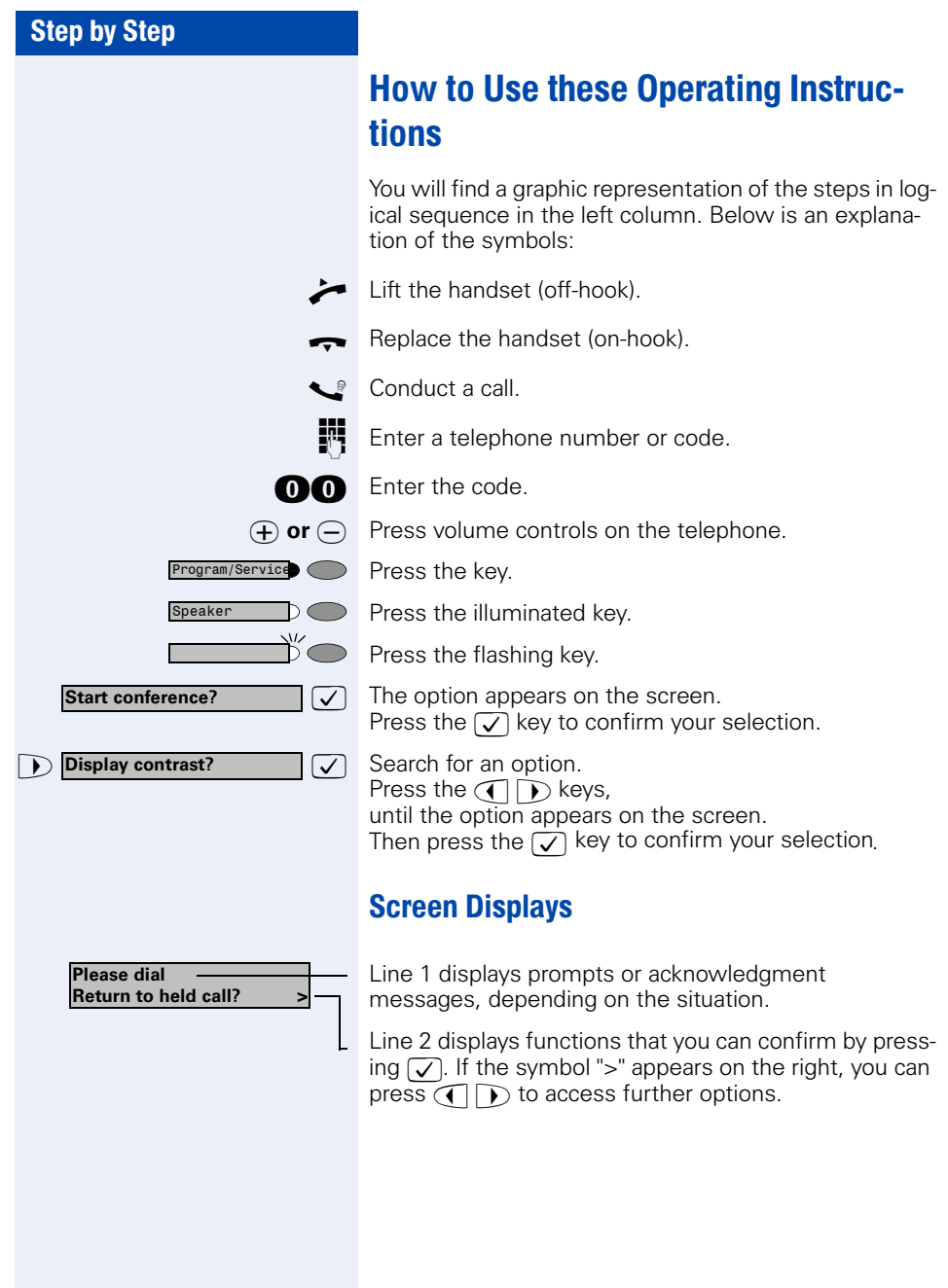

<span id="page-10-3"></span><span id="page-10-2"></span><span id="page-10-1"></span><span id="page-10-0"></span>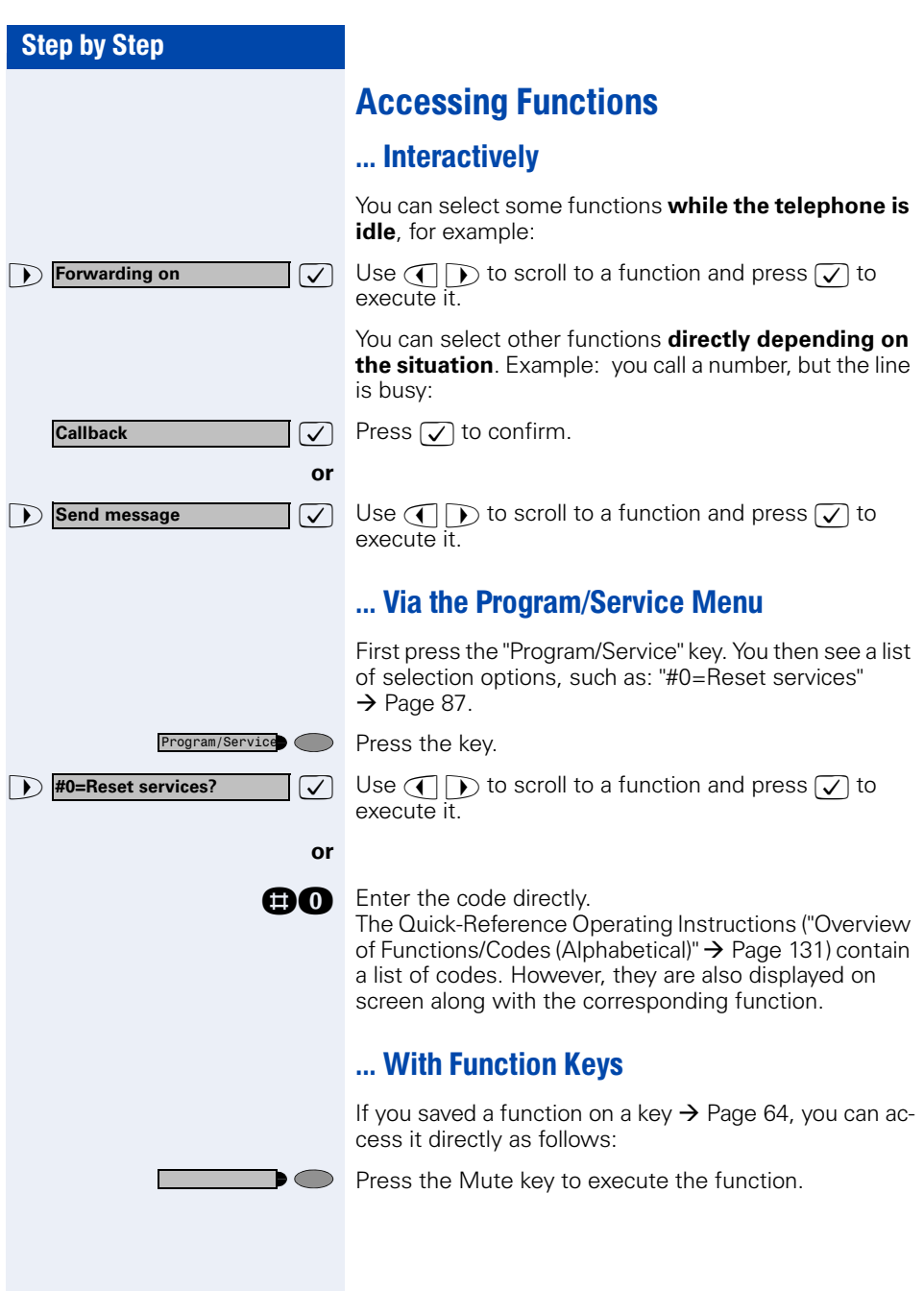

### <span id="page-11-0"></span>**Functions You Can Use**

#### <span id="page-11-1"></span>**Self Labelling Key Function**

Thanks to the Self Labelling Key function, you do not need to label your telephone's programmable function keys manually. Depending on how they are programmed, your HiPath automatically assigns a standard label to your function keys.

However, if you wish, you can also define your own text labels for the function keys rather than using the standard labels  $\rightarrow$  [Page 119.](#page-118-1)

#### <span id="page-11-2"></span>Basic and Enhanced Functions

You can use all basic and enhanced communications platform functions that appear interactively on the screen, in the Program/Service menu, and when you press function keys.

#### <span id="page-11-3"></span>**Additional Team and Executive/Secretary Functions**

#### $\rightarrow$  [Page 102](#page-101-2)f.

To help working and project groups work together more efficiently, the service personnel can configure a variety of team functions, depending on your preferences when working in the team. You can use these team functions in addition to the basic and enhanced functions.

In addition to call pickup, hunting groups (group call), and call distribution groups, you can also set up teams with multiple lines per telephone.

You can tell if a telephone has trunk keys if your station number and the numbers of your colleagues are programmed on trunk keys. You can access all lines and can also conduct different calls simultaneously on multiple lines.

Another team function category includes the executive/ secretary

functions, which are configured by the service personnel. You can use executive and secretary functions in addition to the basic and enhanced functions as well as other team functions.

An executive/secretary telephone has DSS keys for the executive or secretary, trunk keys for the executive and secretary, as well as ring transfer keys.

# <span id="page-12-0"></span>Using the Telephone Efficiently

- You probably have certain colleagues or external parties with whom you talk on the phone especially frequently. To dial these numbers faster and more conveniently, you can save them on keys (Saving station numbers for repertory dialing on keys  $\rightarrow$  [Page 28](#page-27-1)).
- All too often you reach a busy line when dialing a number. Amid the confusion of your working day, it's easy to forget to try the number again later on. To avoid this, make it a habit to use the "Callback"  $\rightarrow$  [Page 26](#page-25-4) function.

# <span id="page-12-1"></span>Safety Precautions for IP Telephony

Different methods can be implemented to protect an IP environment from external attacks (denial of service attacks, viruses, etc.) and call monitoring.

There are no special procedures for operating this device. Please contact your service personnel to find out more about IP telephony security.

# <span id="page-13-0"></span>Making Calls – Basic Functions

# <span id="page-13-1"></span>Answering Calls

Special default ring signaling is set for your telephone:

- When you receive an internal call, your telephone rings once every four seconds (single-tone sequence).
- When you receive an external call, your telephone rings twice in rapid succession every four seconds (dual-tone sequence).
- When you receive a call from the entrance telephone, your telephone rings three times in rapid succession every four seconds (triple-tone sequence).
- If a call is waiting, you hear a short tone (beep) every six seconds.

Your service personnel can adjust the ring ca-HT 1 dence for external and internal calls for you. In other words, different ring cadences can be set for different internal callers.

The number or the name of the caller appears on the display.

### <span id="page-13-2"></span>Answering a Call With the Handset

The telephone rings. The caller appears on the screen.

- Lift the handset.
- $\overline{v}(t)$  or  $\overline{v}(t)$  Raise or lower the volume. Keep pressing the key until the desired volume is set.

### <span id="page-13-3"></span>Answering a Call with the Speaker (Speakerphone Mode)

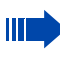

This function is not available with optiPoint 420 economy/economy plus.

The telephone rings. The caller appears on the screen.

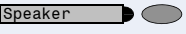

Press the key. The LED lights up. Speakerphone mode.

 $\overline{u}(t)$  or  $\overline{u}(t)$  Raise or lower the volume. Keep pressing the key until the desired volume is set.

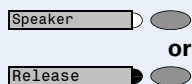

#### **Ending the call:**

Press the key. The LED goes out.

Press the key.

#### **Notes on speakerphone mode:**

- Tell the other party that you are using speakerphone mode.
- The speakerphone works bests at a low receiving volume.
- The ideal distance between the user and the telephone set in speakerphone mode is about 50 cm (approx. 20 inches).

# <span id="page-14-0"></span>Switching to Speakerphone Mode

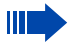

This function is not available with optiPoint 420 economy/economy plus.

**Precondition:** You are conducting a call with the handset.

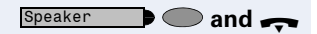

**and** Hold down the key and replace the handset. (in the U.S.: press the key once and replace the handset). Then release the key and continue the call.

# <span id="page-14-1"></span>Switching to the Handset

This function is not available with optiPoint 420 economy/economy plus.

**Precondition:** You are engaged in a call in speakerphone mode.

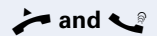

**and C** Lift the handset. Continue the call.

### <span id="page-15-0"></span>Open Listening in the Room During a **Call**

You can let other people in the room join in on the call. Let the other party know that you have turned on the speaker.

**Precondition:** You are conducting a call with the handset.

**Activating ring transfer:**

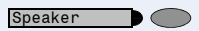

Press the key. The LED lights up.

#### **Deactivating this function:**

Press the key. The LED goes out.

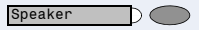

# <span id="page-16-0"></span>Making Calls

### <span id="page-16-1"></span>Off-Hook Dialing

- 
- Lift the handset.

IN Internal calls: Enter the station number. External calls: Enter the external code and the station number.

#### **The called party does not answer or is busy:**

Replace the handset.

### <span id="page-16-2"></span>On-Hook Dialing

**IN Internal calls: Enter the station number.** External calls: Enter the external code and the station number.

#### **The other party answers with speaker:**

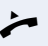

 $\blacktriangleright$  Lift the handset.

**or** On-hook: Use speakerphone mode (not available with optiPoint 420 economy/economy plus).

#### **The called party does not answer or is busy:**

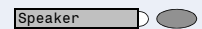

Press the key. The LED goes out.

Your system may also be programmed so that you have to press the Internal key before you dial an internal number.

To call an external party, you have to enter an external code before dialing the party's telephone number (Prime Line is not active; contact your service personnel).

# <span id="page-16-3"></span>Ending the call

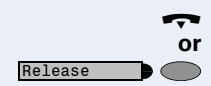

Replace the handset.

**Press the key.** 

<span id="page-17-0"></span>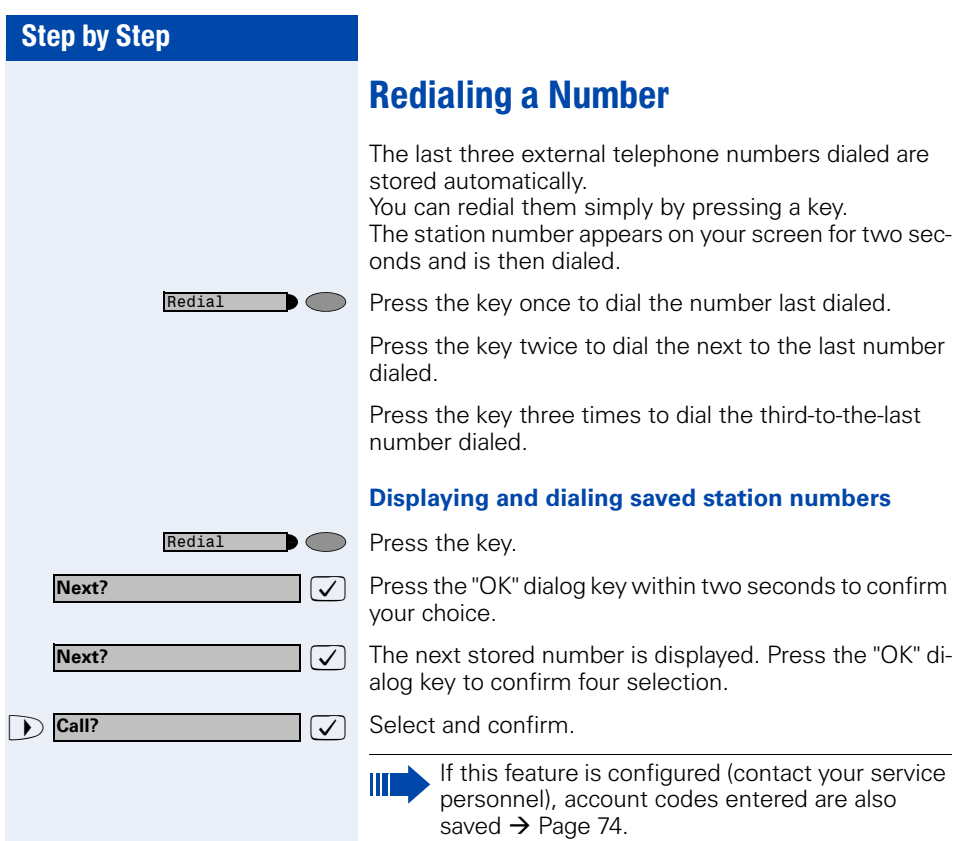

### <span id="page-18-0"></span>Step by Step Turning the Microphone On and Off To prevent the other party from listening in while you consult with someone in your office, you can temporarily switch off the handset microphone or the handsfree microphone. You can also switch on the handsfree microphone to answer an announcement via the telephone speaker (speaker call,  $\rightarrow$  [Page 35](#page-34-1)). Speakerphone mode is not available with optiPoint 420 economy/economy plus. **Precondition:** You are conducting a call. The microphone is switched on. Mute Press the key. The LED lights up. **or** Mute  $\cap$ Press the illuminated key. The LED goes out. **or Mute on?** Select and confirm. **Mute on? or** >: **Mute off? or** Program/ServicePress the key. The LED lights up. **and** or **and** Enter the code for "on" or "off".

<span id="page-19-1"></span><span id="page-19-0"></span>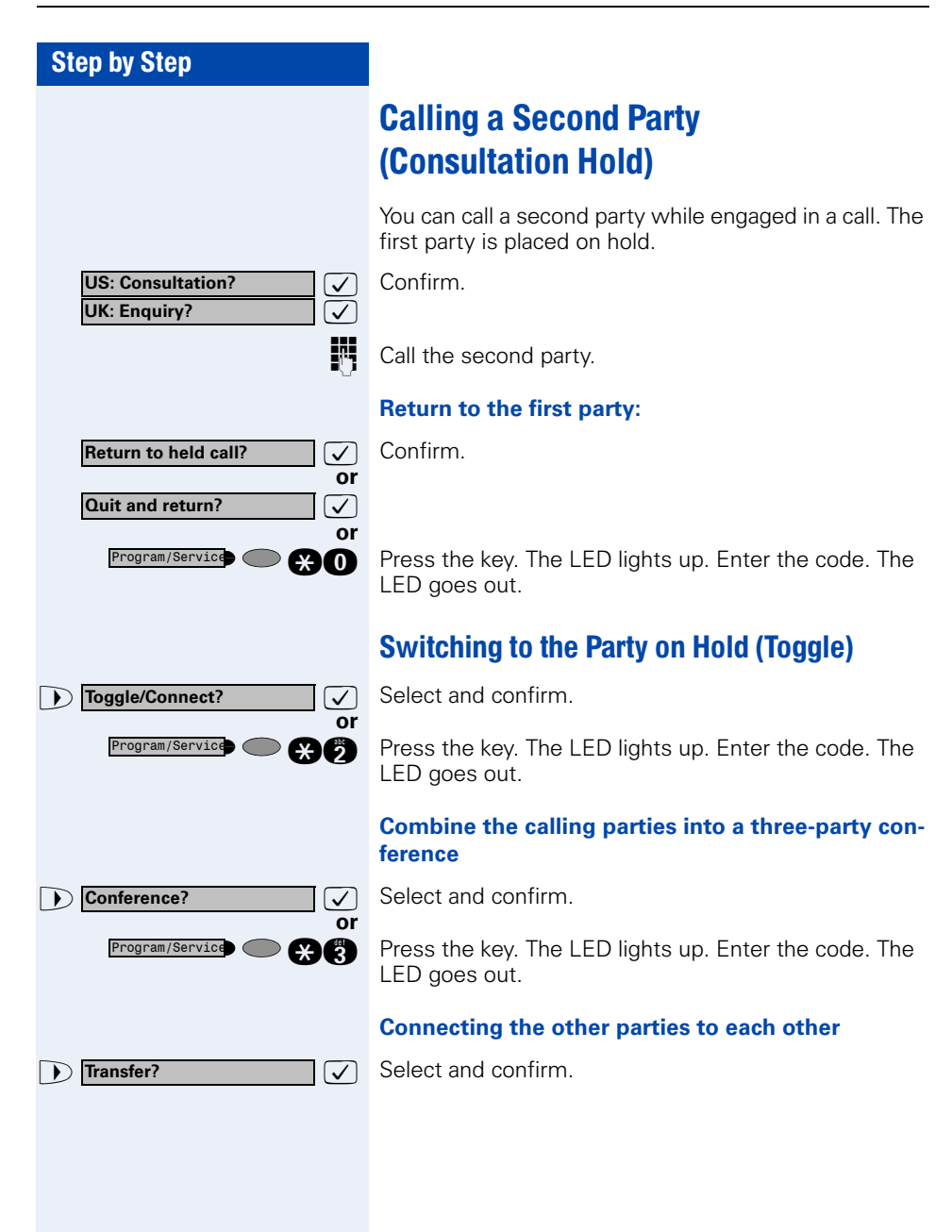

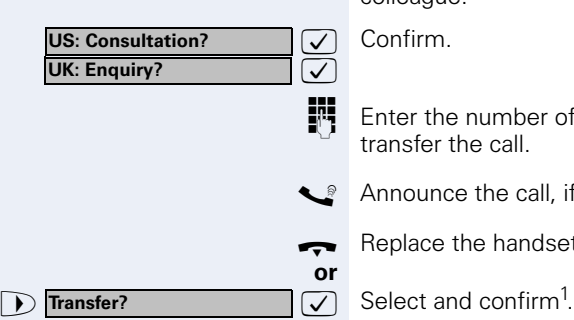

#### <span id="page-20-0"></span>Transferring a Call

If the person you are speaking to wants to talk to another colleague of yours, you can transfer the call that colleague.

Confirm.

**Enter the number of the party to which you want to** transfer the call.

Announce the call, if necessary.

 $\leftarrow$  Replace the handset.

<span id="page-21-1"></span><span id="page-21-0"></span>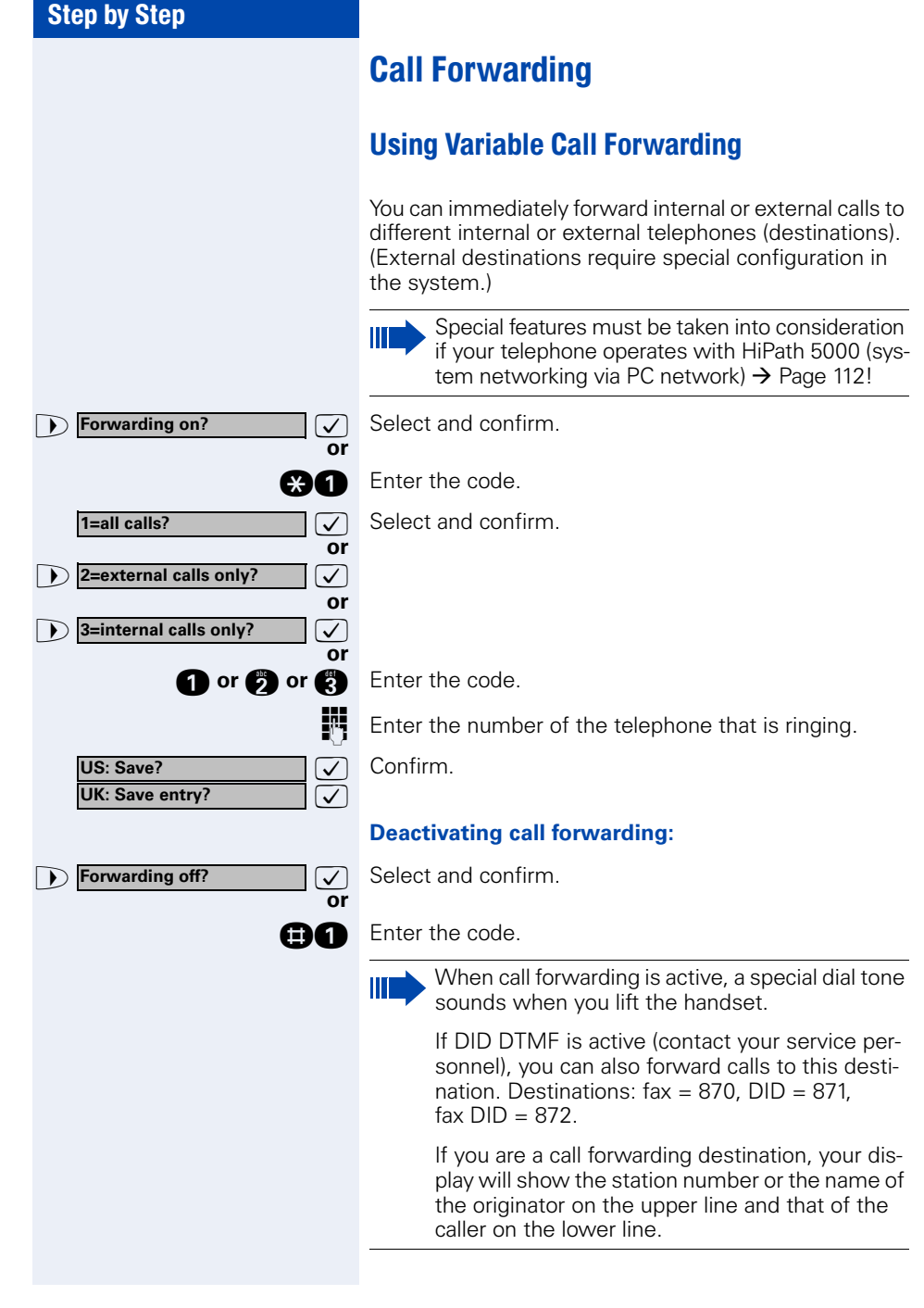

<span id="page-22-0"></span>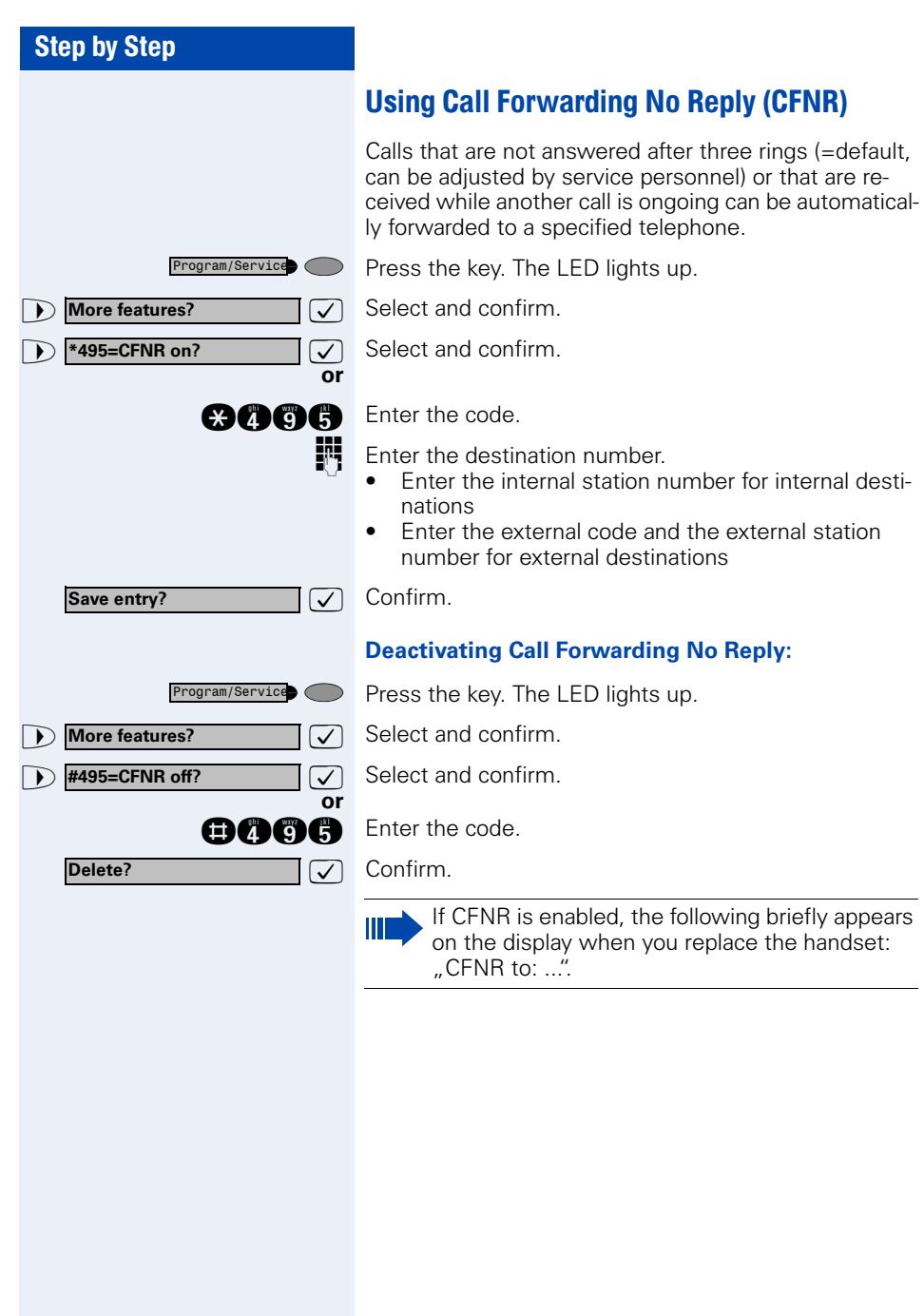

<span id="page-23-0"></span>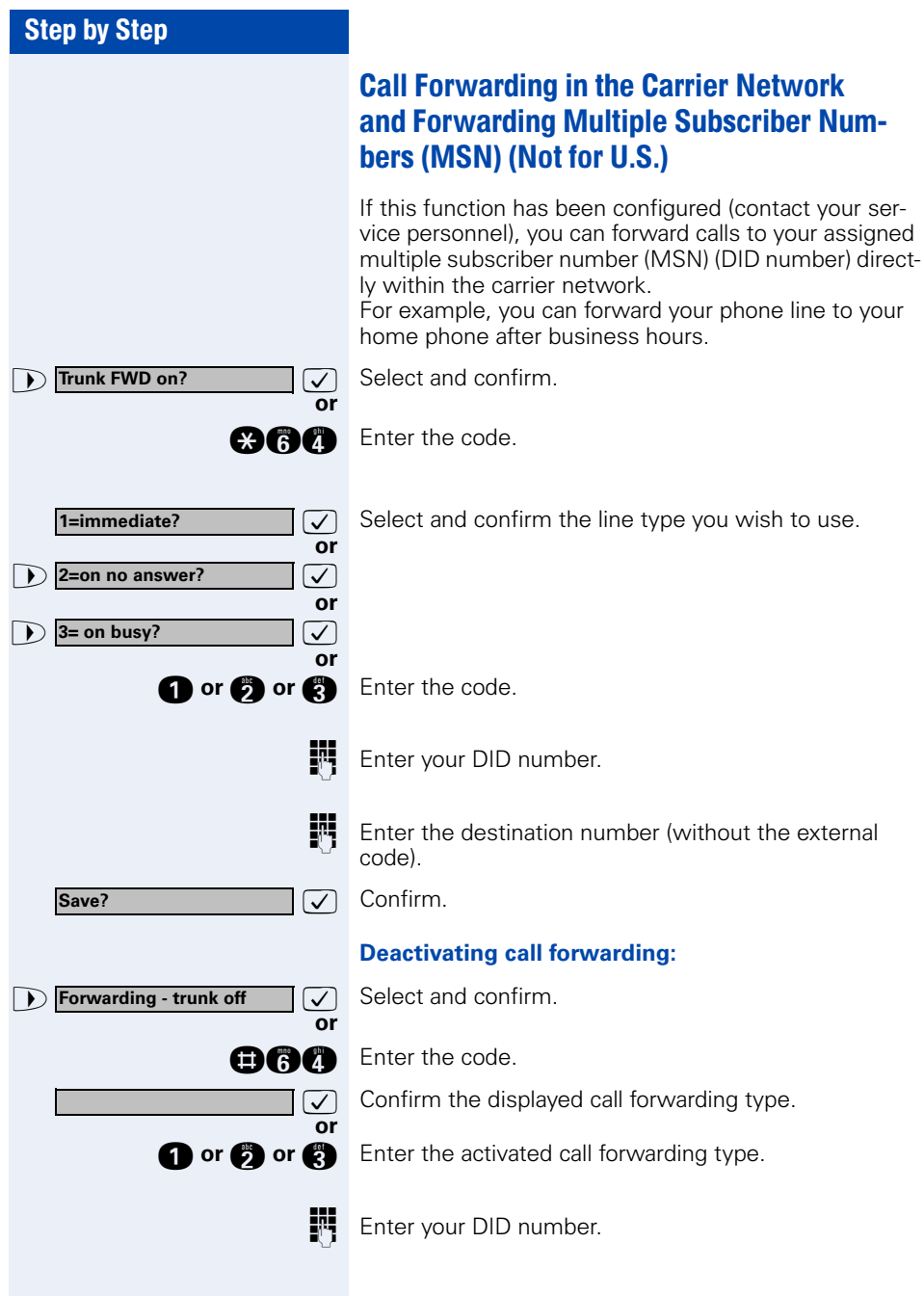

<span id="page-24-0"></span>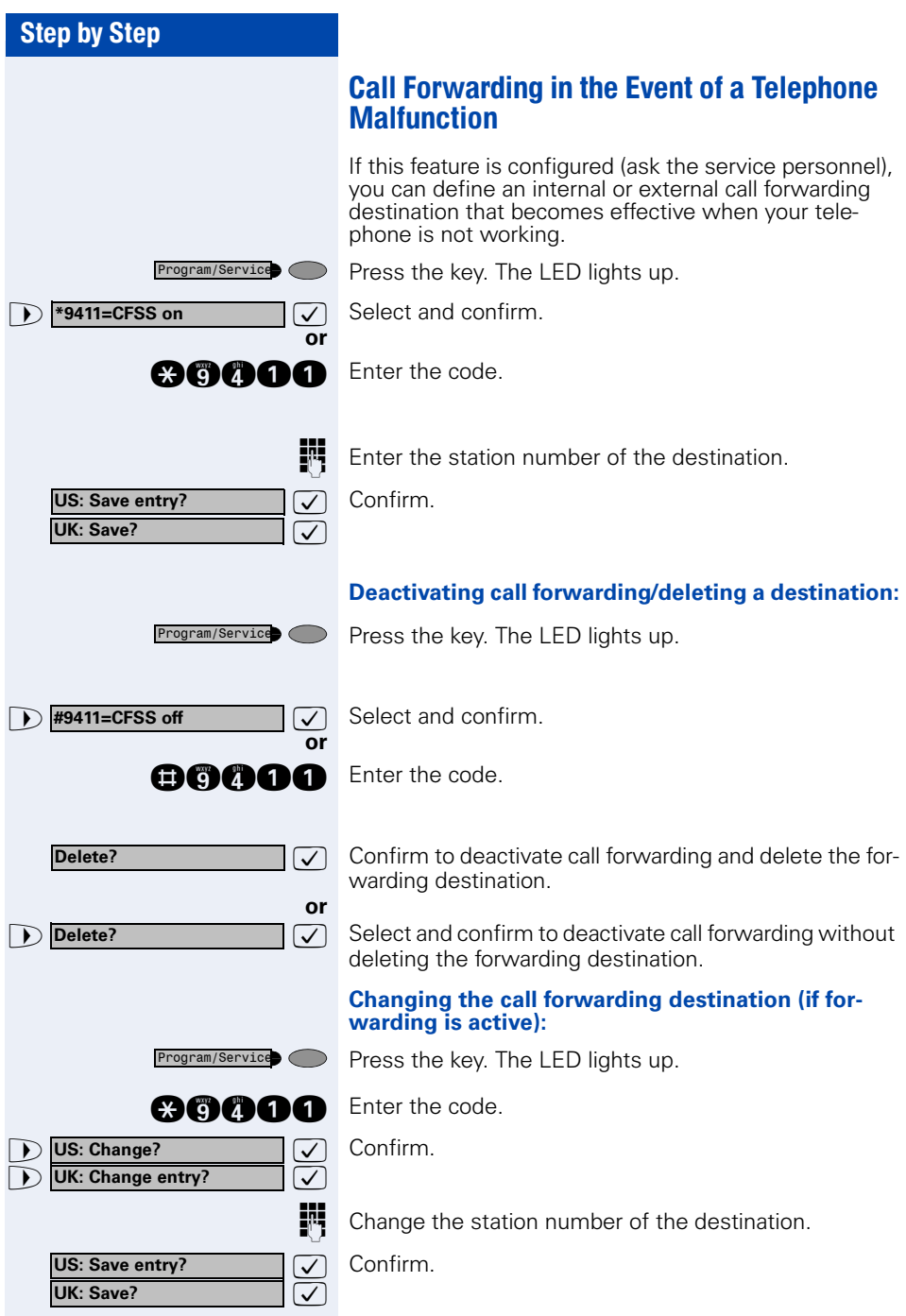

<span id="page-25-4"></span><span id="page-25-3"></span><span id="page-25-2"></span><span id="page-25-1"></span><span id="page-25-0"></span>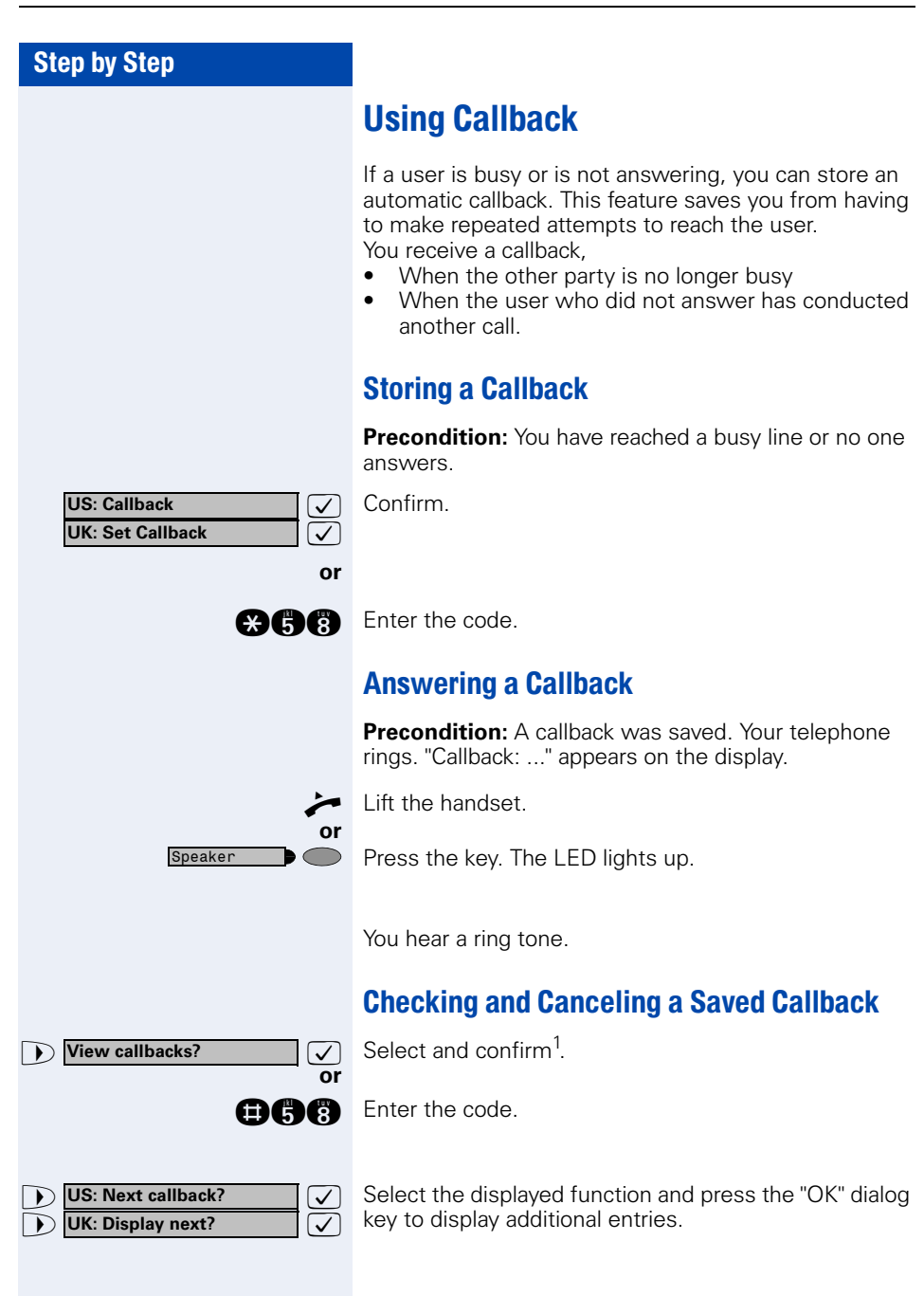

#### **Delete?**

#### **Deleting a displayed entry:**

 $\sqrt{\sqrt{ }}$  Press the "OK" dialog key to confirm your selection.

#### **Ending callback display:**

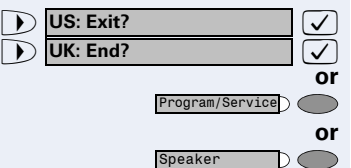

Select and confirm.

Press the key. The LED goes out.

**P** Press the key. The LED goes out.

<span id="page-27-1"></span><span id="page-27-0"></span>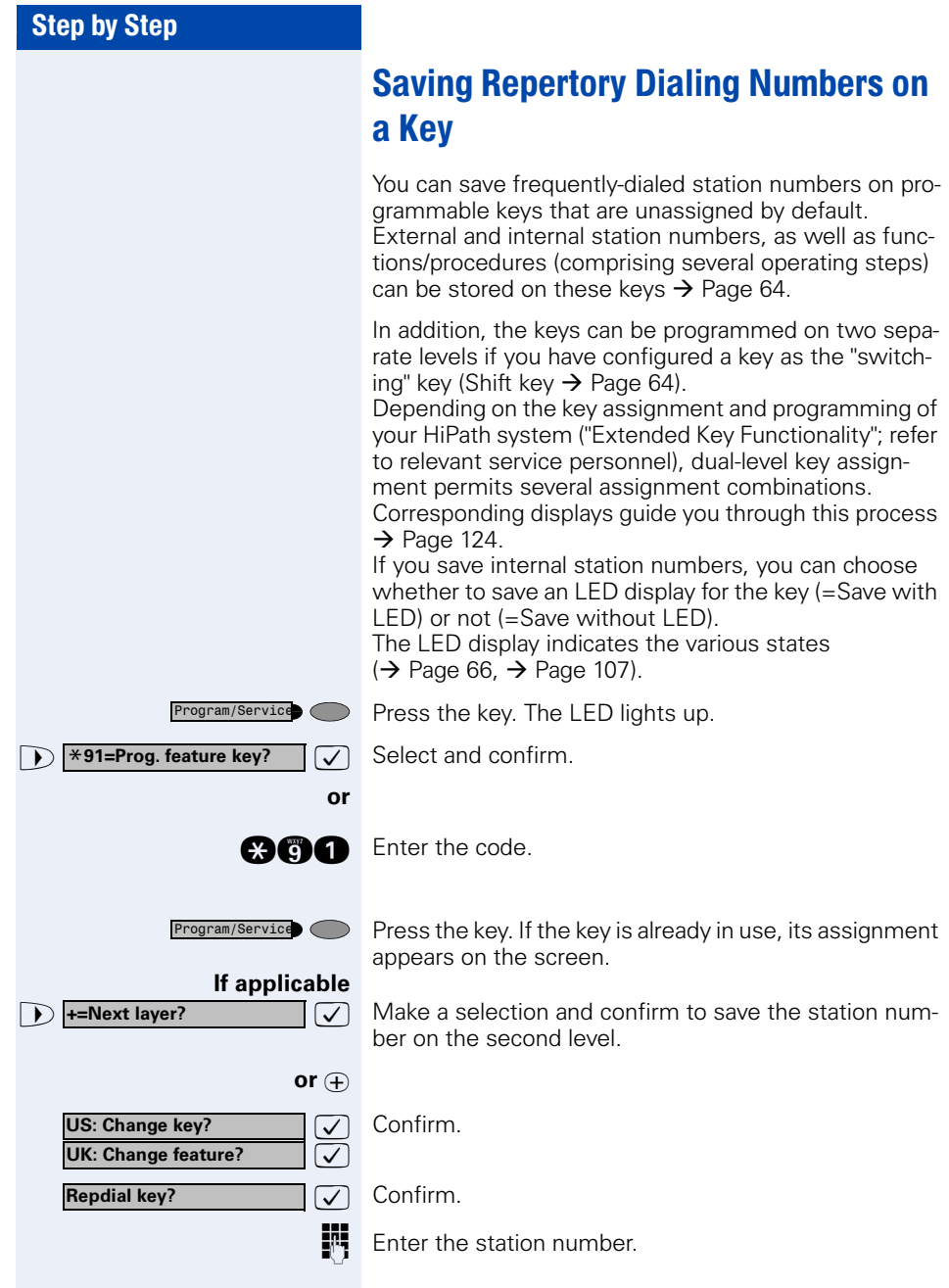

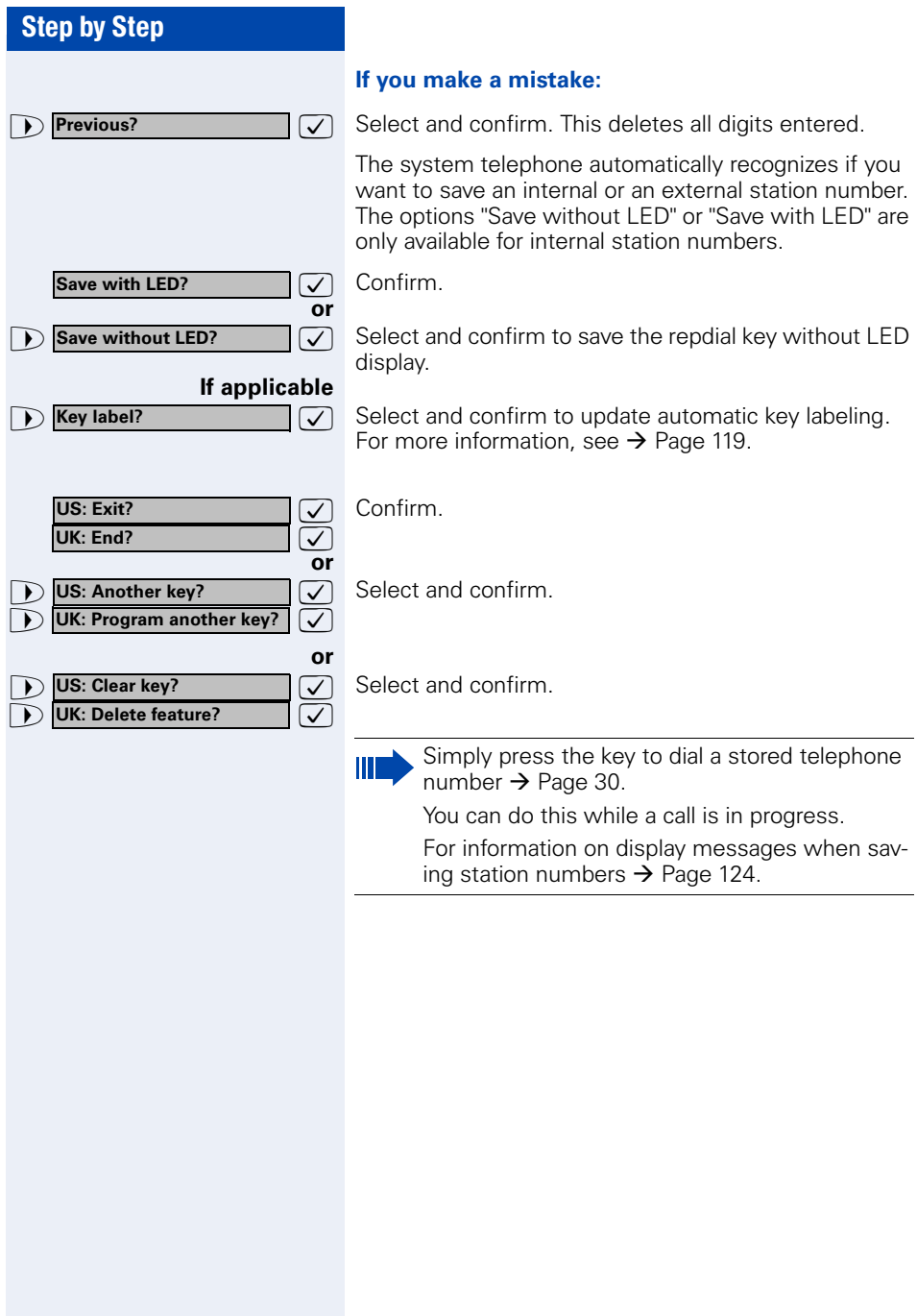

### <span id="page-29-0"></span>Using Repertory Dialing Keys

**Precondition:** You have saved a station number on a repertory dialing key  $\rightarrow$  [Page 28.](#page-27-0)

Press the key on which the number is saved. If the station number is located on the second level, first press "Shift".

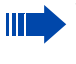

 $\blacksquare$ 

You can also press the repertory dial key during a call. This automatically sets up a consultation  $\rightarrow$  [Page 20](#page-19-0).

<span id="page-30-3"></span><span id="page-30-2"></span><span id="page-30-1"></span><span id="page-30-0"></span>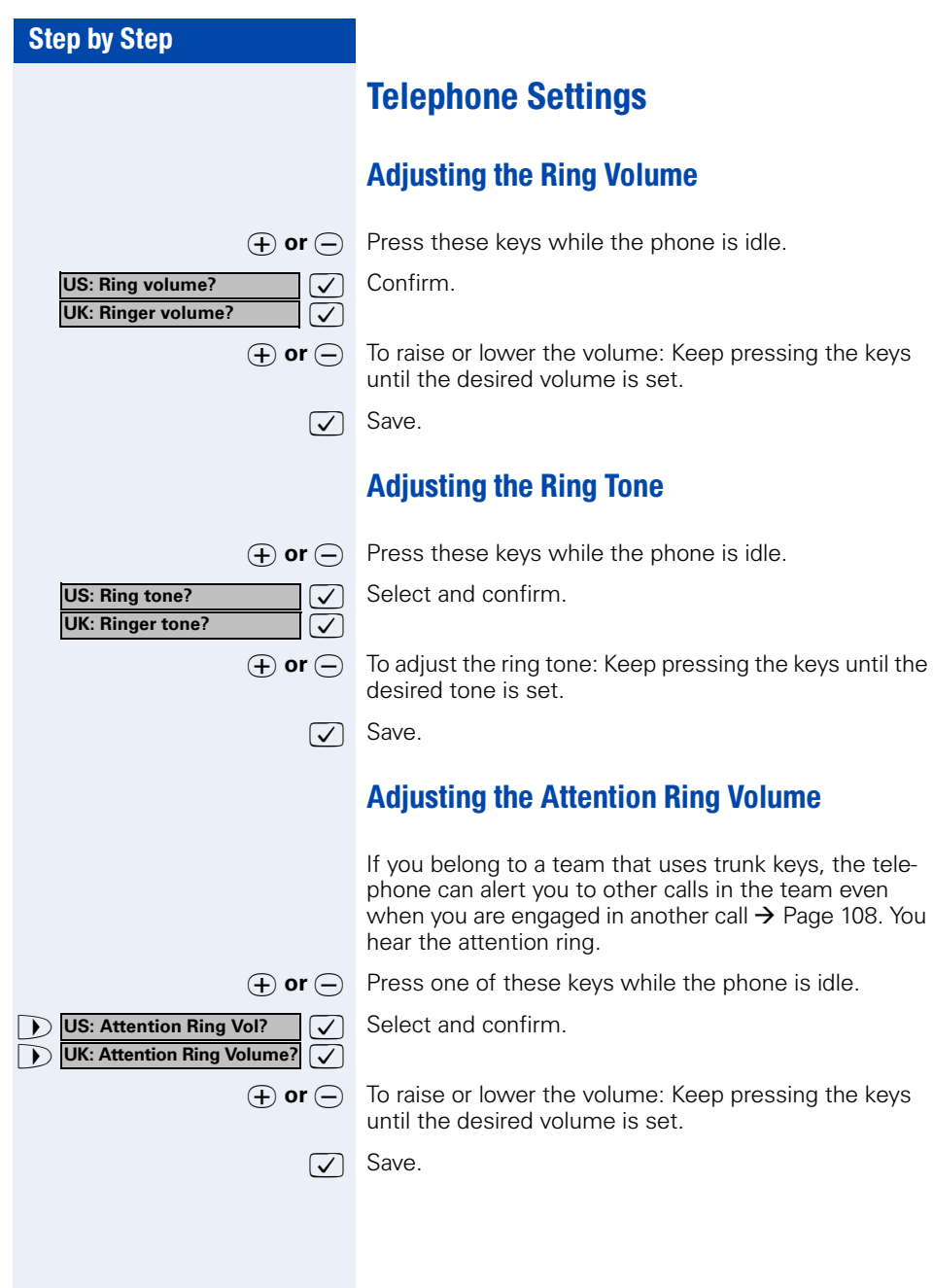

<span id="page-31-2"></span><span id="page-31-1"></span><span id="page-31-0"></span>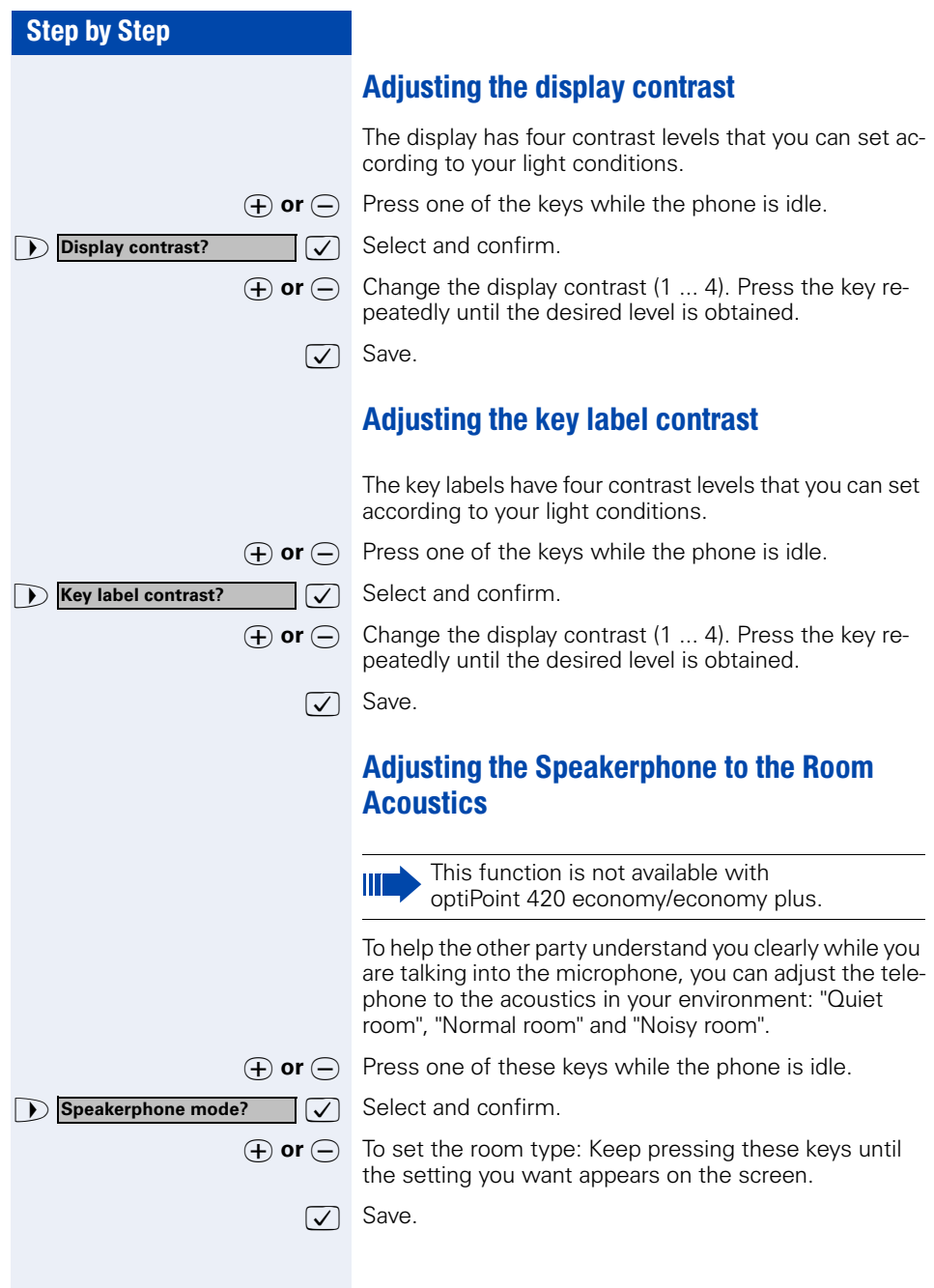

### <span id="page-32-0"></span>Adjusting the Receiving Volume During a Call

You are engaged in a call.

 $\overline{v}(t)$  or  $\overline{v}(t)$  To raise or lower the volume: Keep pressing the keys until the desired volume is set.

**F**) or  $\bigcap$  simultaneously Save.

### <span id="page-32-1"></span>Adjusting the Display to a Comfortable Reading Angle

You can swivel the display unit. Adjust the display unit so that you can clearly read the screen.

### <span id="page-32-2"></span>Display backlight

This function is only available with optiPoint 420 standard.

When operating optiPoint 420 standard, e.g. when dialling a call number, a display backlight switches on automatically. The backlight switches off automatically a few seconds after the last action is completed.

### <span id="page-32-3"></span>Selecting the Language of Screen Prompts

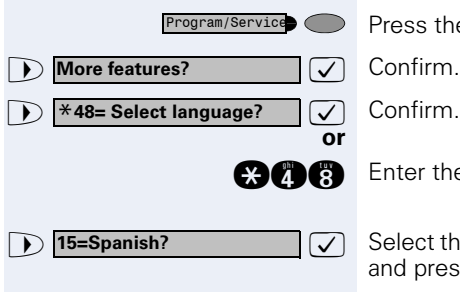

Press the key. The LED lights up.

**gogged** Enter the code.

**7** Select the language you wish to use (such as "Spanish") and press the "OK" dialog key to confirm.

<span id="page-33-2"></span><span id="page-33-1"></span><span id="page-33-0"></span>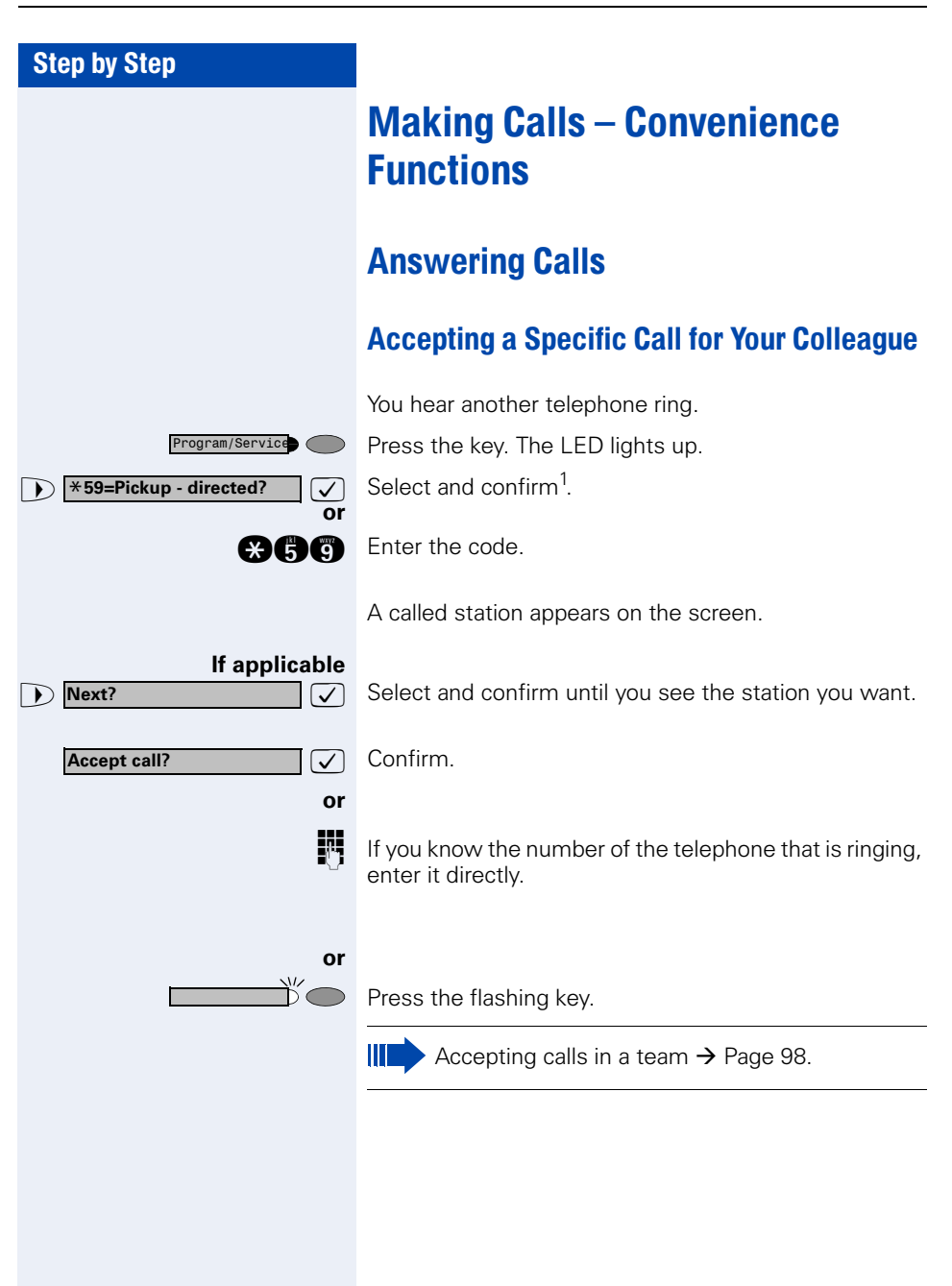

**Mute off?**

Release

### <span id="page-34-0"></span>Rejecting Calls

You can reject calls which you do not wish to take. The call is then signaled at another definable telephone (contact your service personnel).

The telephone rings. The caller is displayed.

Press the key.

If a call cannot be rejected, your telephone will continue to ring. The message "currently not possible" (UK) or "Feature not available" (US) is displayed (e.g in the case of recalls).

### <span id="page-34-1"></span>Using the Speakerphone

A colleague addresses you directly over the speaker with a speaker call. You hear a tone before the announcement. The other party's name or station number appears on the screen.

You can conduct the call with the handset or in speakerphone mode.

Speakerphone mode is not available with optiPoint 420 economy/economy plus.

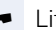

**or**

**or**

 $\overline{\phantom{1}}$ 

 $\blacktriangleright$  Lift the handset and answer the call.

 $\triangledown$  Press the "OK" key to confirm your selection and answer the call.

Press the key and answer the call.

If handsfree answerback is enabled (see below), you do not need to switch on the microphone you can answer directly. You can answer immediately in speakerphone mode.

If handsfree answerback is disabled (default setting), follow the procedure described above.

Placing a speaker call to a colleague  $\rightarrow$  [Page 48.](#page-47-1)

#### **Enabling and Disabling Handsfree Answerback**

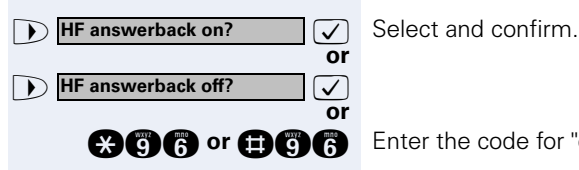

Mute

**and a** or **not a** Enter the code for "on" or "off".

<span id="page-35-0"></span>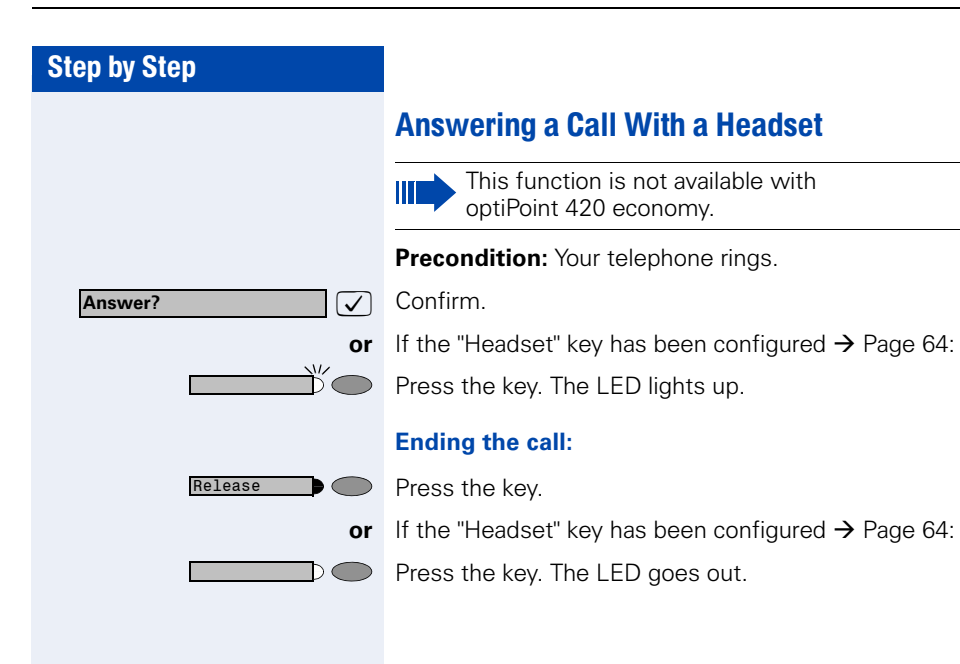
## Answering Calls from the Entrance Telephone and Opening the Door

If an entrance telephone has been programmed, you can use your telephone to speak to someone at the entrance telephone and to activate a door opener. If you have the proper authorization (contact your service personnel), you can activate the **door opener**, enabling visitors to open the door themselves by entering a 5-digit code (using a DTMF transmitter or installed keypad).

#### **Speaking to visitors via the entrance telephone:**

**Precondition:** Your telephone rings.

Lift the handset within thirty seconds. You are connected to the entrance telephone immediately.

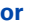

Lift the handset after more than thirty seconds.

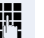

Dial the entrance telephone number.

#### **Opening the door from your telephone during a call from the entrance telephone:**

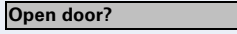

Program/Service

 $\exists \triangledown$  Confirm.

#### **Opening the door from your telephone without calling the entrance telephone:**

Press the key. The LED lights up.

 $\bullet$  **\*61=Open door?**  $\bullet$  **3** Select and confirm.

**and** Enter the code.

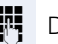

**or**

Dial the entrance telephone number.

Special features must be taken into consideration if your telephone operates with HiPath 5000 (system networking via PC network)  $\rightarrow$  [Page 116](#page-115-0)!

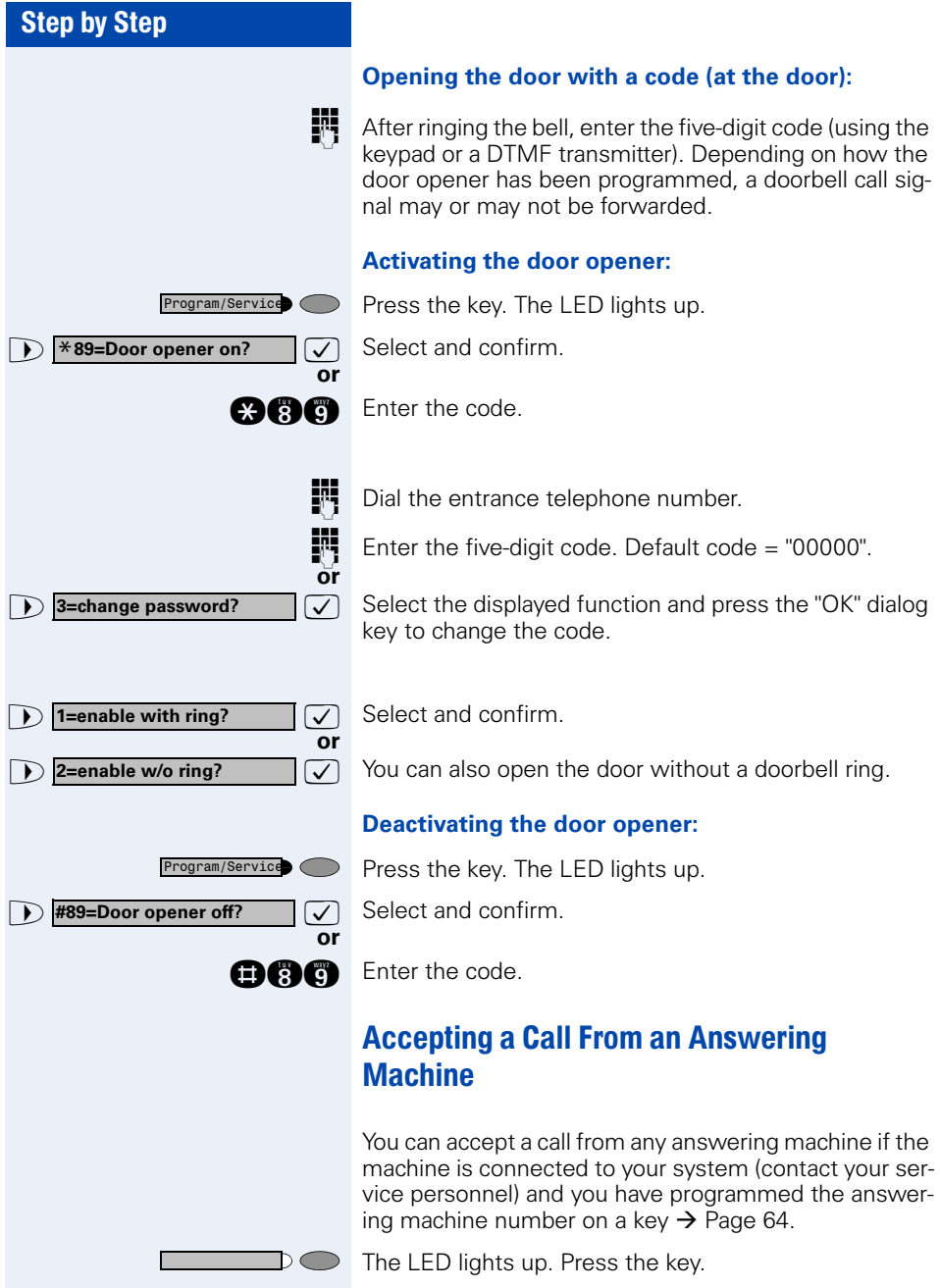

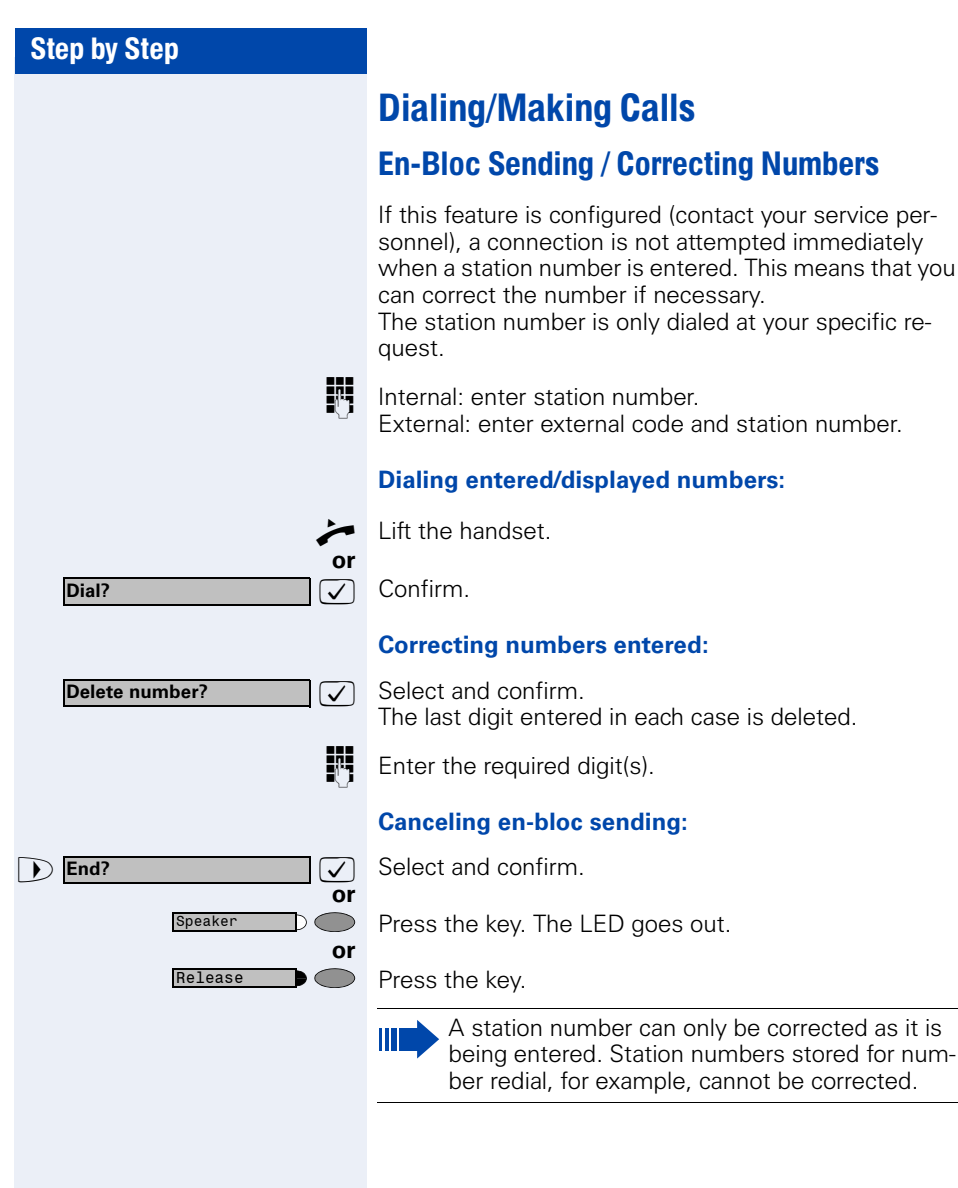

## Using a Caller List

If you are unable to accept an external or internal call, the call attempt is stored in the caller list. You can store answered calls either manually (both internal and external calls) or automatically (external calls only; contact your service personnel for details). Your telephone stores up to ten calls in chronological order. Each call is assigned a time stamp. The most recent entry not yet answered in the list is displayed first. Multiple calls from the same caller do not automatically generate new entries in the caller list. Instead, only the most recent time stamp for this caller is updated and its number incremented.

#### **Retrieving the Caller List**

**Precondition:** Service personnel has set up a caller list for your telephone.

**D Caller list?**  $\bigcirc$  **Select and confirm**<sup>1</sup>.

**nne Code.** Enter the code.

**or**

**or**

ヽ⌒ヽ

The last call is displayed on the screen.

 $\sqrt{\phantom{a}}$  To view other calls, confirm each subsequent display.

#### **Ending Retrieval**

Select and confirm.

Press the key. The LED goes out.

Press the key. The LED goes out.

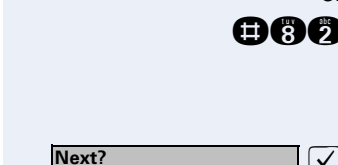

**Caller list?**

**1 US:** Exit? **1 D UK:** End? **or** Program/Service<sub>)</sub>

Speaker

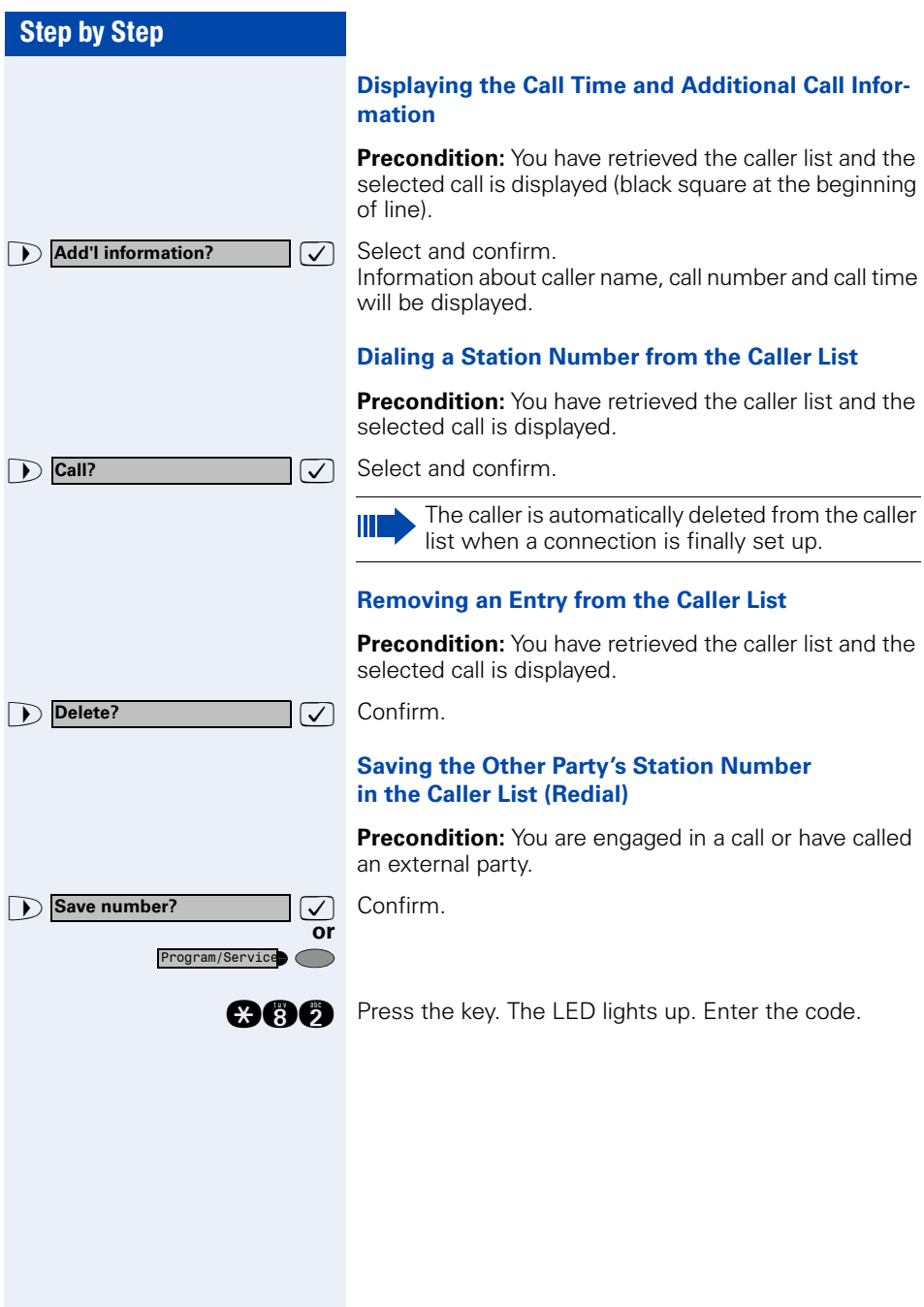

<span id="page-41-1"></span><span id="page-41-0"></span>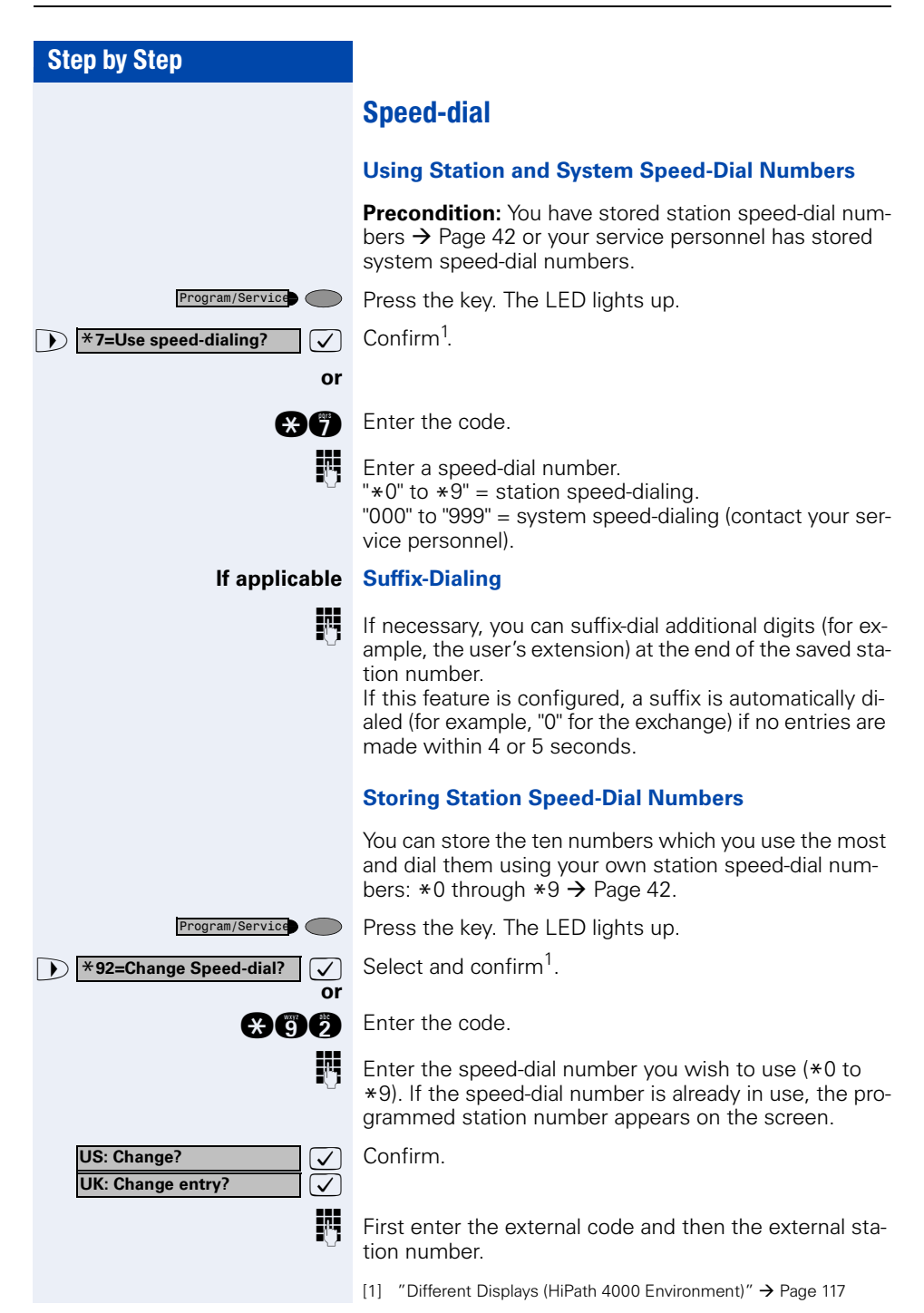

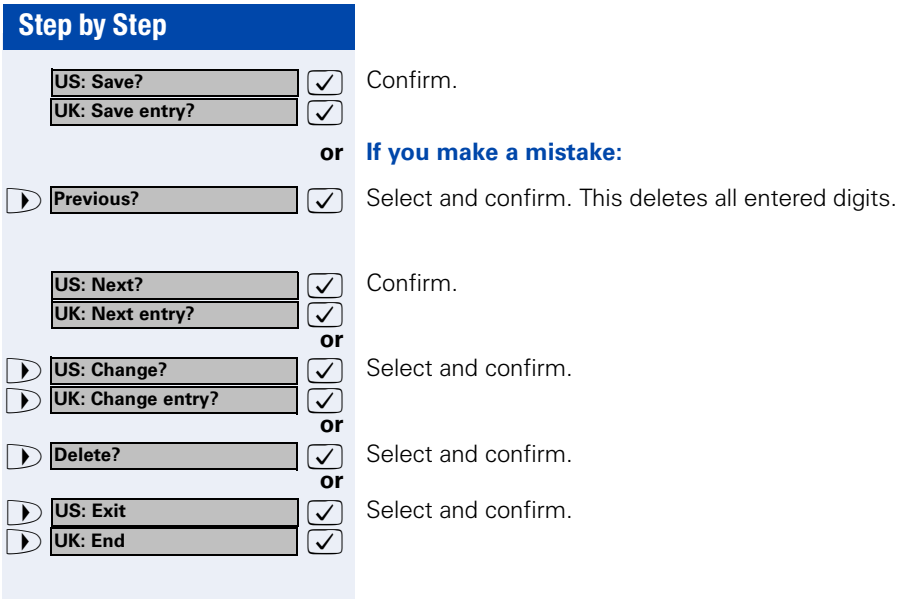

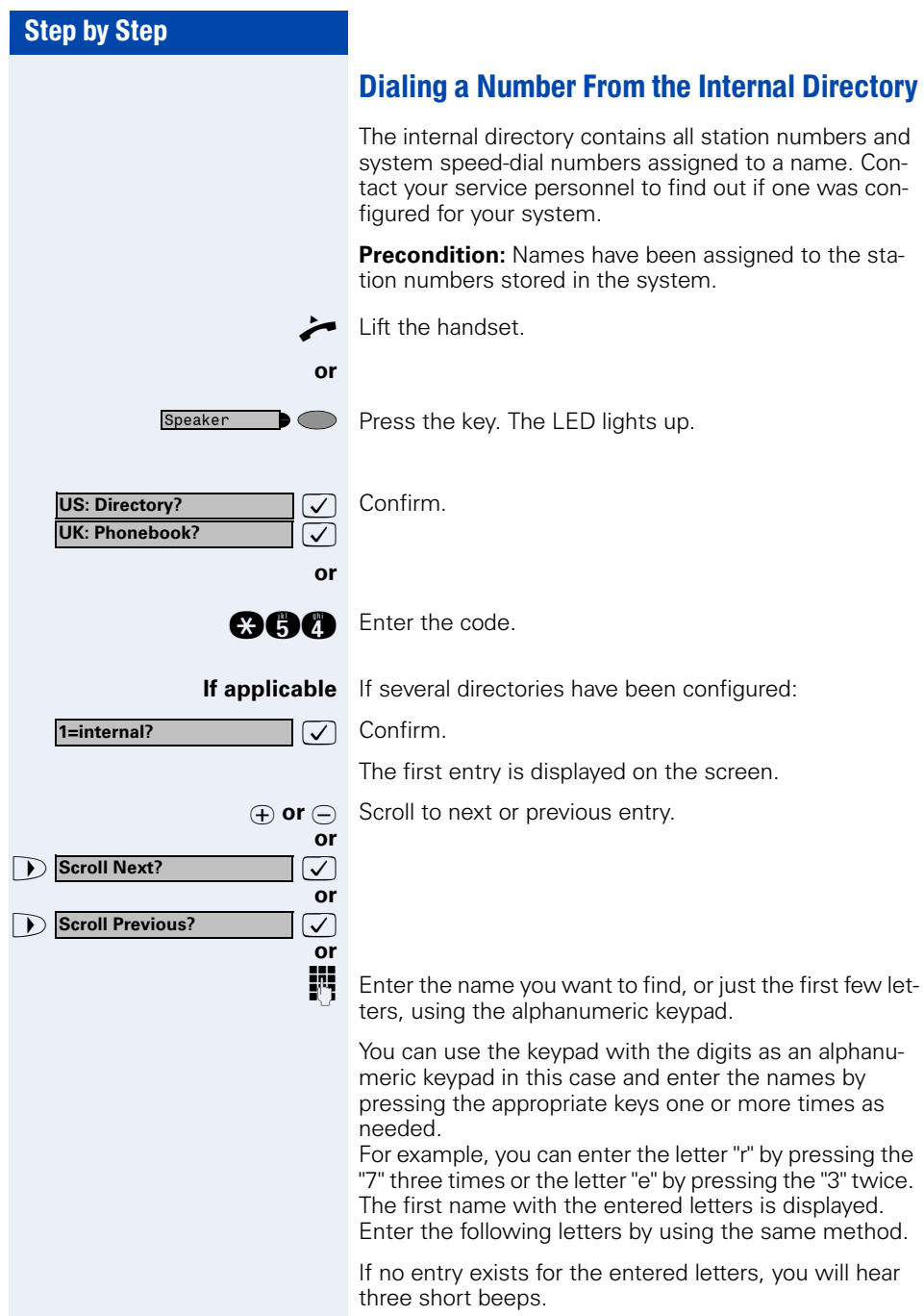

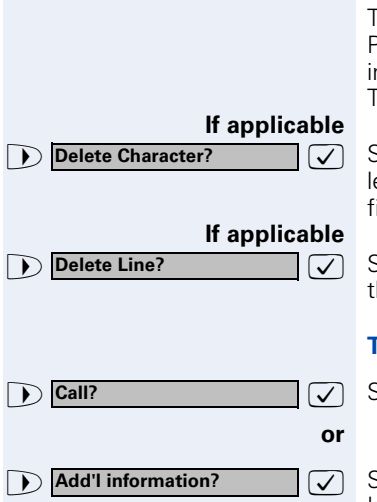

To enter a space, press the "0". Pressing "1" or "#" automatically displays the first entry in the internal directory.

The "\*" key has no function here.

 $\sqrt{ }$  Select and confirm each letter to be deleted. The last letter entered is deleted. If all letters are deleted, the first entry in the directory will be displayed again.

 $\sqrt{ }$  Select and confirm. All entered letters are deleted, and the first entry in the internal directory is displayed again.

#### **The entry you wish to dial appears on the screen.**

 $\overline{\mathcal{J}}$  Select and confirm.

 $\sqrt{}$  Select and confirm.

Information about caller name, call number and/or central speed dial number will be displayed.

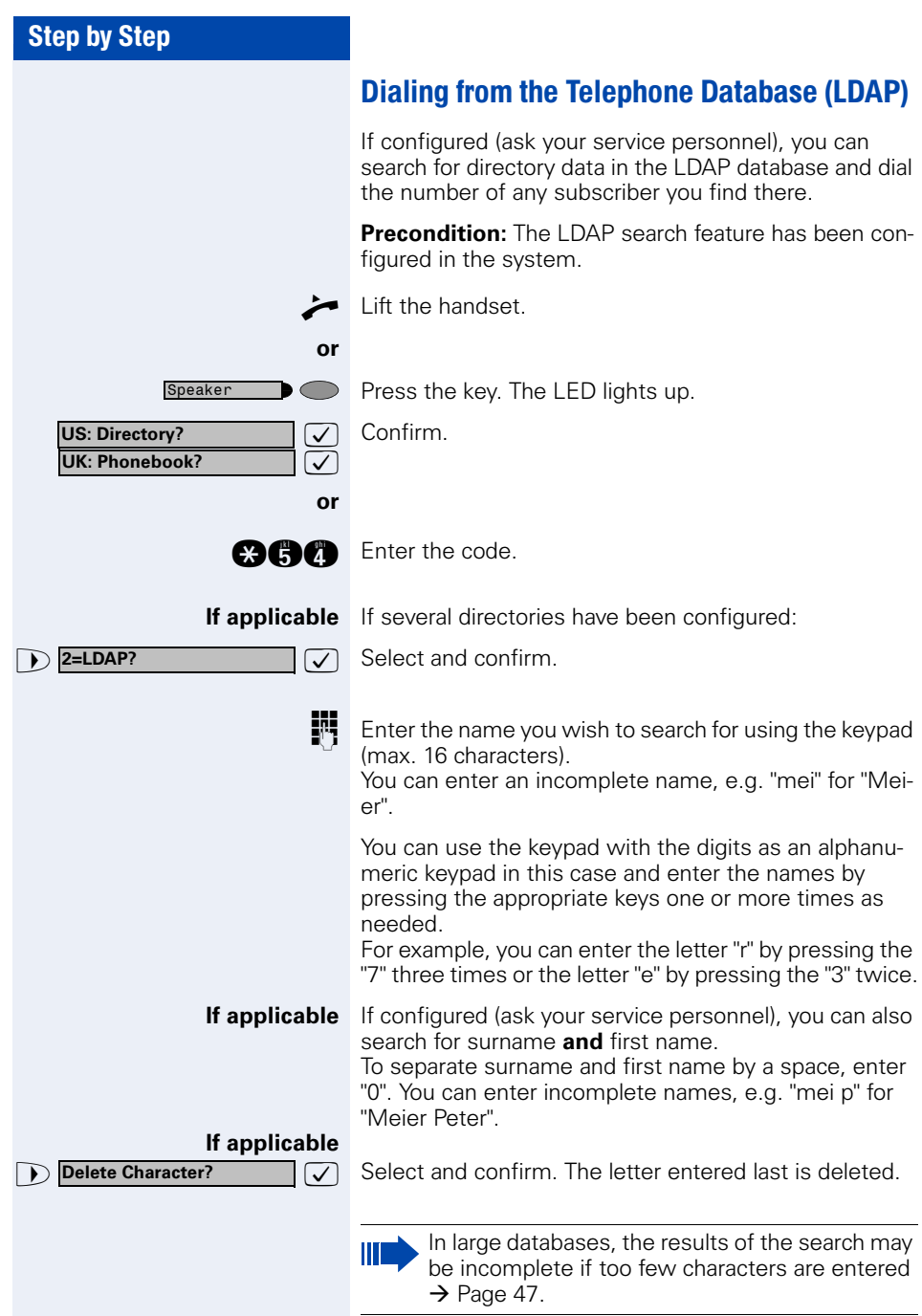

<span id="page-46-0"></span>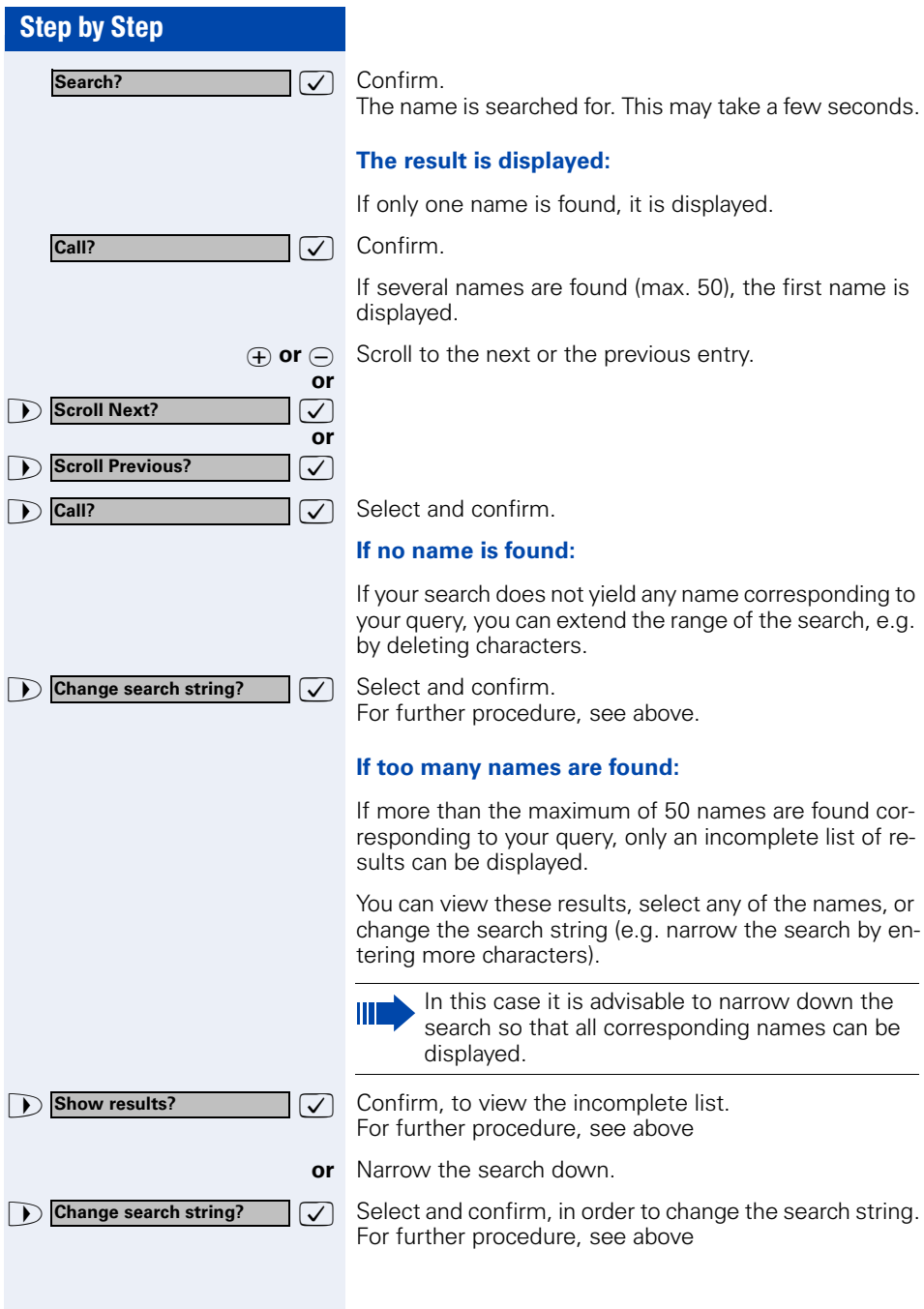

<span id="page-47-1"></span><span id="page-47-0"></span>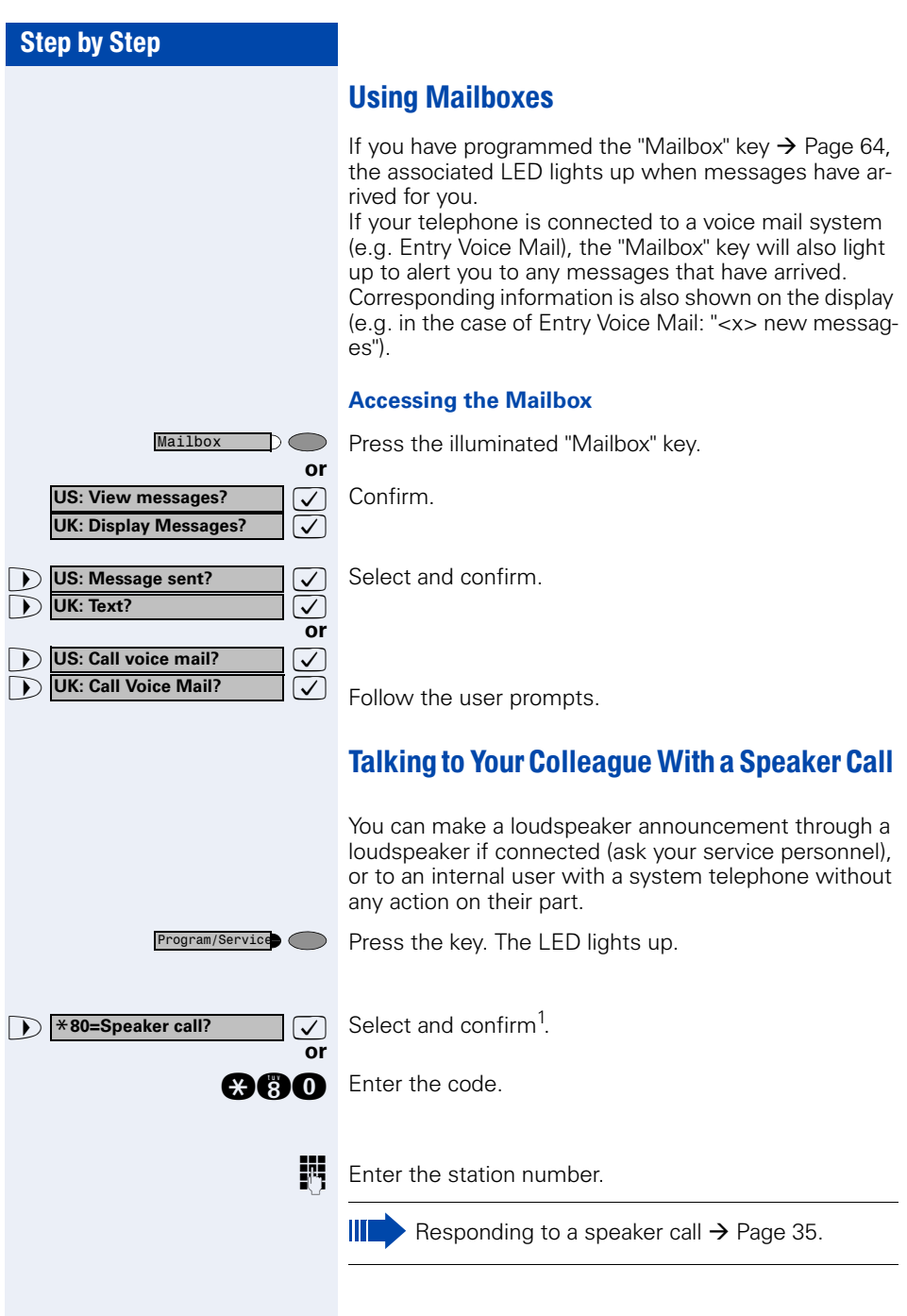

## Talking to Your Colleague with Discreet Calling

If this function has been configured (ask your service personnel), you can join an ongoing call conducted by an internal user at a system telephone with display. You can listen in unnoticed and speak to the internal user without being overheard by the other party (discreet calling).

Lift the handset.

**and A** Enter the code.

Enter your internal station number.

Your service personnel can protect your telephone against discreet calling.

## Automatic Connection Setup (Hotline)

If this function is configured (contact your service personnel), the system automatically sets up a connection to a preset internal or external destination.

Lift the handset.

Depending on the setting, the connection is either set up **immediately** or only **after** a preset **period of time**  (hotline after a timeout).

## Reserve Trunk

If this feature is configured (contact your service personnel), you can reserve a busy trunk for your own use. When the trunk is free, you receive a call and a message appears on the display.

**Precondition:** The message "US: Currently busy UK:busy at the moment" appears on your screen.

 $\overline{\mathcal{V}}$  Confirm.

#### **When the reserved trunk becomes free:**

Your telephone rings. The display shows " Trunk is free".

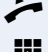

Lift the handset. You hear the CO dial tone.

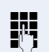

Enter the number of the external station.

**Reserve trunk?**

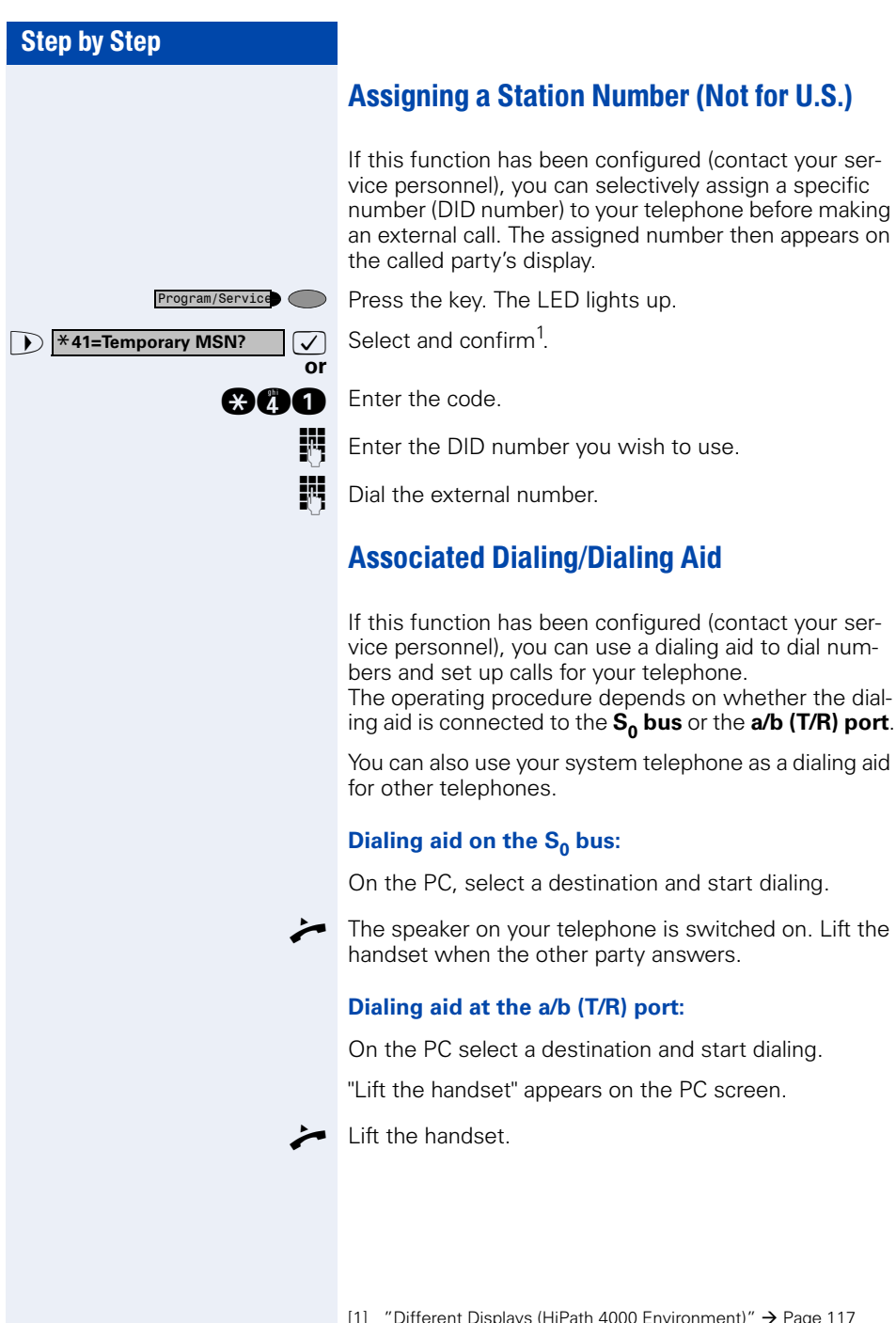

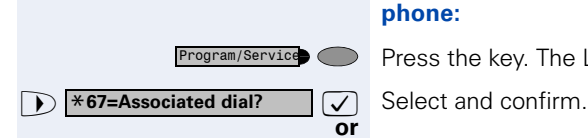

#### <span id="page-50-0"></span>**Dialing aid from your telephone for another telephone:**

Press the key. The LED lights up.

**and** Enter the code.

**Enter the internal station number ("Dial for:").** 

**Enter the number you wish to dial.** 

<span id="page-51-0"></span>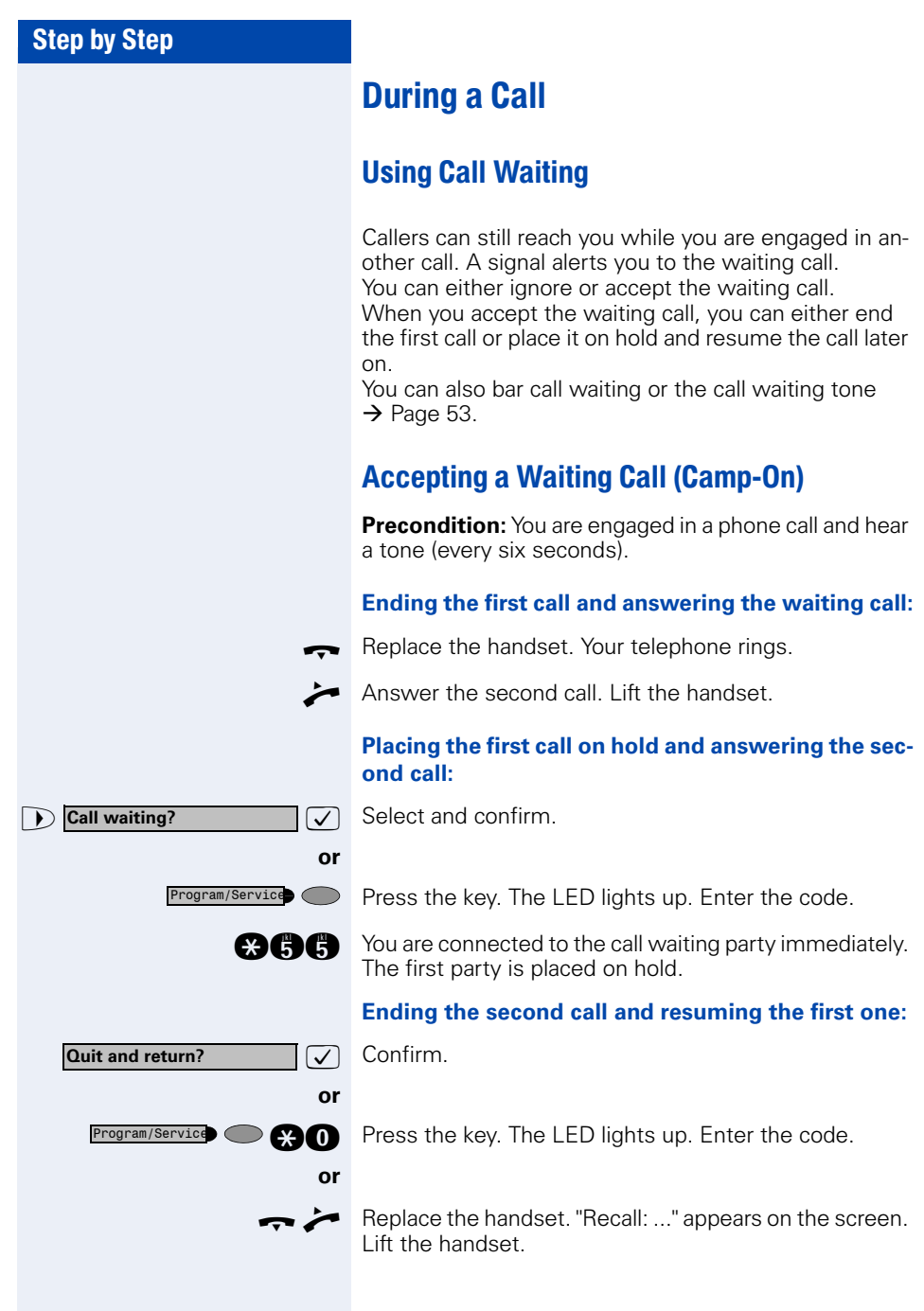

<span id="page-52-0"></span>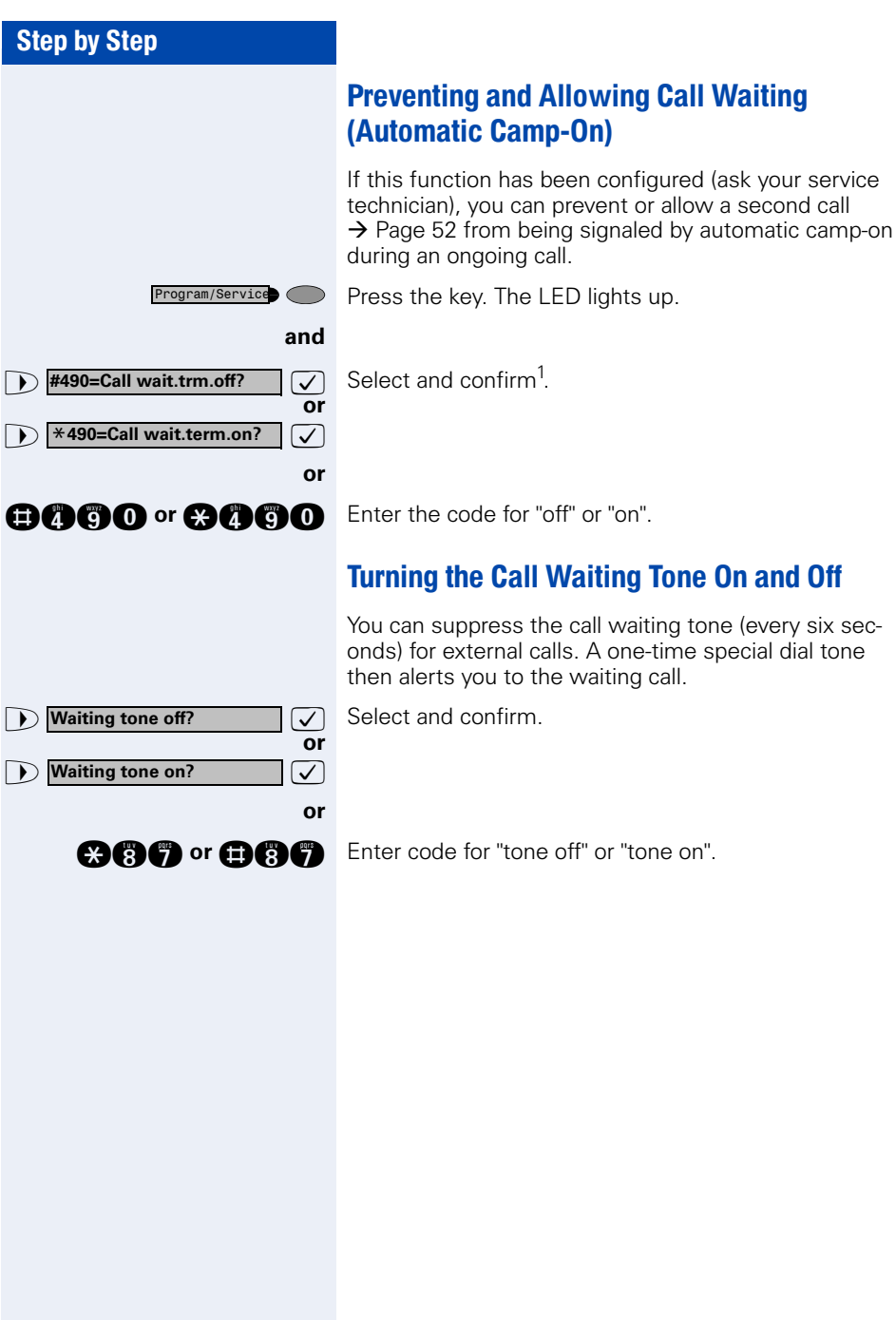

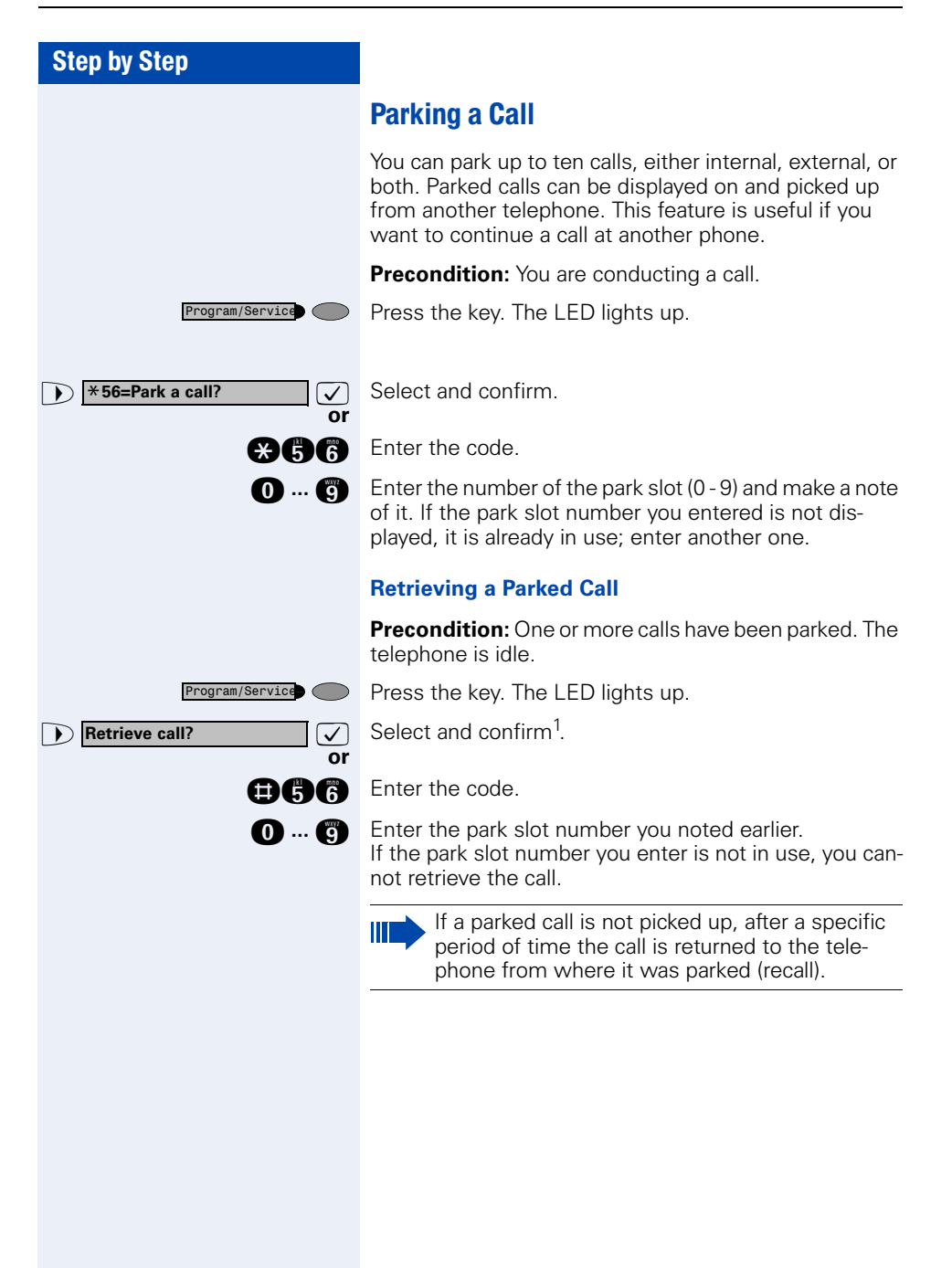

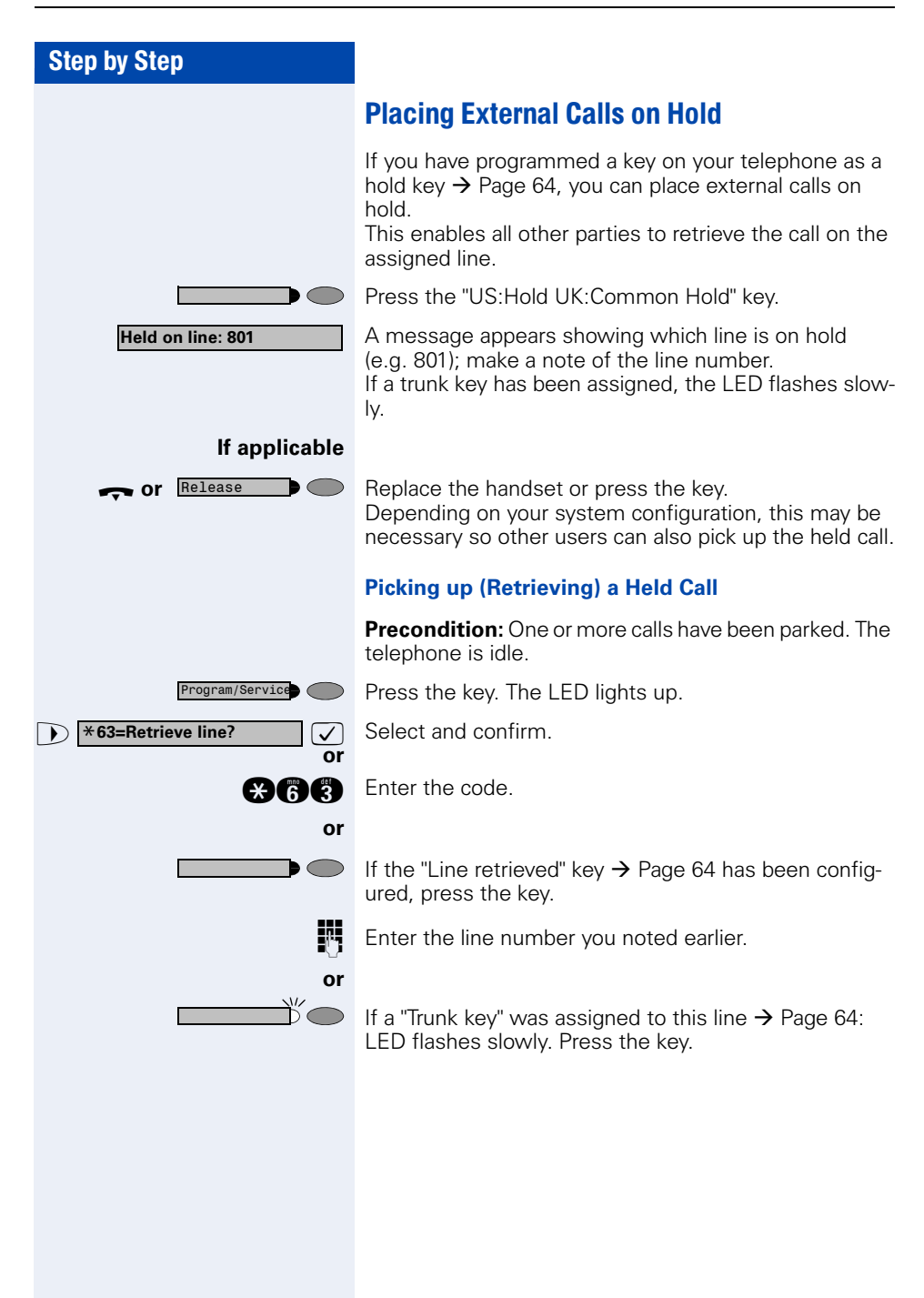

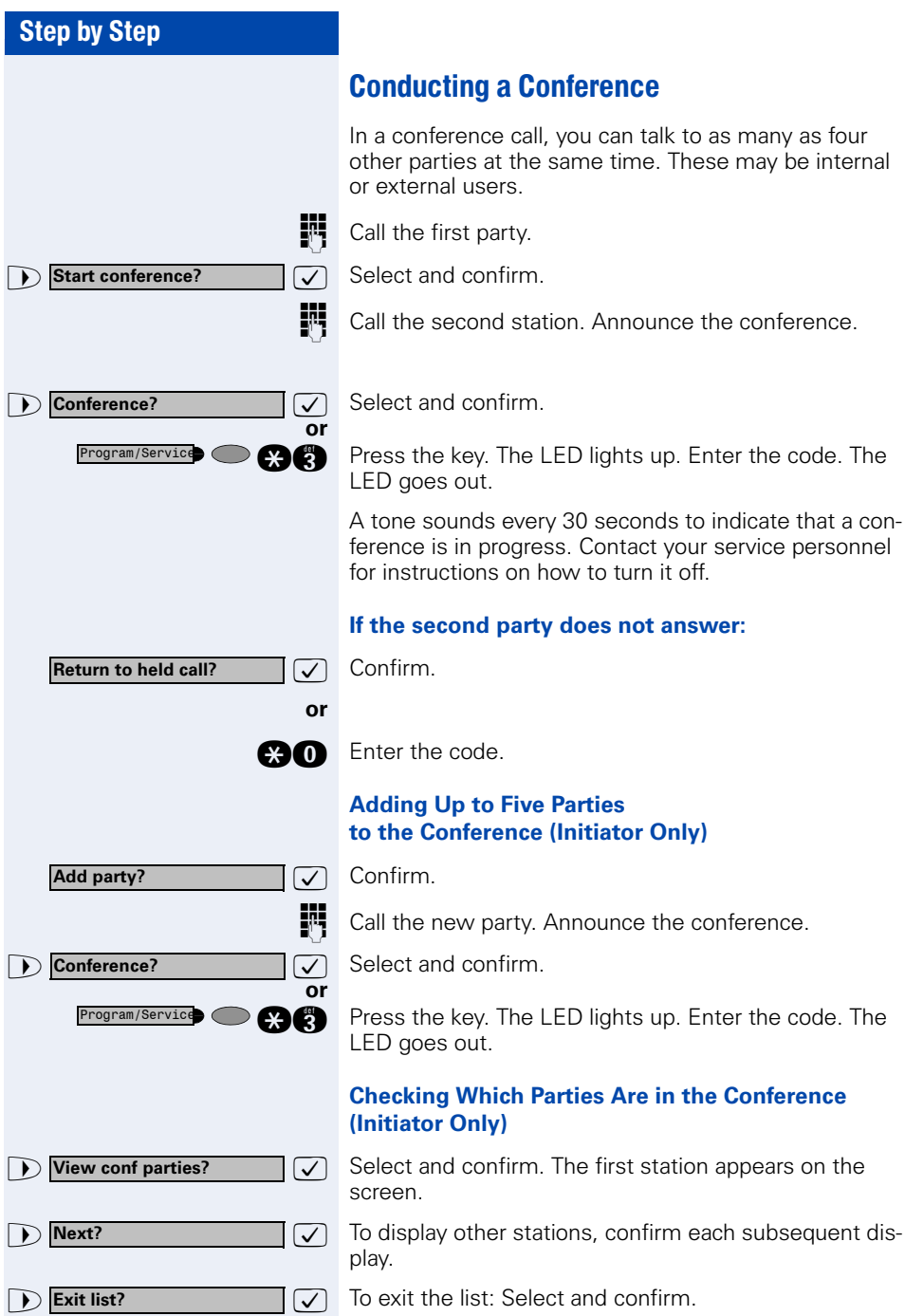

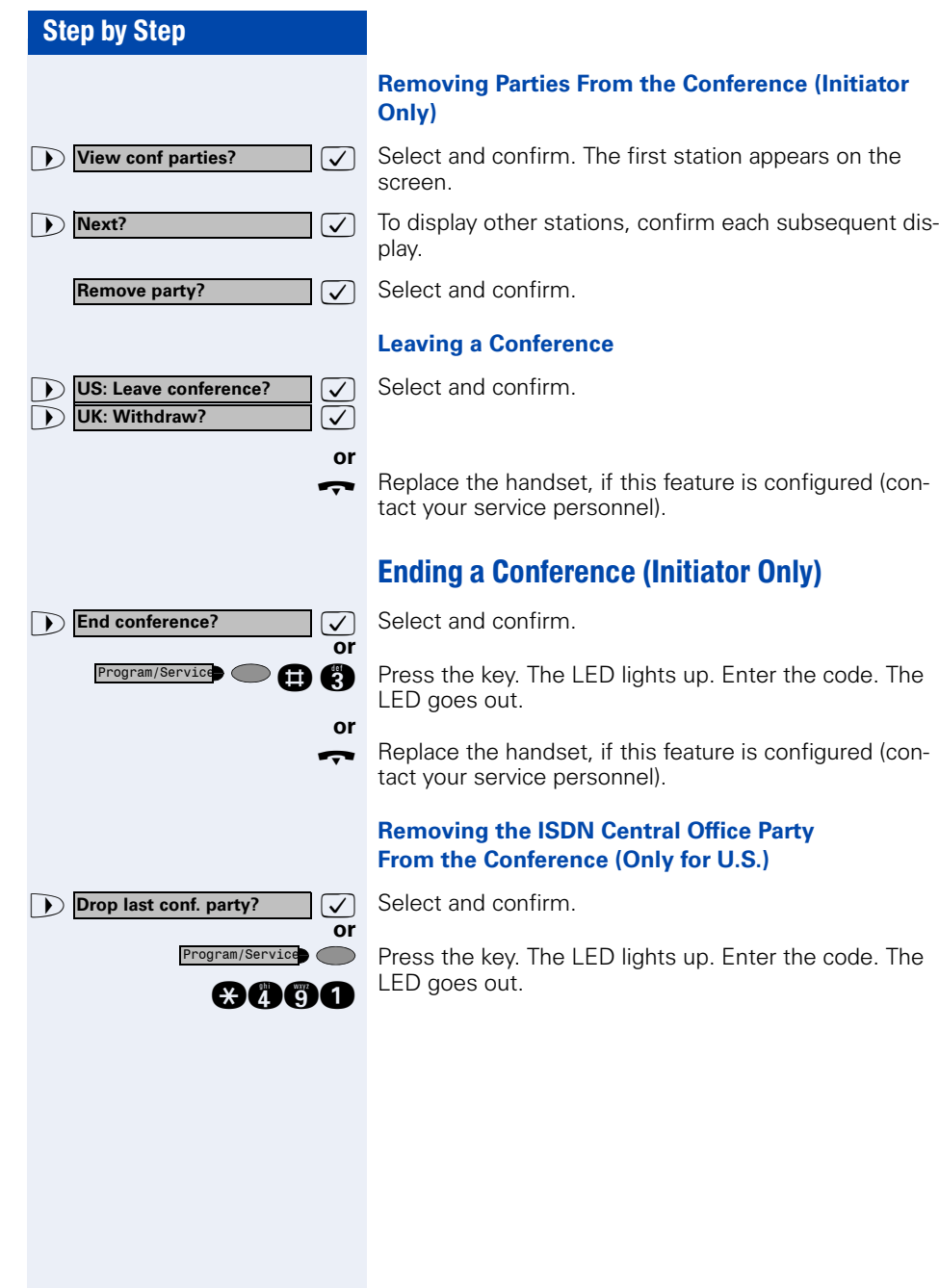

<span id="page-57-0"></span>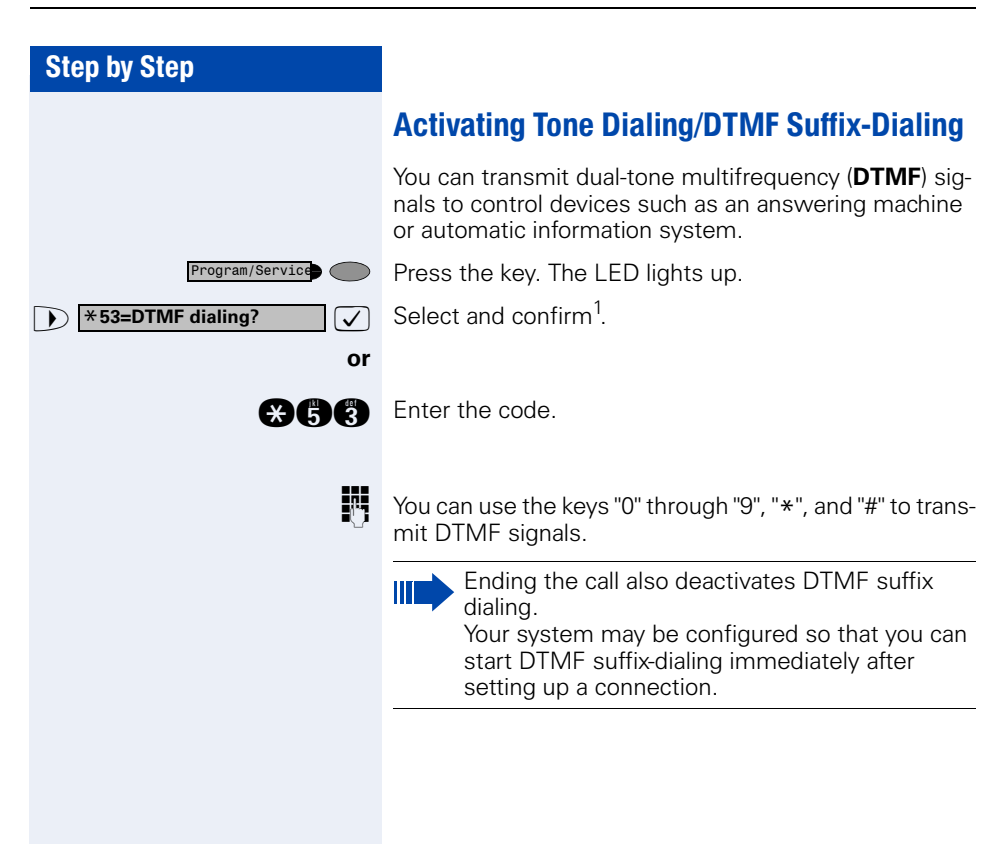

## Recording Calls

If configured (ask your administrator), you can record calls.

**Precondition:** You are conducting a call, the "Recording" key is configured  $\rightarrow$  [Page 64.](#page-63-0)

Press the illuminated "Recording" key. The LED lights up.

An announcement notifies you and the person you are speaking with that recording has begun. A beep will also sound every 15 seconds until recording has concluded.

While a call is being recorded, a third party cannot be added to the call.

#### **Ending Recording**

Press the illuminated "Recording" key. The LED goes out.

#### **Playback**

 $\mathbb{D}$ 

The steps required for playing back a recording depend on the voice memory system (see the corresponding Operating Manual or  $\rightarrow$  [Page 48\)](#page-47-0).

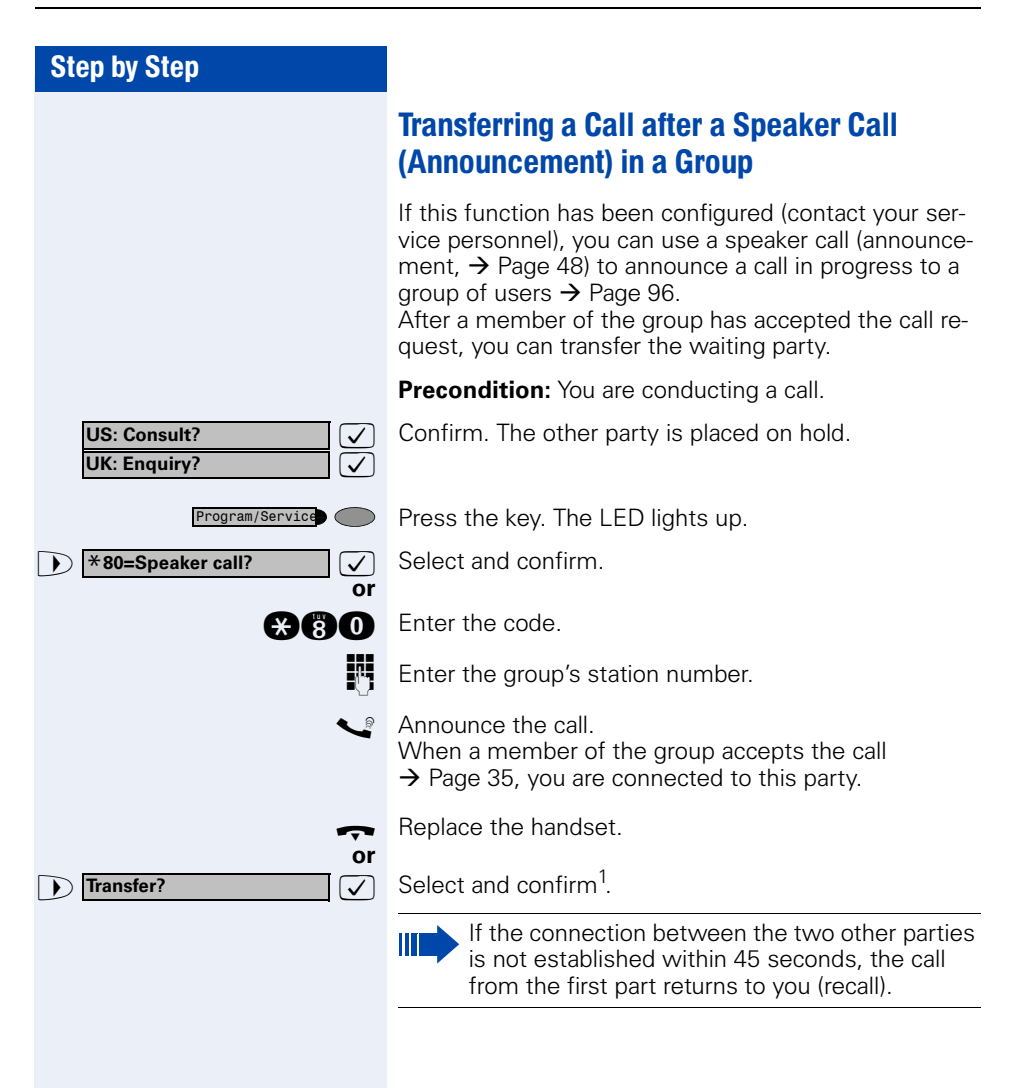

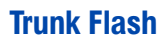

To activate ISDN-type services and features through the network carrier's analog trunks or those of other communications platforms (such as "consultation hold"), you must send a signal to the trunks before dialing the service code or telephone number.

**Precondition:** You have set up an external connection.

Press the key. The LED lights up.

**1**  $\bullet$   $\bullet$  **<b>\*51=Trunk flash?**  $\bullet$  **3 Select and confirm<sup>1</sup>**. Select and confirm<sup>1</sup>

**and** Enter the code.

**or**

Program/Service<sup>(</sup>O

**Enter the service code and/or telephone number.** 

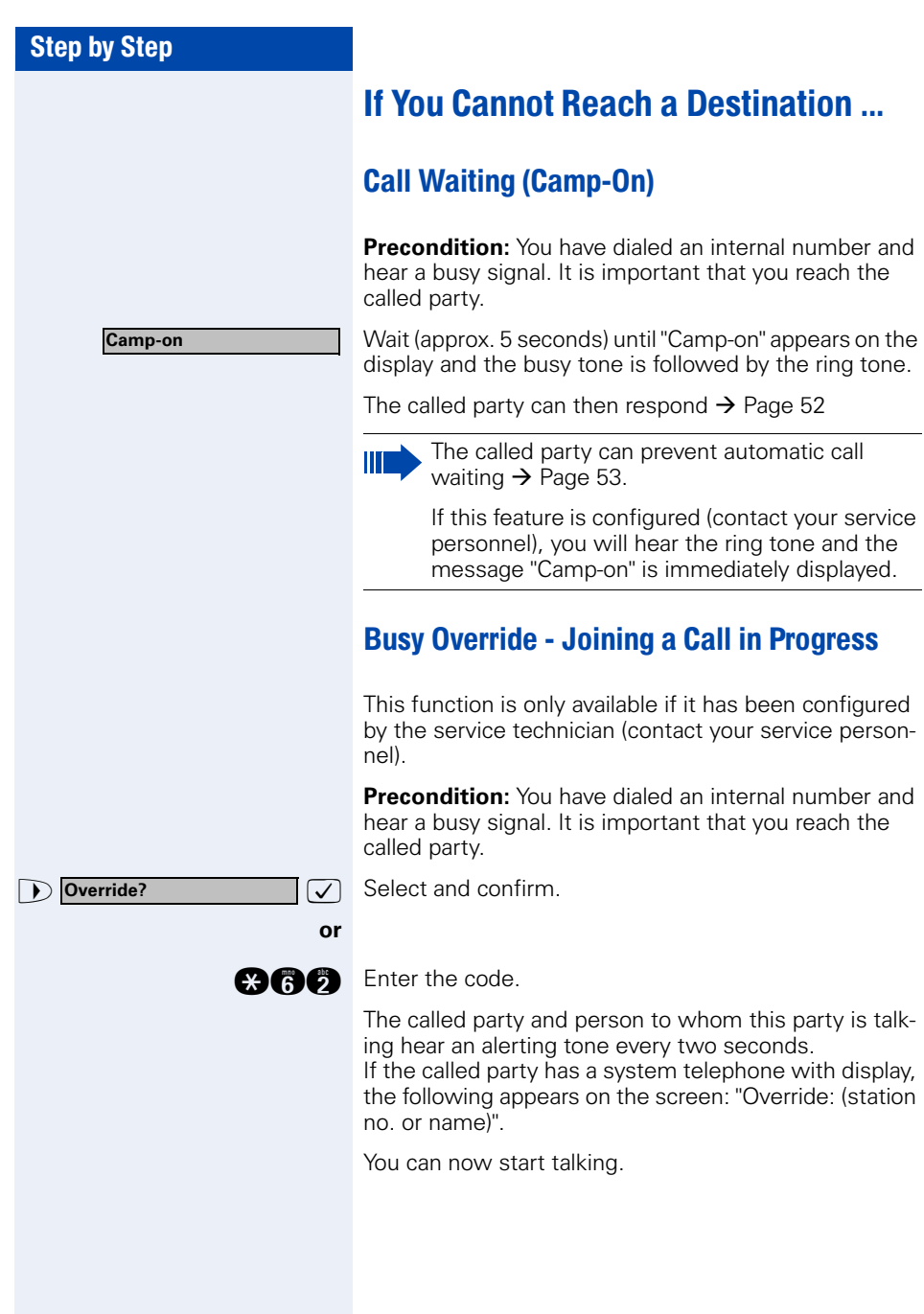

## Using Night Answer

If appropriately authorized, you can activate night answer mode to forward all external calls straight to a specific internal telephone (night station), for example, during your lunch break or after office hours. The night station can be defined by service personnel (standard night answer service) or by you (temporary night answer service).

Special features must be taken into consideration if your telephone operates with HiPath 5000 (system networking via PC network)  $\rightarrow$  [Page 113](#page-112-0)!

#### **Activating this function:**

 $\overline{\bigtriangledown}$  Select and confirm.

**ghan** Enter the code.

 $\triangledown$  Press the "OK" dialog key to confirm (standard night answer service).

**Q Enter the code (standard night answer service).** 

**Enter the destination number (= temporary night an**swer service).

Confirm.

#### **Deactivating night answer:**

**nn** Enter the code.

Service personnel can also configure an "automatic night answer service". The automatic night answer service activates at specific times for your telephone depending on how it is programmed.

You can deactivate the automatic night answer service or replace it with a night answer service you configured (see above).

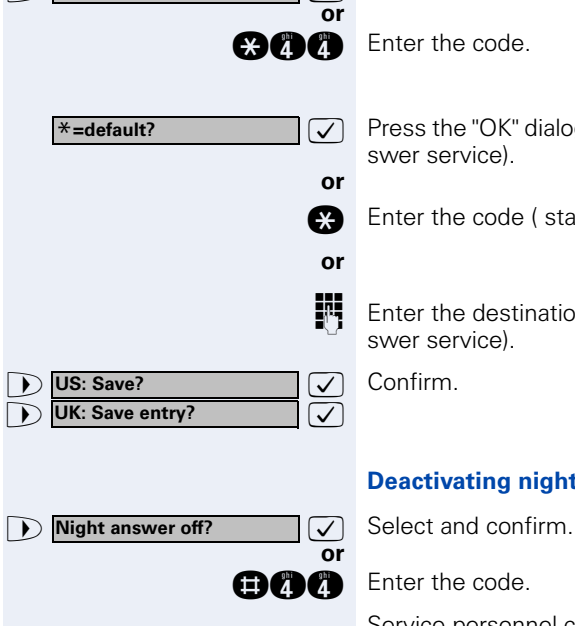

**Night answer on?**

# Saving Functions, Procedures and Appointments

You can save a frequently dialed number  $\rightarrow$  [Page 28](#page-27-0), or frequently used functions/procedures (comprising several operating steps) on any free key on your telephone or add-on device.

You can use dual-level key assignment if you have configured a key as the "switching" key (Shift key) and "Extended Key Functionality" is active (refer to relevant service personnel).

In addition to functions/procedures, you can save external or internal station numbers (without LED display) on the second level  $\rightarrow$  [Page 28](#page-27-0).

Corresponding displays guide you through this process  $\rightarrow$  [Page 124](#page-123-0).

## <span id="page-63-0"></span>Assigning Functions to Keys

Press the key. The LED lights up.

**and** Enter the code.

Press the key. If the key is already in use, its assignment appears on the screen.

 $\overline{\checkmark}$  $\overline{\checkmark}$ Confirm.

Program/Service C

**Example 2** Select and confirm the function, such as "Do not" disturb".

All programmable functions appear on the screen. See Quick-Reference Operating Instructions (Appendix): section ... about function keys.

#### **If applicable**

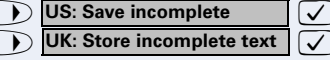

Select and confirm.

Some functions (such as "Call forwarding") accept incomplete entries. This means you have to add more digits later on when you activate the function by pressing a key.

**1** Select and confirm to update automatic key labeling. For more information, see  $\rightarrow$  [Page 119.](#page-118-0)

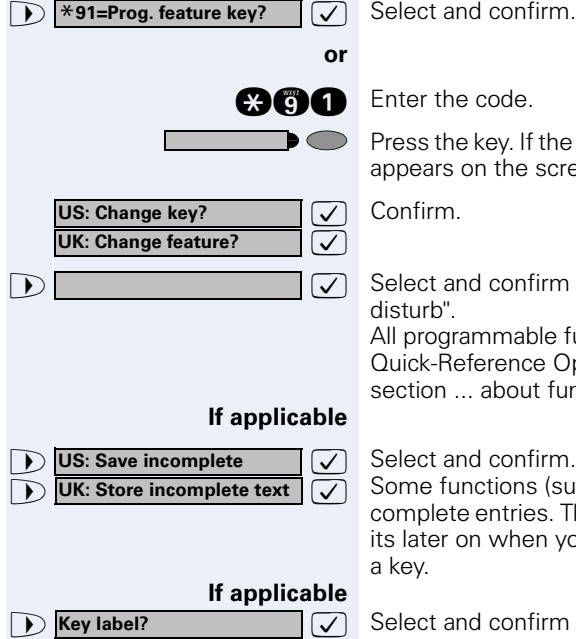

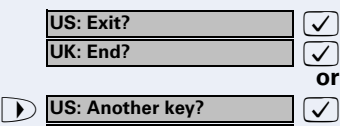

**1** UK: Program another key?  $\boxed{\checkmark}$ 

Confirm.

 $\checkmark$  $\overline{\checkmark}$ 

**or**

Select and confirm.

Now press the key to access the function directly. If the function can be turned on and off, such as "Do not disturb", pressing the key multiple times turns the function on and off.

For information on display messages when saving functions  $\rightarrow$  [Page 124](#page-123-0).

### **Meaning of LED Signals for Saved Functions:**

**Call forwarding, Call forward. no reply, Forwarding - trunk, Forward Line, US:Night answer UK:Night Service, Do not disturb, Changeover, Advisory message, Ringer cutoff, HF answerback on/off, US:Join/ leave group UK:Hunt group join/leave, Caller ID suppression, Call wait.term., Waiting tone off, Ring Transfer, Recording, Door opener on/off, Control Relay (not for HiPath 2000), Ringing group on, Shift Key, UCD (Available on/off, Work on/off, Night answer on/off), US: MULAP Privacy Release UK: Privacy Release:** Saved function is not active.

- - Saved function is active. 70
		- **Callback:**

D

> ∩

ってつ

You have not set a callback.

You have set a callback.

#### **Mute (on/off):**

The microphone is switched on.

The microphone is switched off.

#### **Headset:**

The headset is switched off.

The headset is switched on.

Flashing slowly - call can be taken via headset.

## **Caller list:**

No calls saved.

Call request saved.

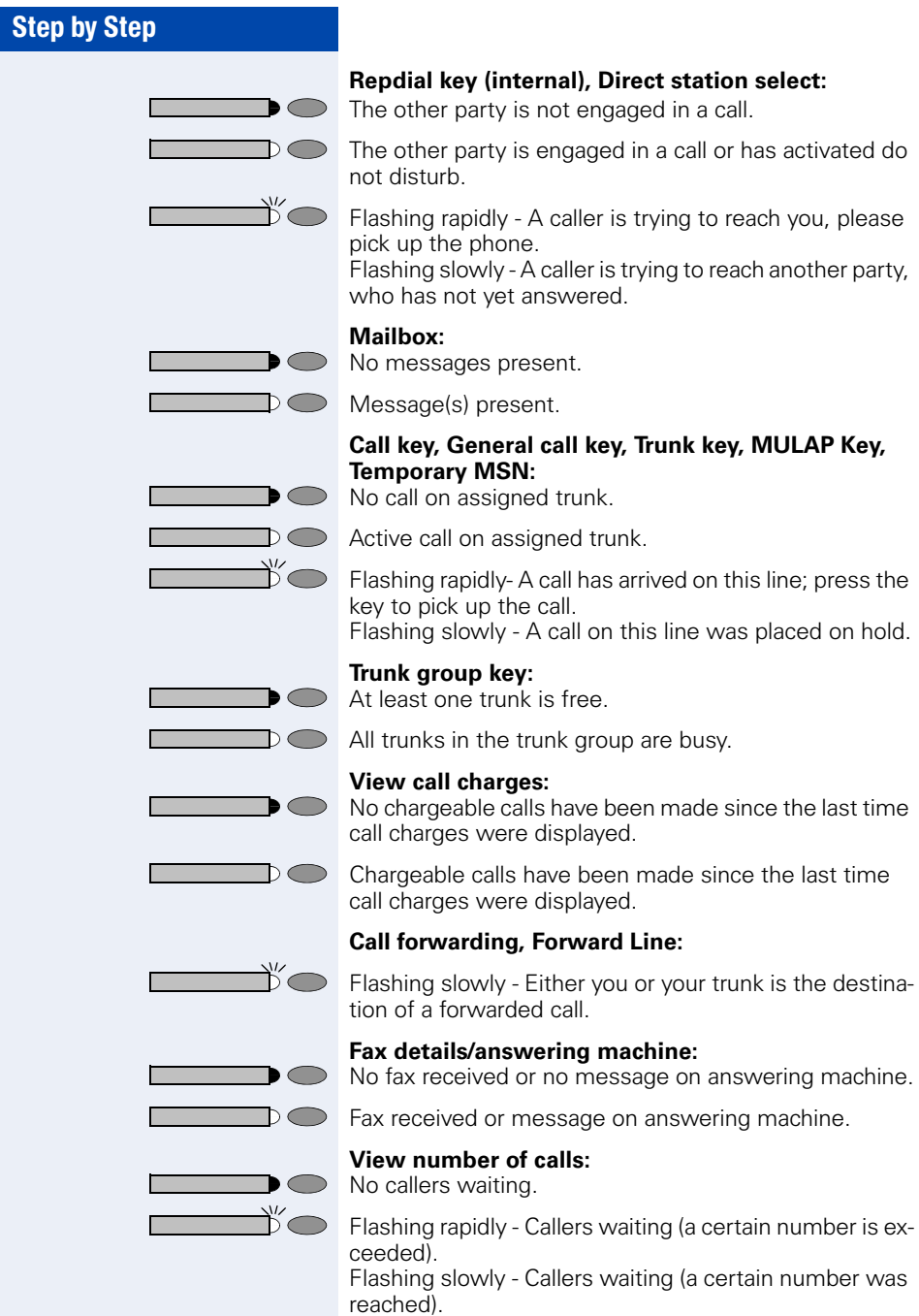

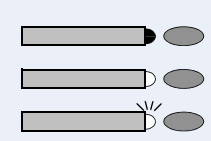

#### **Data I/O Service:**

No connection to an application.

Active connection to an application.

Flashing slowly - Connection to application temporarily interrupted.

#### **The following functions are assigned to keys which have no LED:**

Repdial key (external), Procedure key, Trace call, Speeddial, Release call, Clear, US:Lock all phones UK:Telephone Lock, Send message, US:Directory UK:Phonebook (1=internal, 2=LDAP), Call waiting, US:Connect/ Toggle UK:Shuttle, Conference, Speaker call, Retrieve line, Reserve trunk, Release trunk, Temporary Phone, Override, US:Park UK:Call Park, Pickup - directed, Pickup - group, Account code, Show call charges, Radio paging equip, Answer page, Timed reminder, Open door, DTMF dialing, Recall key, Room monitor, Hold key, US:Consult internal UK:Enquiry, US:Consult UK:Enquiry, Associated dial, Associated serv., Tel. data service, Mobile Logon, Discreet Call

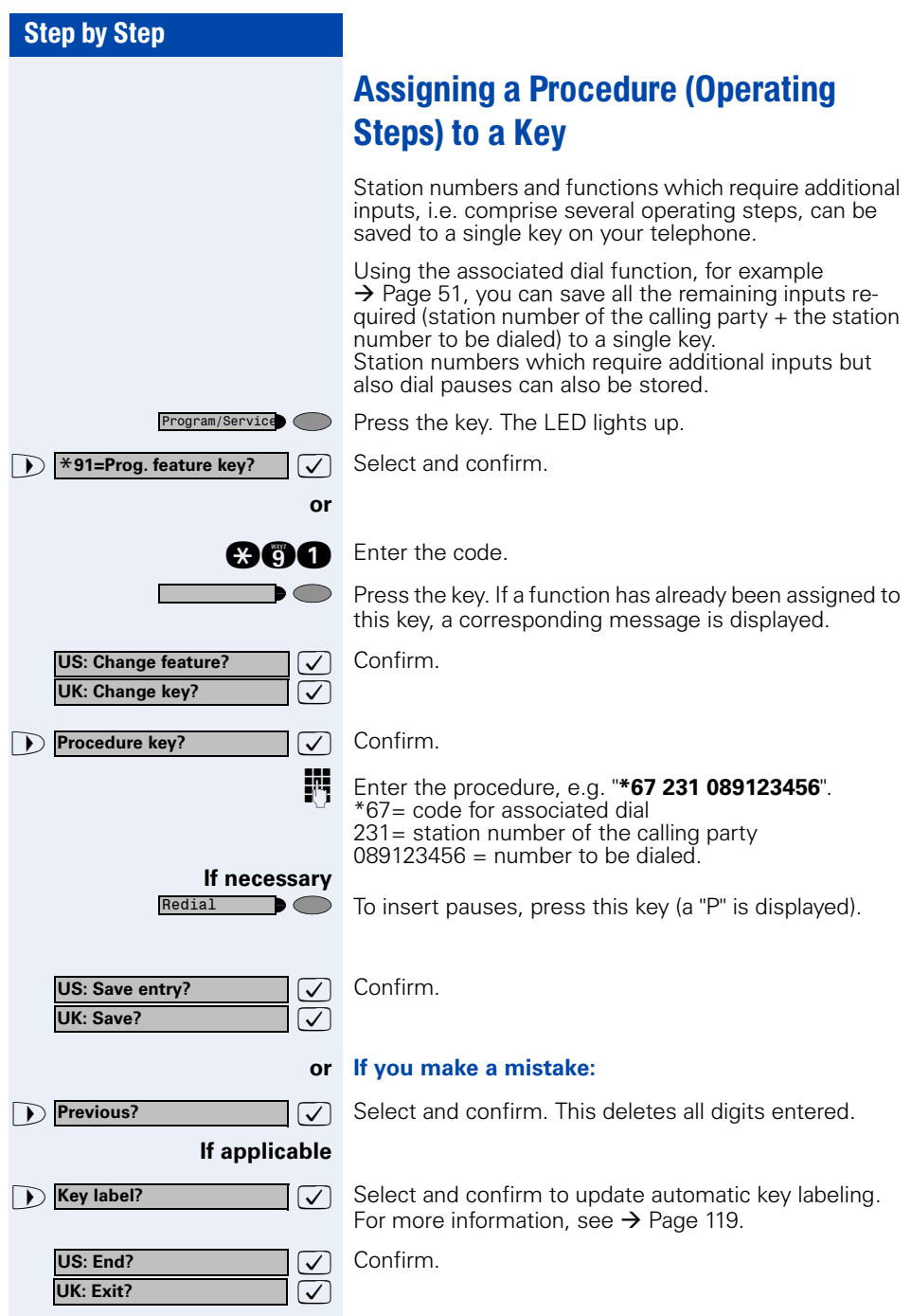

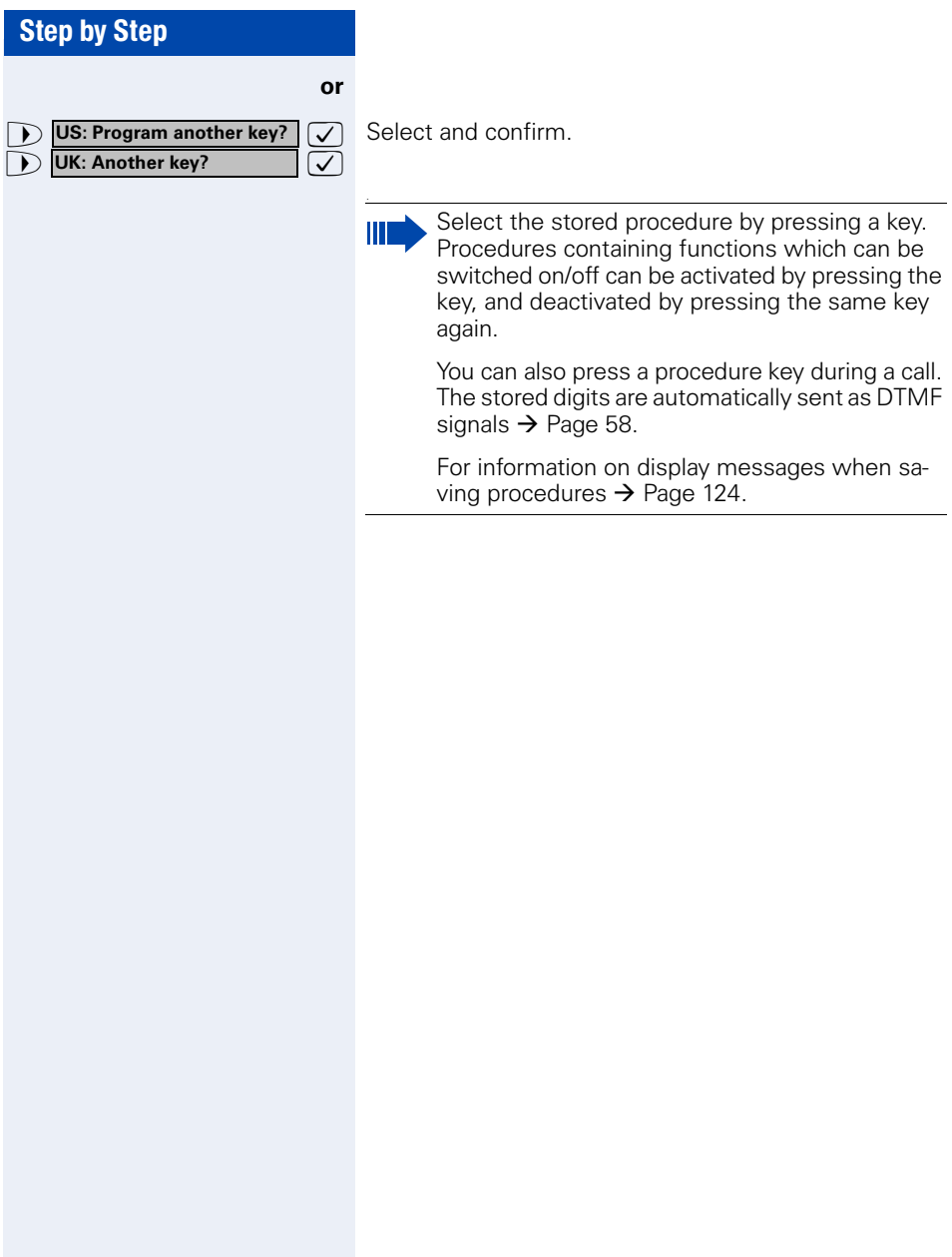

<span id="page-69-0"></span>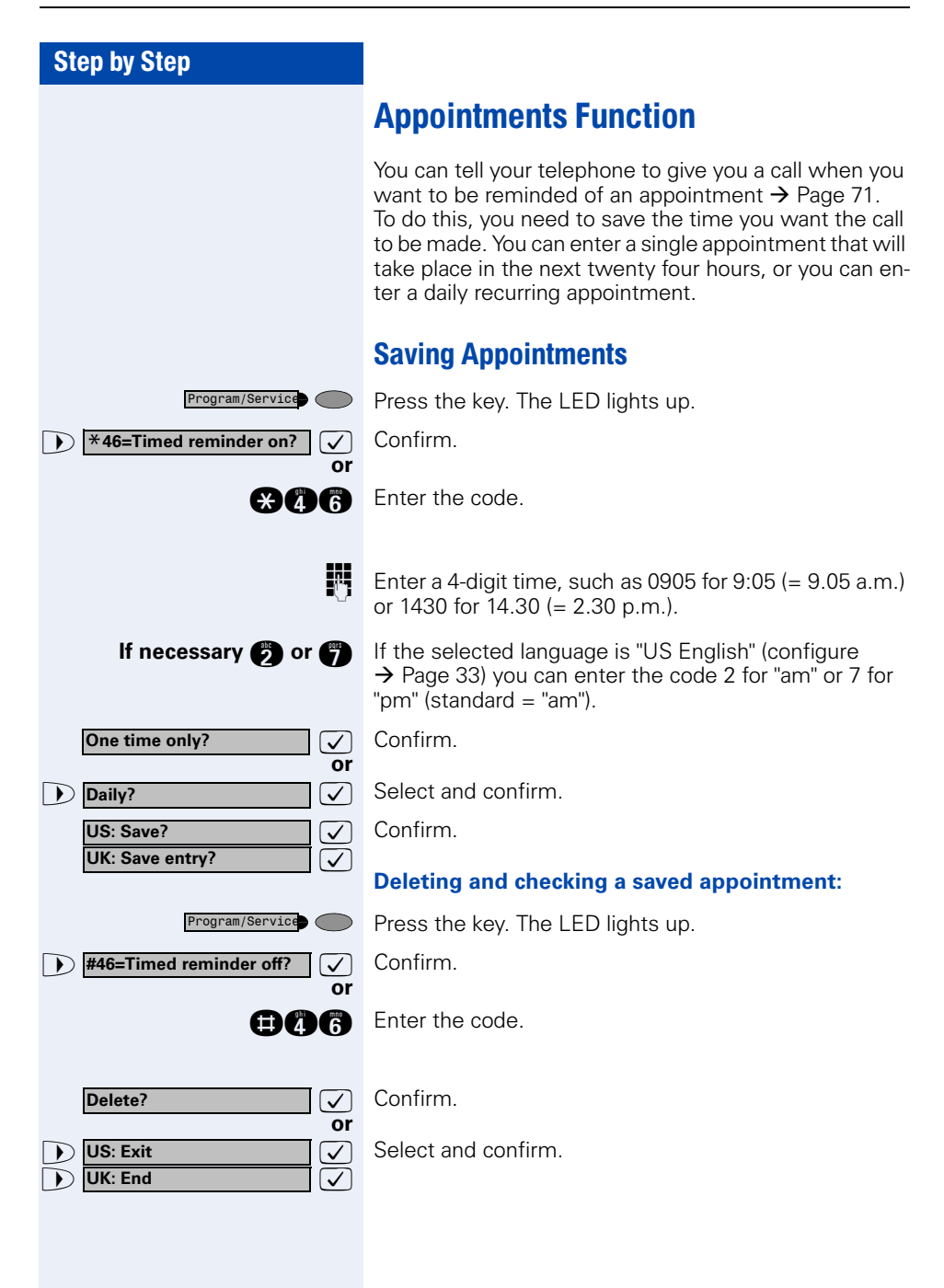

## <span id="page-70-0"></span>Using Timed Reminders

**Precondition:** You must have saved a timed reminder  $\rightarrow$  [Page 70.](#page-69-0) The current time is the time stored.

**US: Reminder: UK: Reminder at:** The telephone rings. The timed reminder appears on the screen.

**or** Speaker

Press the key twice.

 $\bullet$  Lift the handset and replace it again.

If you fail to answer the timed reminder, it repeats five times and is then erased.

# Displaying and Assigning Call **Charges**

## Displaying Call Charges (Not for U.S.)

#### **For the current call:**

The display usually shows call charges at the end of a call (default setting).

If you wish to display charges continuously during a call in progress, your service personnel must request this feature from your carrier.

Indication of the cost of a telephone call has to be requested from the service provider and has to be installed by an authorized technician.

Depending on the setting, during or after the call, the display will show the cost of the telephone call.

Some carriers also let you display toll-free external calls. The message "Free of Charge" appears on the screen either before or during the call.

If the cost indication facility has not been installed, the display will show the dialled number and/or the length of the telephone call.

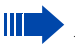

If a call is transferred, the charges are assigned to the telephone to which the call was transferred.

#### **For all calls and the last one conducted:**

The connection charges for the last chargeable call conducted are displayed first. Five seconds later, the total accumulated connection charges appear.

Press the key. The LED lights up.

 $\bullet$  **\*65=Show call charges?**  $\bullet$  Select and confirm<sup>1</sup>. Select and confirm<sup>1</sup>

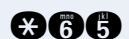

Program/Service

**or**

**gach** Enter the code.
# Step by Step  $\rightarrow$ **Next? Print? or** >: **Delete? or 1** Add'l information? **or 12. US:** Exit? **12. IVE:** End?

# Displaying Call Charges for Another Telephone (Not for U.S.)

If this function is configured (contact your service personnel), you can display and print the chargeable calls for other telephones (such as a pay phone).

**Precondition:** You have programmed the function "View call charges" on a key  $\rightarrow$  [Page 64](#page-63-0).

The LED lights up to indicate that a you have conducted chargeable call since the last time you viewed the charges.

Press the "View call charges" key.

The chargeable calls appear on the screen.

 $\sqrt{\phantom{a}}$  To display further chargeable calls, confirm each subsequent display.

 $\overline{\bigtriangledown}$  Select and confirm.

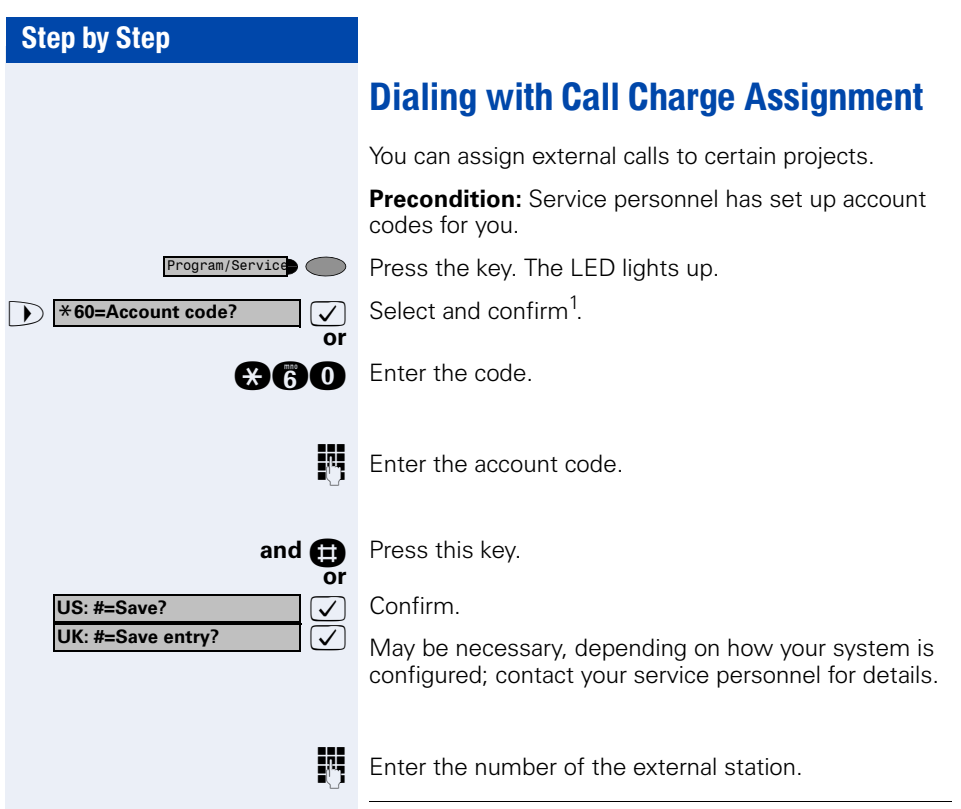

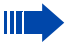

You can also enter the account code during an external call.

<span id="page-74-1"></span><span id="page-74-0"></span>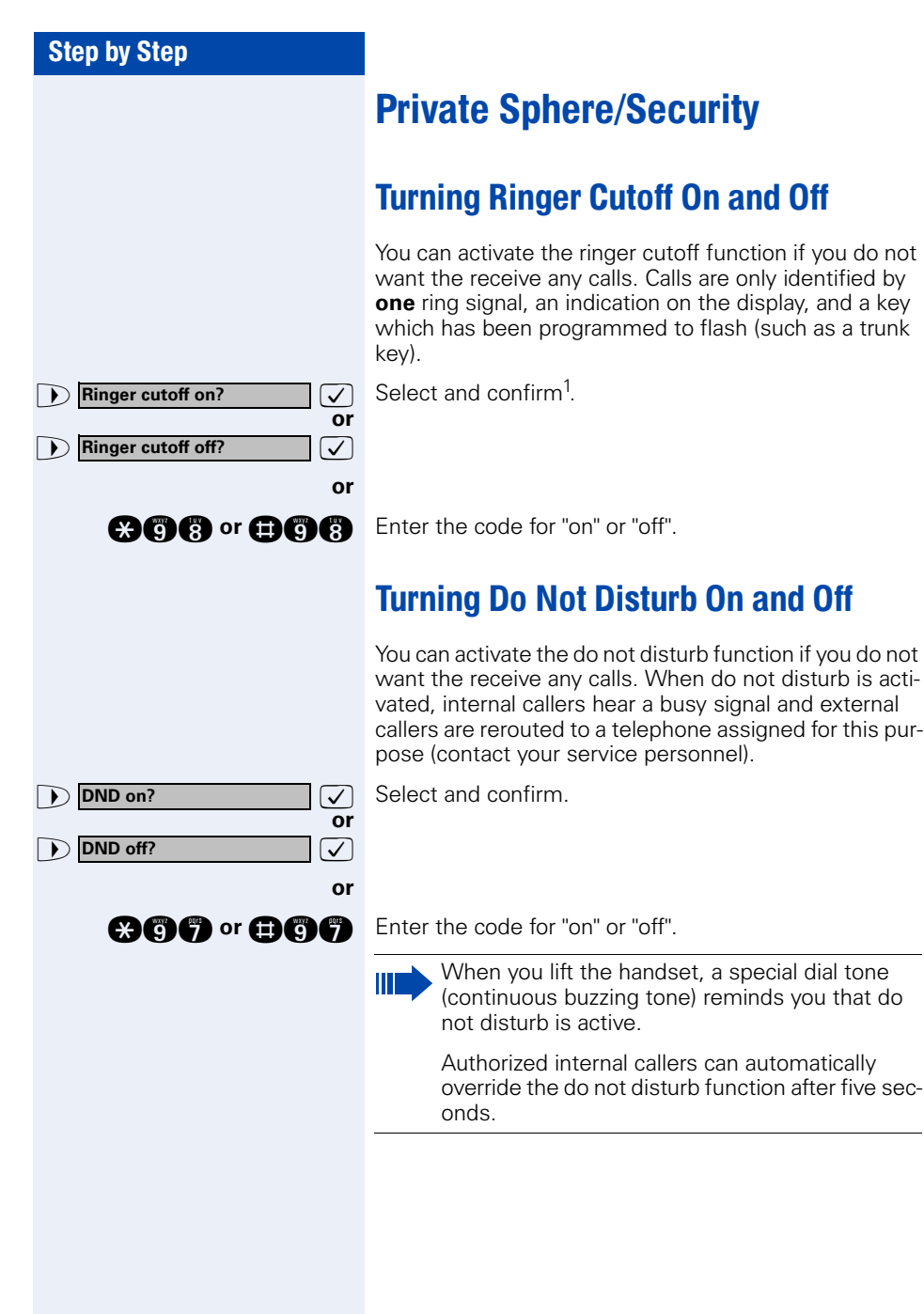

<span id="page-75-0"></span>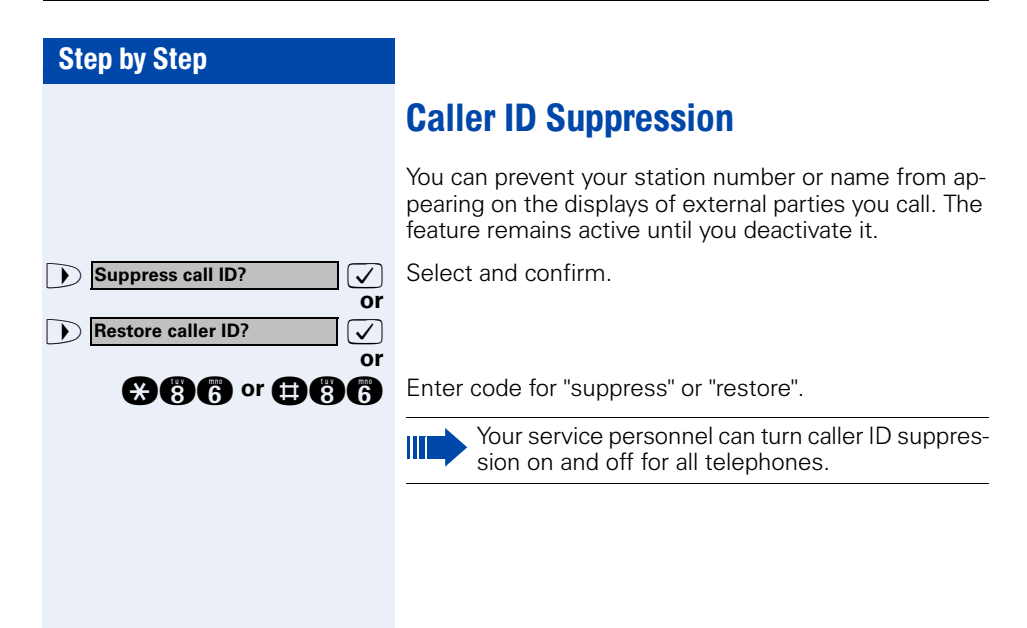

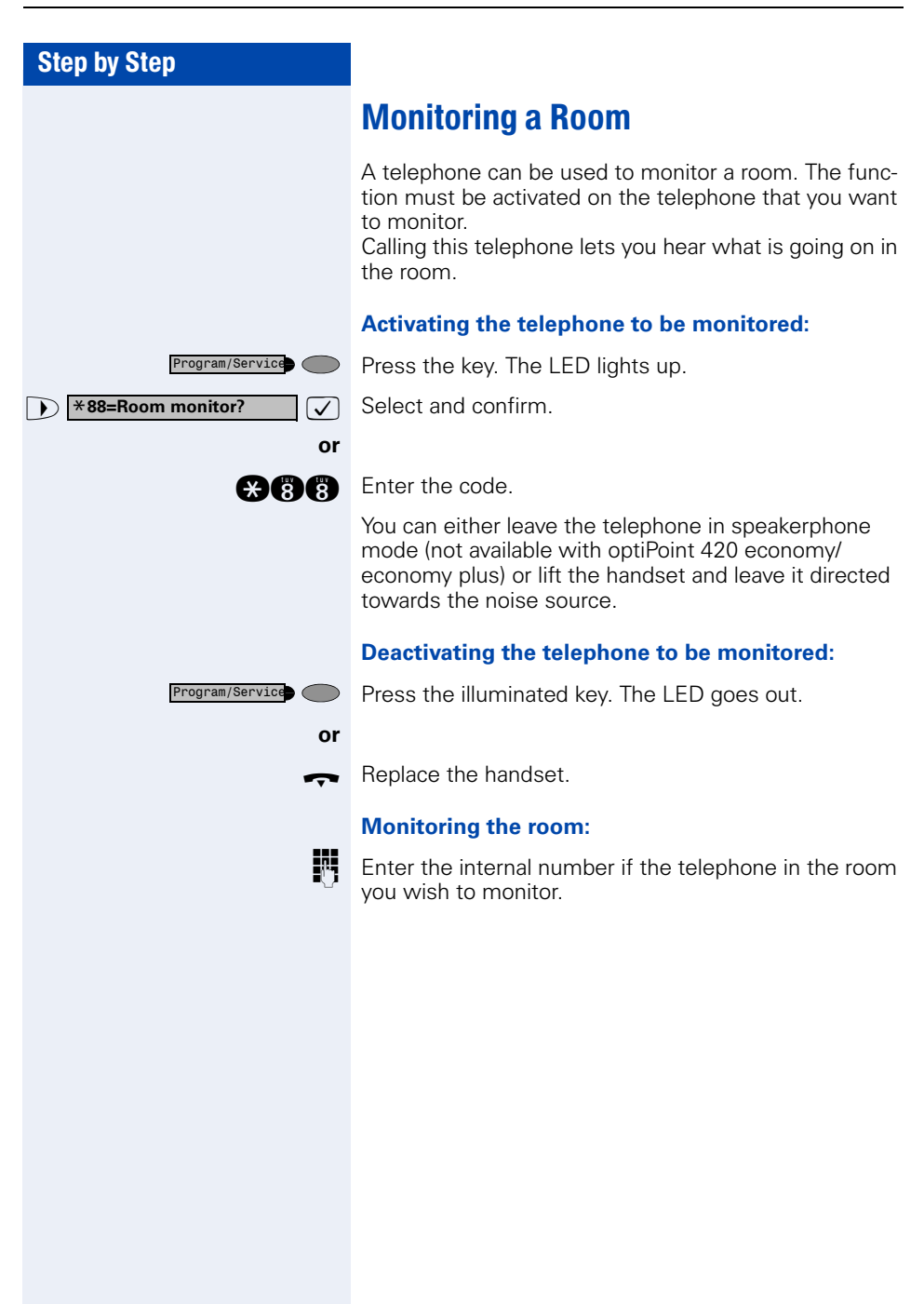

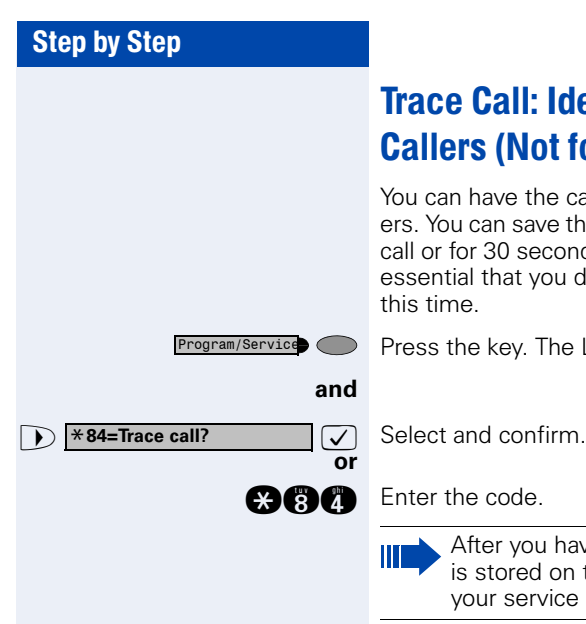

# Trace Call: Identifying Anonymous Callers (Not for U.S.)

You can have the carrier identify malicious external callers. You can save the caller's station number during the call or for 30 seconds after the call ends. However, it is essential that you do not replace your handset during this time.

Press the key. The LED lights up.

**and** Enter the code.

After you have finished tracing the call, the data is stored on the carrier's system. Now contact your service personnel.

<span id="page-78-0"></span>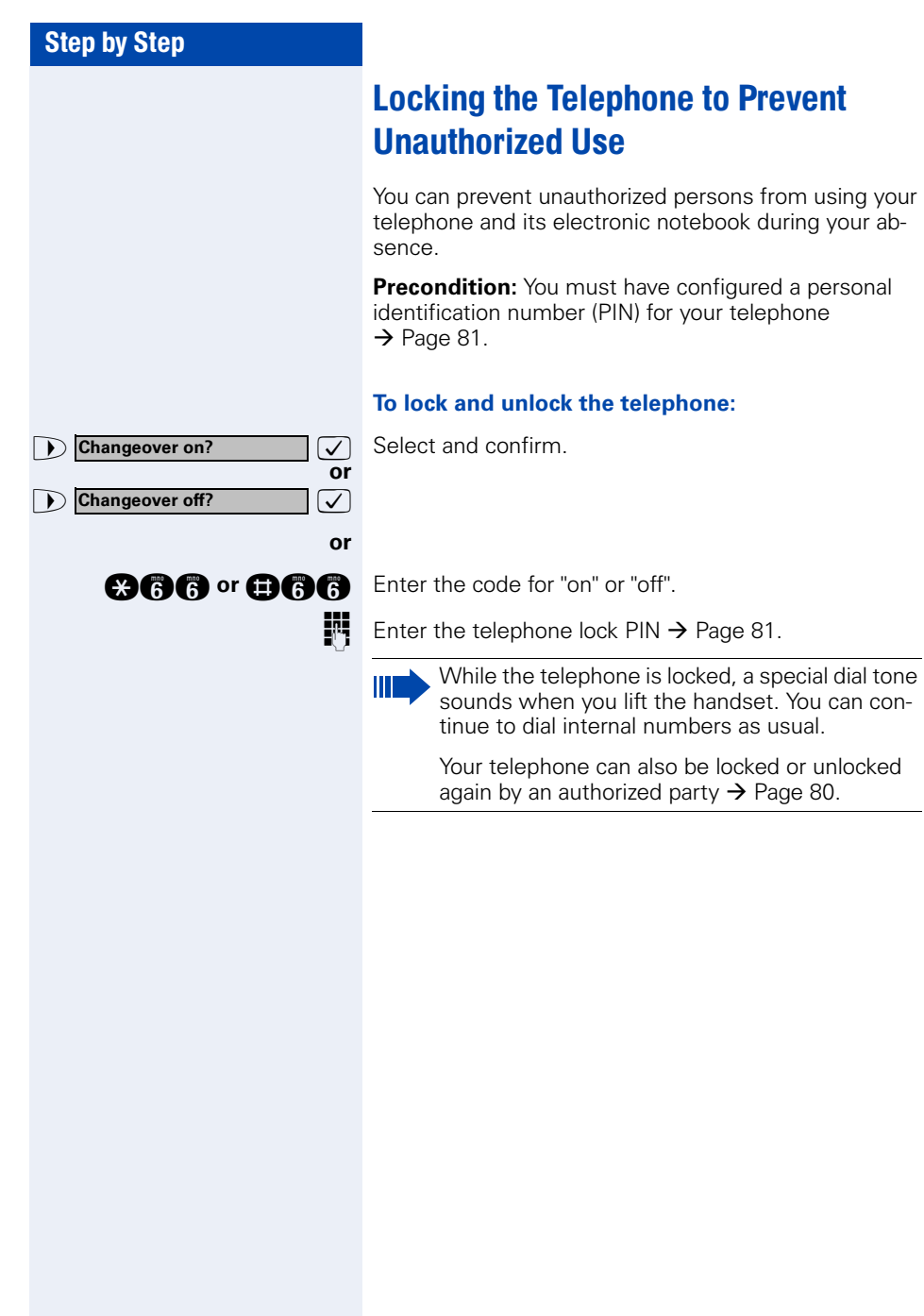

<span id="page-79-0"></span>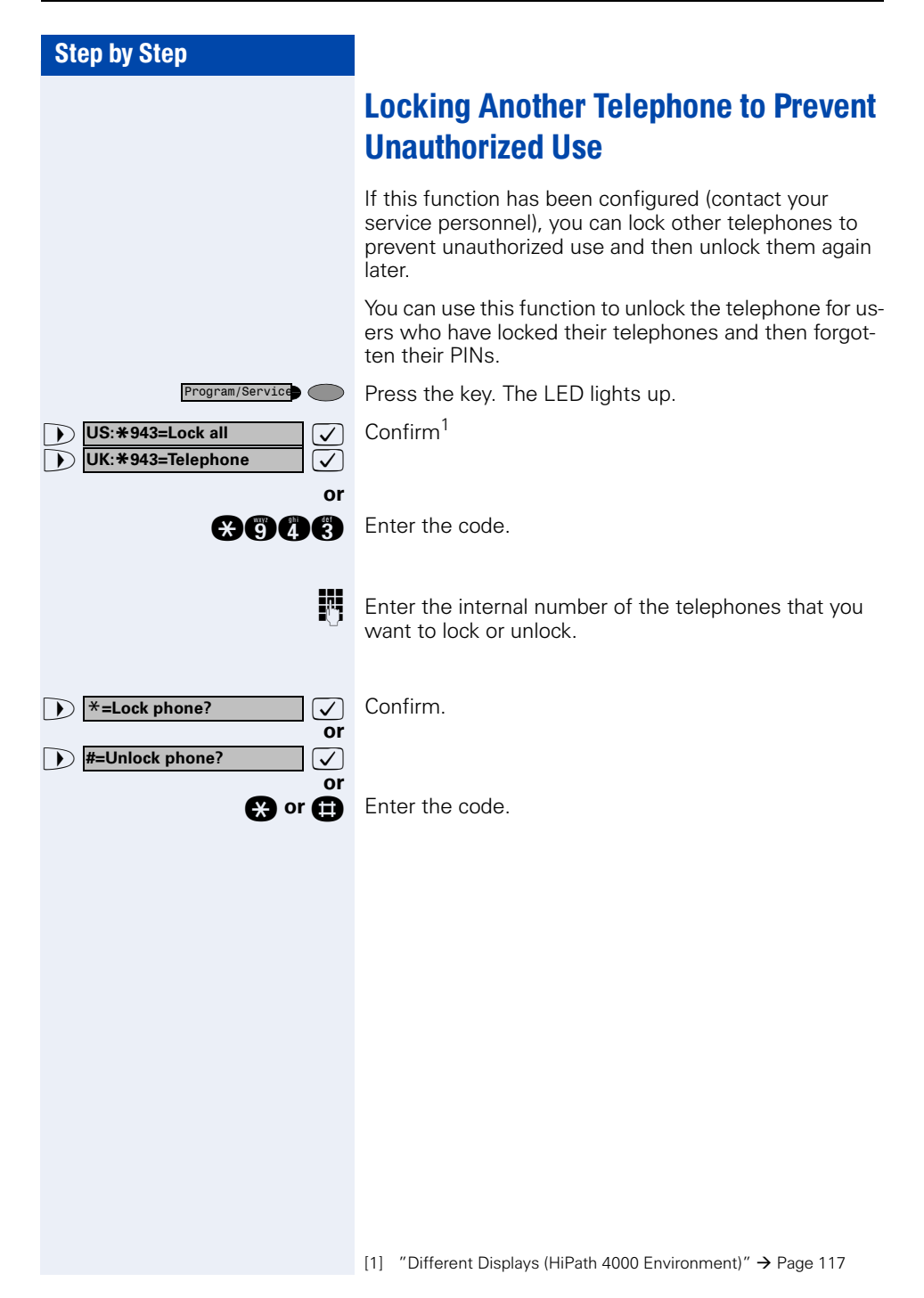

<span id="page-80-0"></span>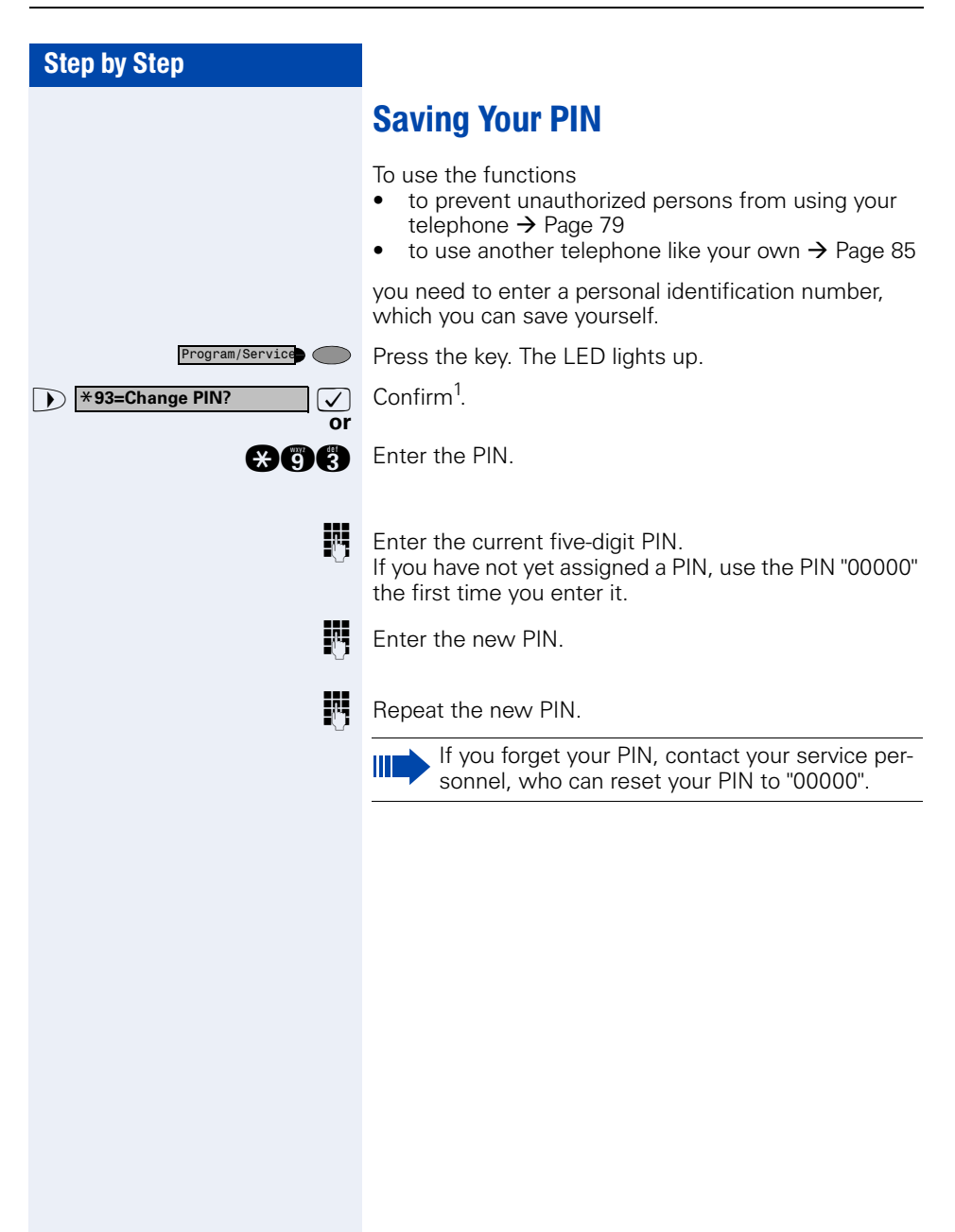

<span id="page-81-0"></span>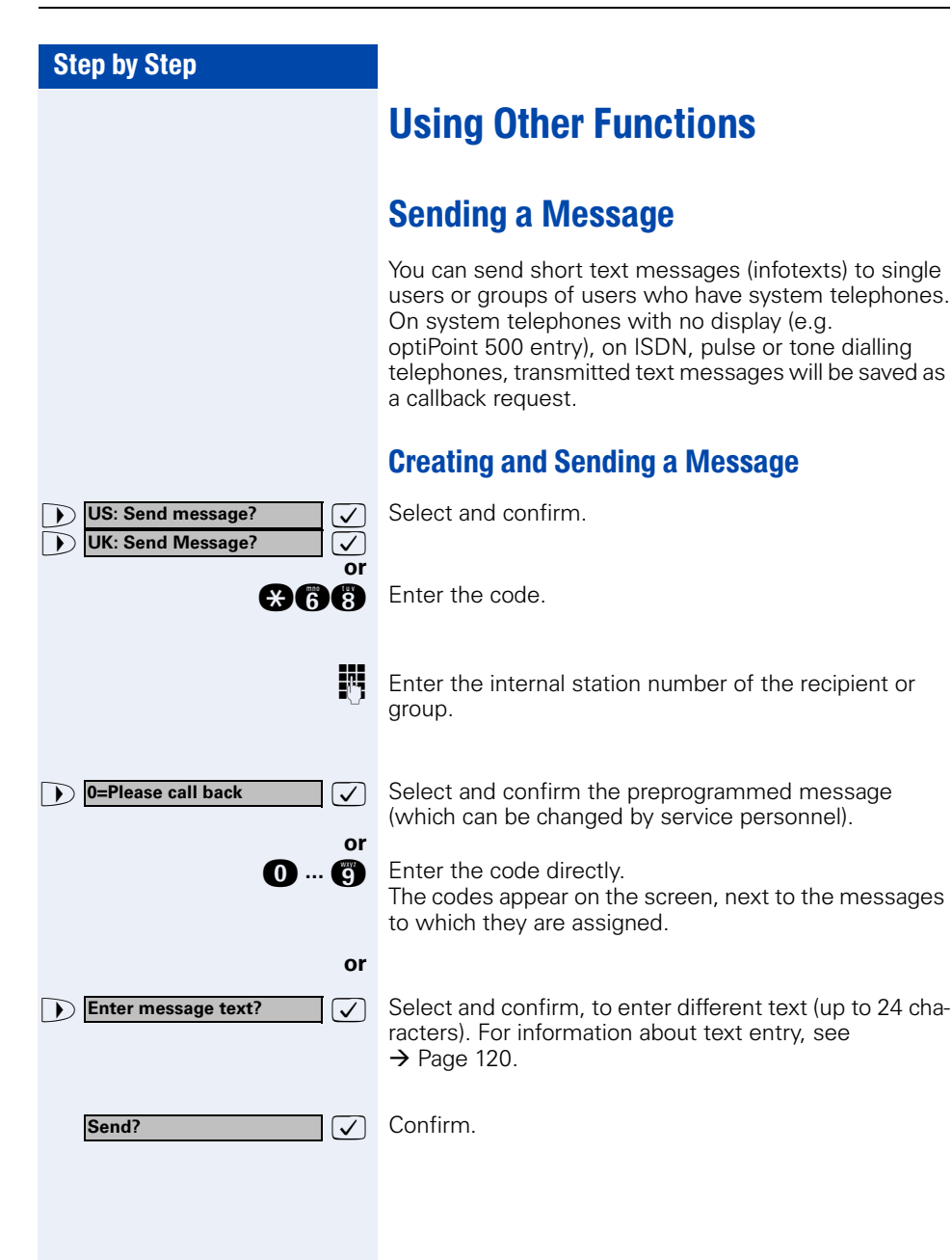

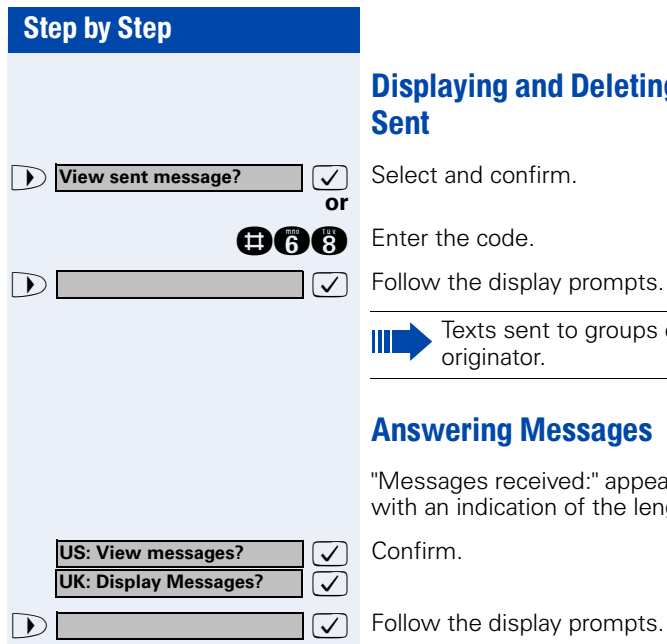

# Displaying and Deleting Messages You Have Sent

Texts sent to groups can be deleted only by the originator.

# Answering Messages

"Messages received:" appears on your screen, along with an indication of the length.

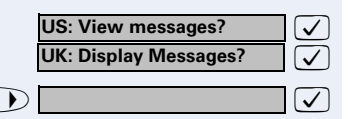

Follow the display prompts.

<span id="page-83-0"></span>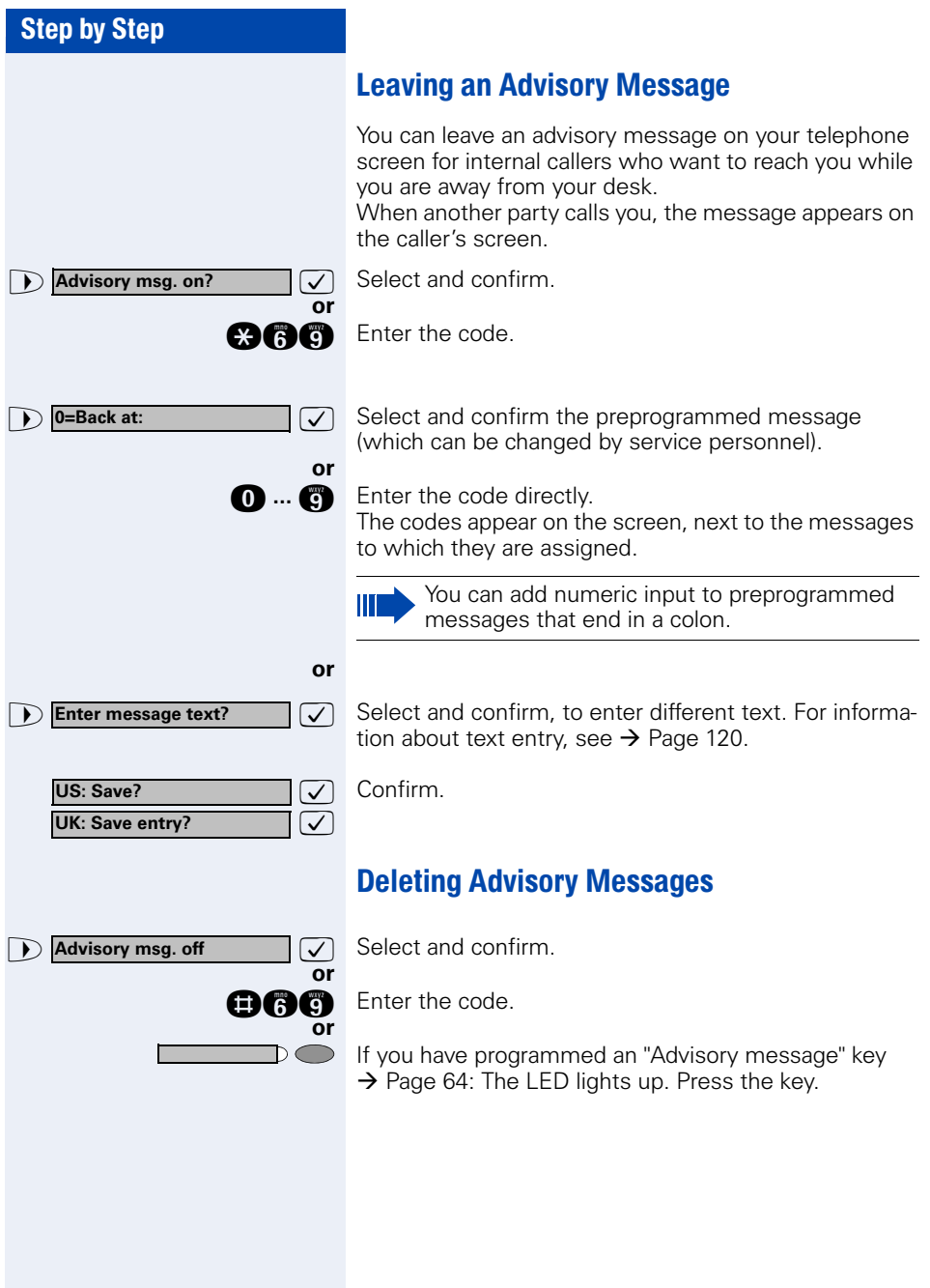

# Display Number of Waiting Calls and Overload Indication

You can show the number of external waiting calls on the display by pressing the "View number of calls" key  $\rightarrow$  [Page 64.](#page-63-0)

Press the "Waiting calls" key.

If the number of waiting calls exceeds a preset limit while you are engaged in another call (overload), the LED on the key lights up. Contact your service personnel to find out the waiting call limit.

- LED off:
	- No callers waiting.
- LED flashes slowly: You have reached the programmed threshold.
- LED flashes rapidly: You have exceeded the threshold value (overload).

# <span id="page-84-0"></span>Using Another Telephone Like Your Own for a Call

Other people can temporarily use your telephone for outgoing calls as though it were their own.

Press the key. The LED lights up.

 $\bullet$  **\*508=Temporary Phone?**  $\vee$  Select and confirm<sup>1</sup>. Select and confirm<sup>1</sup>

**and Enter the code.** 

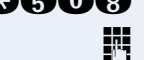

Program/Service

**If applicable**

**Change password**

**or**

 $\overline{D}$ 

**ENT** Enter the other user's station number.

**FR** Enter the other user's telephone lock PIN  $\rightarrow$  [Page 81](#page-80-0).

Users who have not yet selected a personal identification number are prompted to do so on their own telephones.

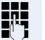

 $\mathbf{E}$  Dial the external number.

This state is canceled at the end of the call.

[1] ["Different Displays \(HiPath 4000 Environment\)"](#page-116-0)  $\rightarrow$  Page 117

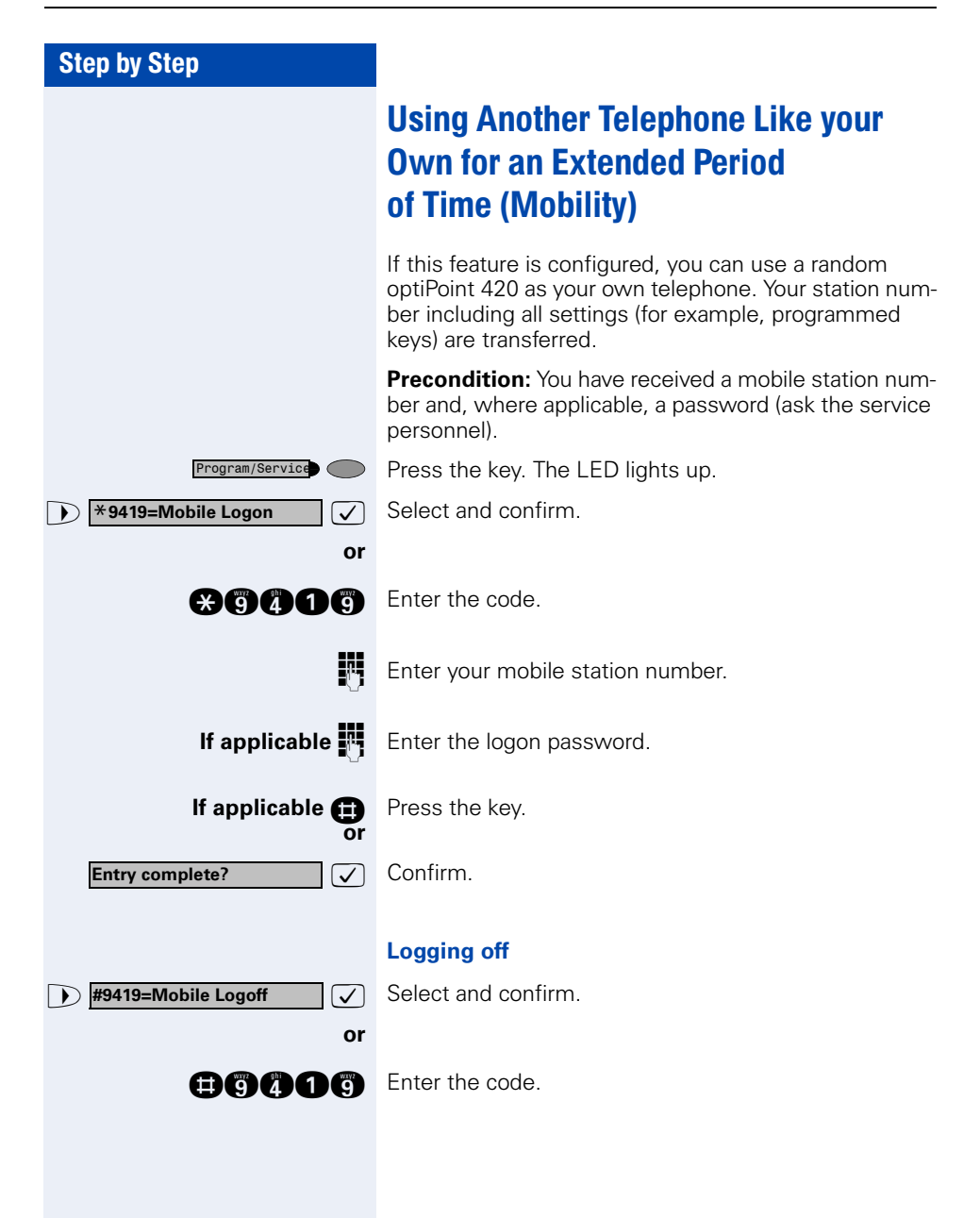

# Fax Details and Message on Answering Machine

If a fax or answering machine is connected to your system and you have assigned the "Fax details" function to a programmable key  $\rightarrow$  [Page 64,](#page-63-0) the key lights up when a fax or a message has been received.

### **Deactivating indication:**

Press the illuminated "Fax details" key. The LED goes out.

# <span id="page-86-0"></span>Resetting Services and Functions (System-Wide Cancellation for a Telephone)

There is a general reset procedure for activated functions. The following functions are canceled, if they were activated:

- Forwarding on
- Advisory msg. on
- Ringing group on
- Hunting group off
- Suppress call ID
- Waiting tone off
- DND on
- Ringer cutoff on
- Messages received:
- View callbacks

Program/Service

**#0=Reset services?**

**or**

Press the key. The LED lights up.

**1 #0=Reset services?**  $\boxed{\checkmark}$  Select and confirm<sup>1</sup>.

**no** Enter the code.

# <span id="page-87-0"></span>Activating Functions for Another Telephone

If this function has been configured (contact your service personnel), you can turn the following functions on and off for other telephones. This feature is also known as associated service.

- Do not disturb. code:  $*97/\#97$   $\rightarrow$  [Page 75](#page-74-0)
- Call forwarding, code:  $*11$ ,  $*12$ ,  $*13/#1$   $\rightarrow$  [Page 22](#page-21-0)
- Locking and unlocking telephone, code:  $*66/\#66 \rightarrow$  [Page 79](#page-78-0)
- Group ringing, code:  $*81/\#81 \rightarrow$  [Page 96](#page-95-0)
- Leaving an advisory message, code:  $*69/\#69 \rightarrow$  [Page 84](#page-83-0)
- Group call, code:  $*85/#85 \rightarrow$  [Page 96](#page-95-0)
- Reset services and functions, code: #0  $\rightarrow$  [Page 87](#page-86-0)
- Control relay, code: \*90/#90 → [Page 94](#page-93-0)
- Night service, code:  $*44/#44 \rightarrow$  [Page 63](#page-62-0)
- Timed reminders, code  $*65 \rightarrow$  [Page 70](#page-69-0)

Press the key. The LED lights up.

Program/Service Co

# $\bullet$  **\*83=Associated serv?**  $\bullet$  **Confirm.**

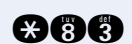

**or**

**glg Enter the code.** 

**Enter the internal number of the telephone for which** you want to activate the function.

**ENT** Enter the code, such as  $*97$  for do not disturb.

Follow the prompts on the screen for any further input.

# **Using System Functions from the Outside** (DISA: Direct Inward System Access)

If this function has been configured (contact your service personnel), you can set up external outgoing calls from outside the system, just like an internal user. You can also activate and deactivate the following functions in your system:

- Reset services and functions. code:  $\#0 \rightarrow$  [Page 87](#page-86-0)
- Call forwarding, code:  $*1/\#1$   $\rightarrow$  [Page 22](#page-21-0)
- Lock and unlock all phones, code:  $*66/\#66 \rightarrow$  [Page 79](#page-78-0)
- Save PIN, code:  $*93 \rightarrow$  [Page 81](#page-80-0)
- Send a message, code:  $*68/\#68 \rightarrow$  [Page 82](#page-81-0)
- Leave an advisory message, code:  $*69/#69 \rightarrow$  [Page 84](#page-83-0)
- Group ringing, code:  $*81/\#81 \rightarrow$  [Page 96](#page-95-0)
- Group call, code:  $*85/\#85 \rightarrow$  [Page 96](#page-95-0)
- Suppress caller ID. code:  $*86/\#86 \rightarrow$  [Page 76](#page-75-0)
- Waiting tone, code:  $*87/\#87$   $\rightarrow$  [Page 53](#page-52-0)
- Open door, code:  $*61 \rightarrow$  [Page 37](#page-36-0)
- Door opener on/off, code:  $*89/#89 \rightarrow$  [Page 38](#page-37-0)
- Control relay, code:  $*90/\#90 \rightarrow$  [Page 94](#page-93-0)
- Do not disturb, code:  $*97/\#97$   $\rightarrow$  [Page 75](#page-74-0)
- Ringer cutoff function, code:  $*98/#98 \rightarrow$  [Page 75](#page-74-1)
- Speed-dialing, code:  $*7$   $\rightarrow$  [Page 42](#page-41-0)
- Associated service, code:  $*83 \rightarrow$  [Page 88](#page-87-0)

**Precondition:** You have a telephone that uses tone dialing (DTMF dialing) or you can switch your telephone to tone dialing. The telephone is not connected to the system.

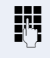

Set up a call to the system. Enter the station number (contact your service personnel).

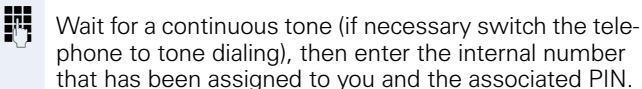

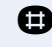

**rupically** Enter the code (necessary only if programmed in the system).

Wait for a dial tone and then enter the code, such as \*97 for Do not disturb on. Make other inputs as necessary; (refer to the operating instructions for pulse and DTMF telephones).

# **or**<br>評

Dial the external number.

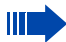

You can only execute one function at a time, or set up only one outgoing connection. The connection is immediately released after successful activation of a function. In the case of an external-external call, the connection is released as soon as either of the parties ends the call.

# Step by Step **1 \*503=Keypad dialing?**  $\boxed{\checkmark}$  Confirm. **or ander** Enter the code. Program/Service

# Using functions in ISDN via code dialing (keypad dialing)

If authorized (contact your service personnel), you can set ISDN functions via code dialing in some countries.

Press the key. The LED lights up.

**ENT** Enter the number of the trunk you wish to use (contact your service personnel).

**ENT** Entering a code for required ISDN function (contact your service personnel).

> Contact your network provider to find out which ISDN functions can be code-controlled in your country.

Siemens AG shall not be liable for damages/ costs which may be incurred by fraudulent activities or remote operation (e.g. toll fraud).

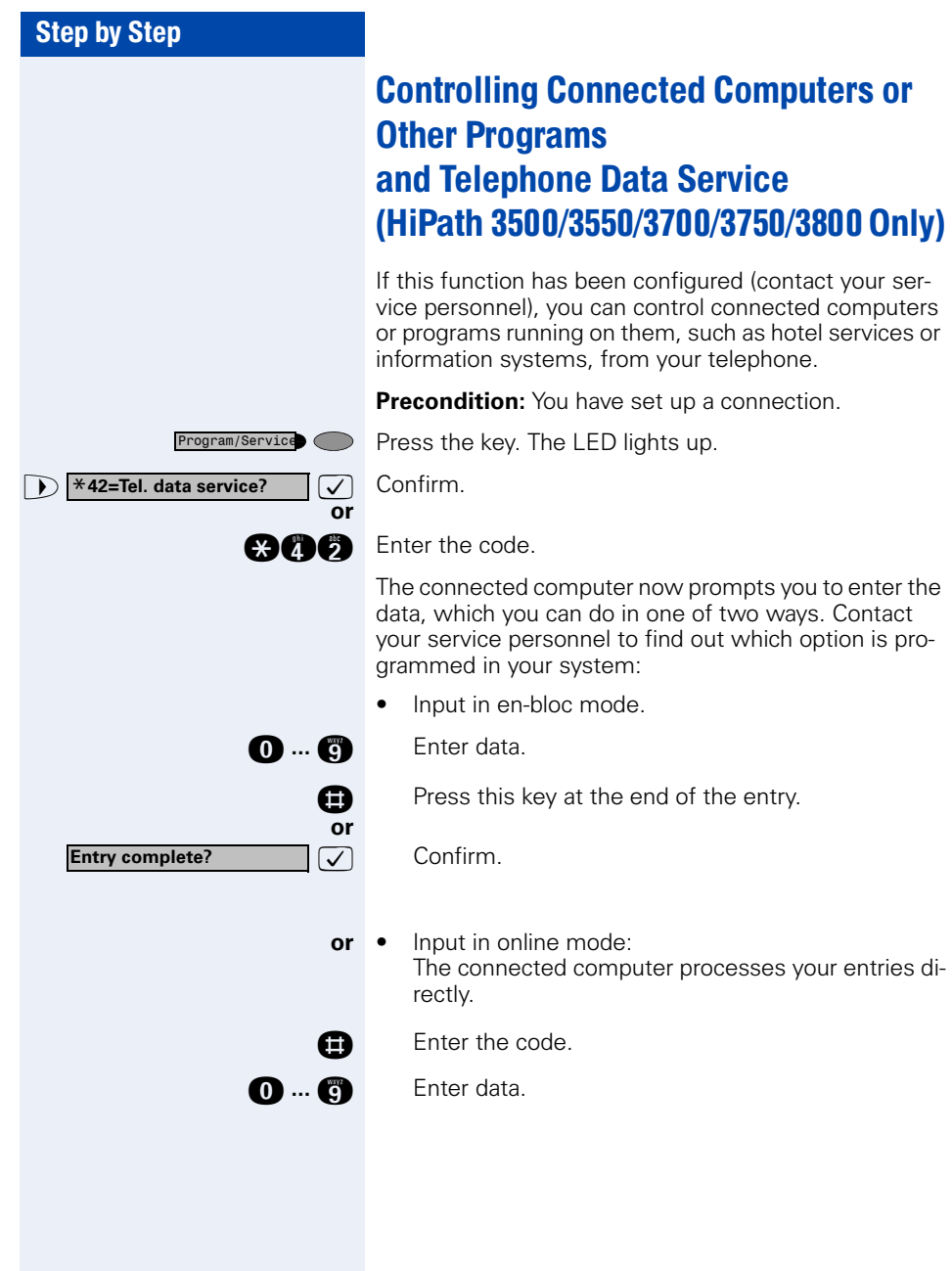

# Communicating with PC Applications over a CSTA Interface

If this function has been configured (ask your service personnel), you can use your telephone to communicate with PC applications (CSTA = **C**omputer **S**upported **T**elecommunications **A**pplications). You send information to the application and receive information from the application, for example, on your telephone's display.

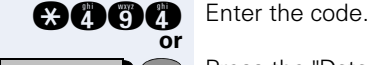

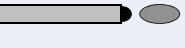

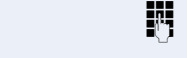

Press the "Data I/O Service" key. (configuring keys  $\rightarrow$  [Page 64](#page-63-0)).

**ENT** Enter the three-digit ID for the application you want to operate.

 $\mathfrak{g} \oplus \mathfrak{g}$  ...  $\mathfrak{g} \oplus \mathfrak{g} \oplus \mathfrak{g}$  Use the relevant keys to communicate with the application.

### **Temporarily interrupting communication with the application:**

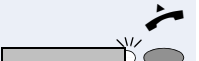

The telephone rings. You accept the call.

The "Data I/O Service" key flashes: communication with the application was automatically interrupted.

### **Resuming communication with the application:**

Press the flashing "Data I/O Service" key. The LED lights up.

### **Ending communication with the application:**

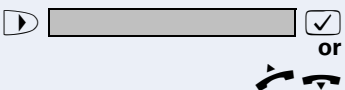

**12** Select and confirm the appropriate CSTA message.

Lift and replace the handset.

<span id="page-93-0"></span>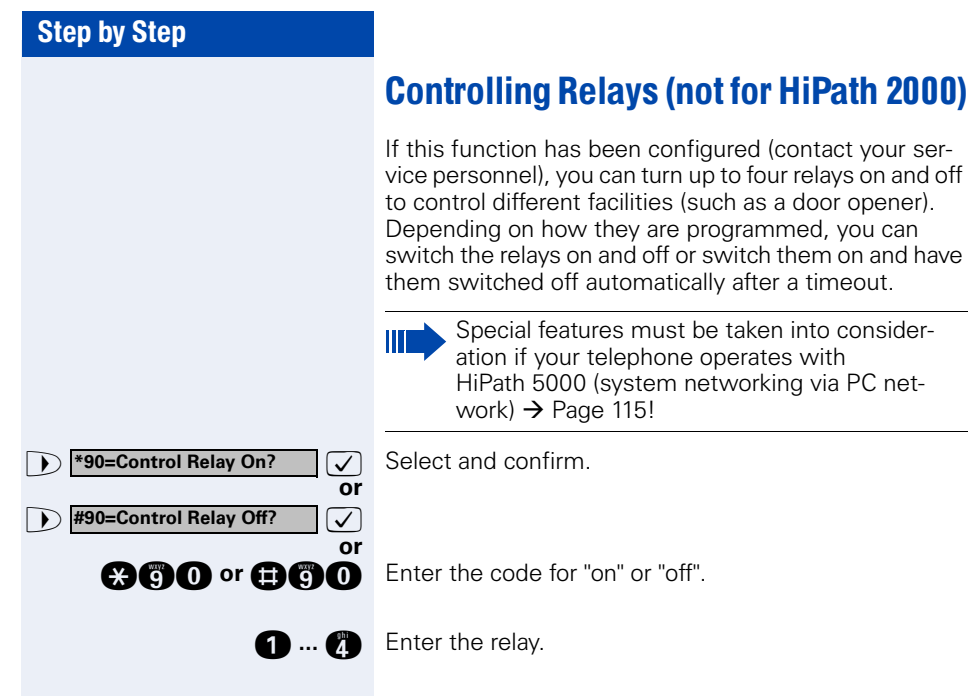

# Sensors (HiPath 3300/3350/3500/3550 Only)

If this function has been configured (contact your service personnel), sensors detect signals, causing your phone to ring and a message to appear on your screen.

# Radio Paging (Not for U.S.)

If paging equipment is connected to your system (contact your service personnel), you can contact people via their pocket receivers.

The pocket receiver indicates to the person you are looking for that someone is trying to get in touch. The person you page can then go to the nearest telephone and call you.

### **Paging:**

To be paged, you must have activated a call ringing group  $\rightarrow$  [Page 99](#page-98-0), call forwarding  $\rightarrow$  [Page 22,](#page-21-0) or call redirection to the internal station number of your paging equipment.

A call request is then signaled automatically.

### **Answering the page from the nearest telephone:**

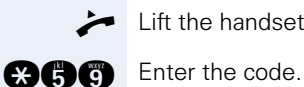

Lift the handset.

**FR** Enter your own station number.

# Using Other Team Functions

# <span id="page-95-0"></span>Turning Group Call On and Off

If this function has been configured (contact your service personnel), you belong to one or more groups of users who can each be reached under a hunt group or group call number.

Incoming calls are signaled on all group member telephones in the order in which they are received ( hunt group) or simultaneously (= group call) until one member of the group accepts the call.

You can also belong to a team (including executive/secretary ones) in which station numbers are programmed on trunk keys  $\rightarrow$  [Page 102.](#page-101-0)

Each member of the group remains available under his or her own station number.

You can activate and deactivate the audible signal for a hunt group, group call or individual trunks in a group (including an executive/secretary team).

If the LED on a programmed "US:Join/leave group UK: Hunt group join/leave" key  $\rightarrow$  [Page 64](#page-63-0) is illuminated. this means that the audible tone was activated for at least one group.

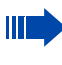

Special features must be taken into consideration if your telephone operates with HiPath 5000 (system networking via PC network)  $\rightarrow$  [Page 111](#page-110-0)!

# Step by Step **1** US: Leave group? **1** UK: Leave hunt group?  $\boxed{\checkmark}$ **12. US:** Join group? **12 UK: Join hunt group?Join**  $\vee$

>: **US: Leave group? 1** UK: Leave hunt group?  $\boxed{\checkmark}$ 

**12. US:** Join group? **1** UK: Join hunt group?  $\bigvee$ 

**301 x group name**

**301 group name**

**Next?**

**1** US: Leave group? **1** UK: Leave hunt group?  $\bigvee$ 

### **You belong to a hunt group or a group call:**

Select and confirm<sup>1</sup>.

**or**

**or**

**or**

**or**

 $\mathsf{D}\bigcirc$ 

 $\bigcap$ 

**or**

**or**

**or**

**or**

 $\bigcirc$ 

 $\curvearrowleft$ 

**or**

**DOC or an BC** Enter the code for "leave" or "join".

Press the Hunt group join/leave key.

### **You belong to multiple groups or to one group with trunk keys (including executive/secretary teams).**

Select and confirm<sup>1</sup>.

**OGG** or **OGG** Enter the code for "leave" or "join".

Press the "Hunt group join/leave" key.

If an "x" appears between group/trunk number **or** (such as 301) and group name, the audible tone is active for this group or trunk.

No "x" means that the audible tone was deactivated.

 $\sqrt{ }$  Press the "OK" dialog key to confirm your selection and display the next group or trunk number and group name.

Select and confirm<sup>1</sup>.

This turns off the audible tone for the displayed group or trunk.

<span id="page-96-0"></span>[1] ["Different Displays \(HiPath 4000 Environment\)"](#page-116-0)  $\rightarrow$  Page 117

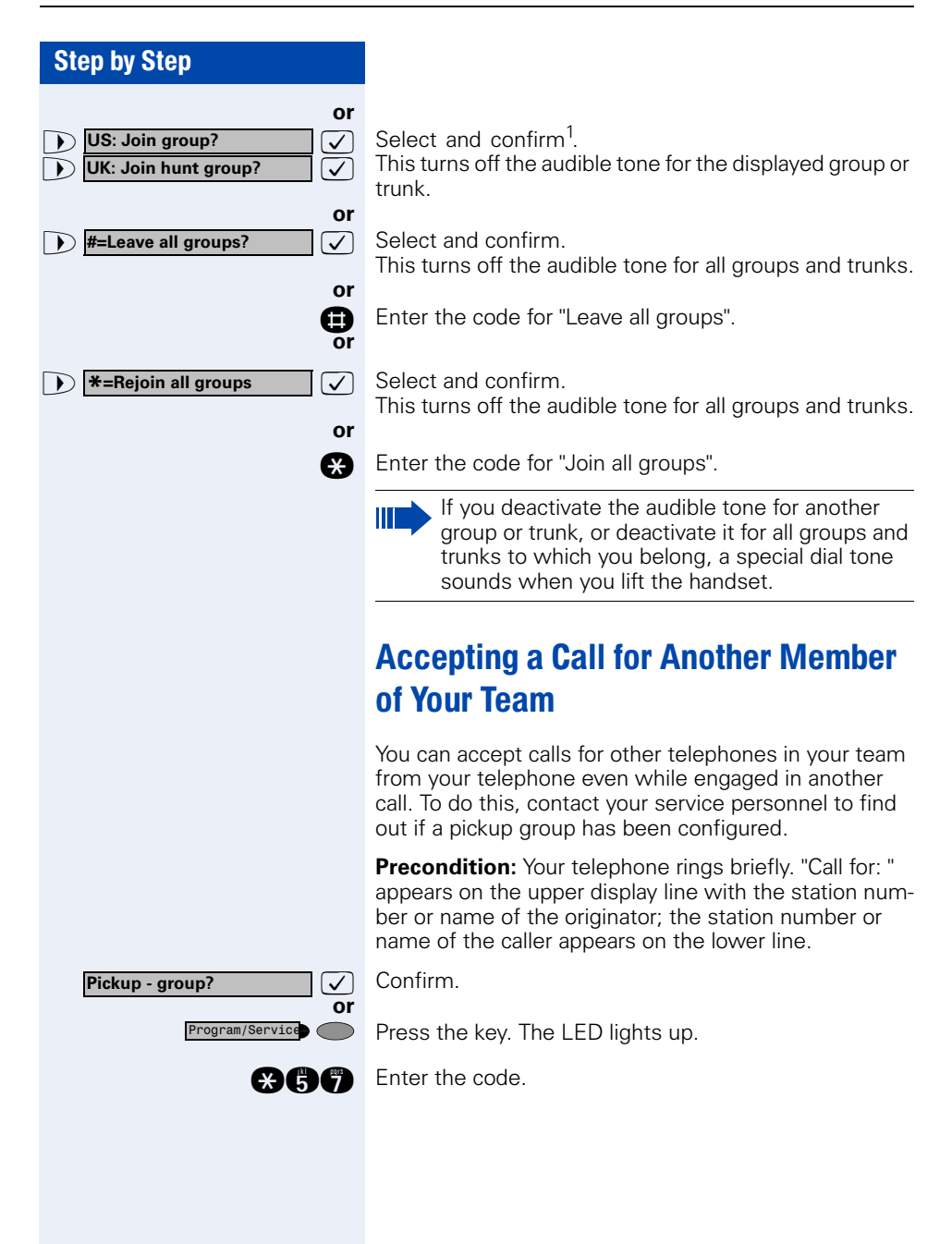

<span id="page-98-0"></span>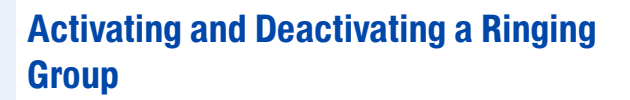

You can have calls for your telephone signaled audibly at up to five other internal phones. The person who answers first receives the call.

Special features must be taken into consideration if your telephone operates with HiPath 5000 (system networking via PC network)  $\rightarrow$  [Page 114](#page-113-0)!

### **Saving, displaying, and deleting telephones for the ringing group:**

Press the key. The LED lights up.

**1**  $\bullet$   $\bullet$  **<b>\*81=Ringing group on?**  $\bullet$  **3** Select and confirm<sup>1</sup>. Select and confirm<sup>1</sup>

**and** Enter the code.

**or**

>: Follow the display prompts (enter the internal station number).

> Is your telephone a member of a ringing group, the station number or name of the originator appears on the upper display line and the station number or name of the caller appears on the lower line.

### **Removing all telephones in call ringing group:**

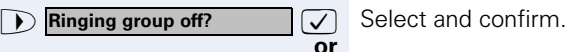

Program/Service

**nn** Enter the code.

<span id="page-99-0"></span>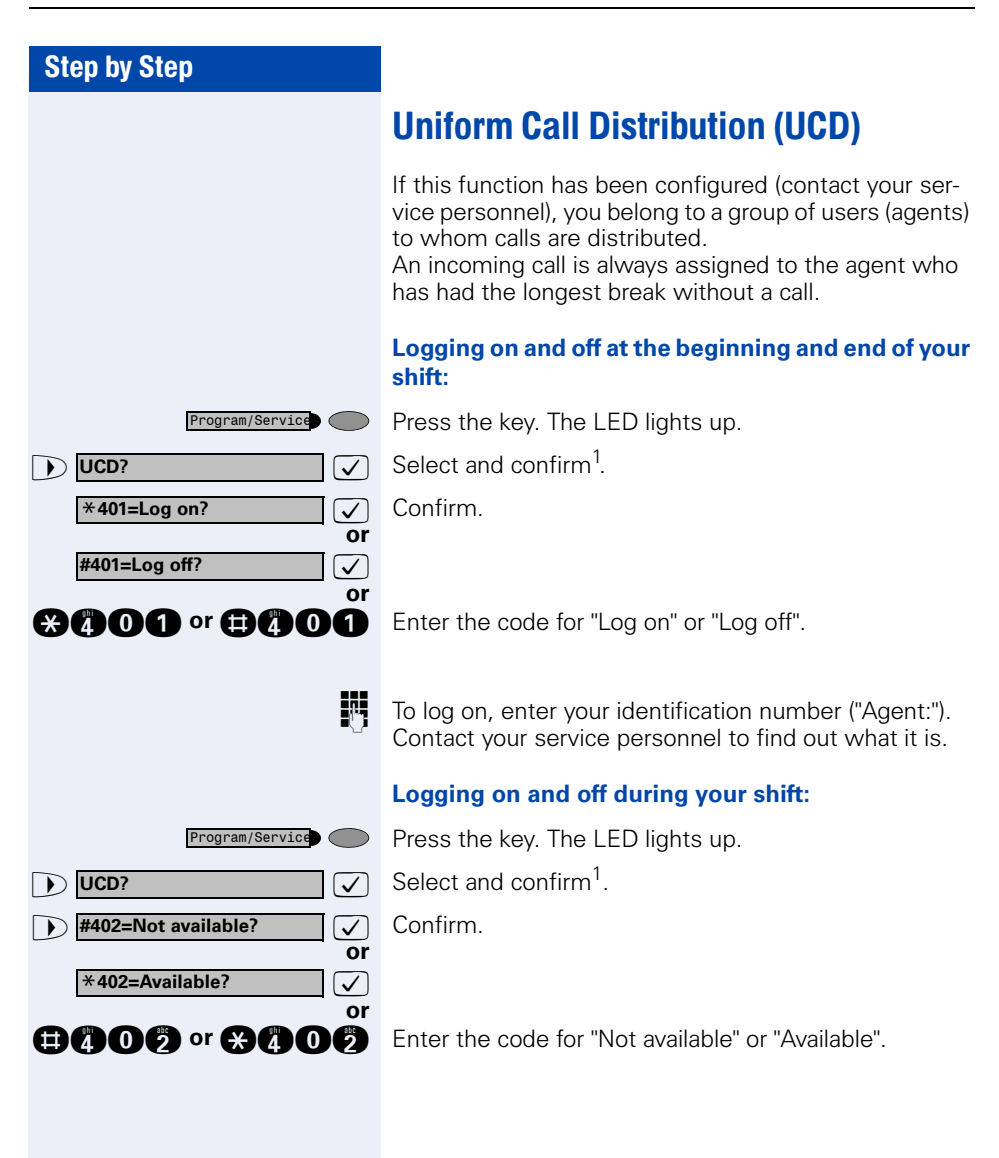

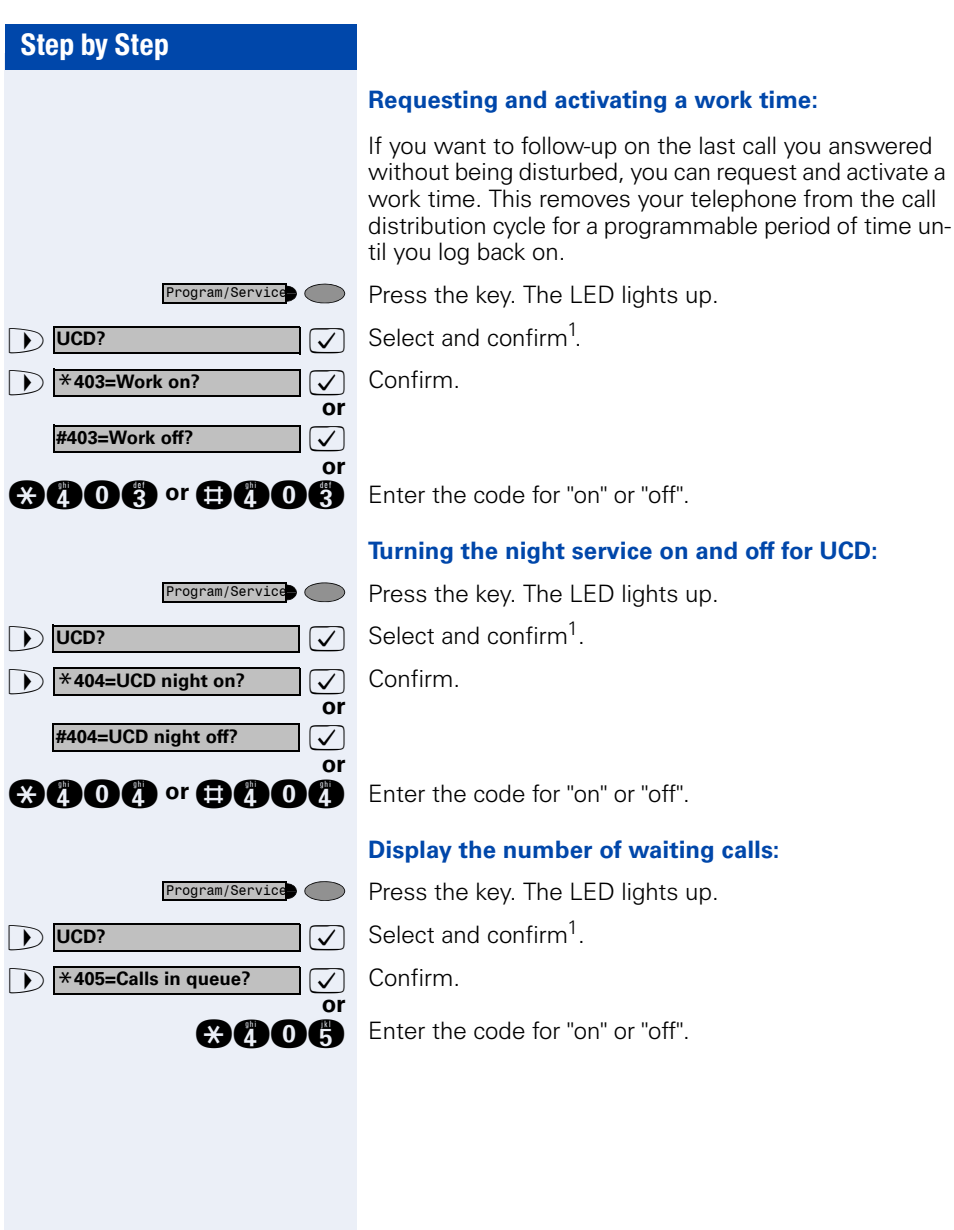

### <span id="page-100-0"></span>[1] ["Different Displays \(HiPath 4000 Environment\)"](#page-116-0)  $\rightarrow$  Page 117

# <span id="page-101-0"></span>Team and Executive/Secretary Functions With Trunk Keys

If this function has been configured (contact your service personnel), you belong to a team of users for whom special keys were programmed:

- Trunk keys (MULAP keys)
- Direct station selection keys
- Group call key (not on the executive telephone in an executive/secretary team)
- Ring transfer keys (only in an executive/secretary team)

As a team member, you can also program these keys yourself ("MULAP key", "Direct station select", "US:Join/ leave group UK:Hunt group join/leave", "Ring Transfer: on/off")  $\rightarrow$  [Page 64](#page-63-0). You can also program a call forwarding key ("Forward Line") for each line.

# Using Trunk Keys

A separate trunk is assigned to each team member. All other team members have the same trunk keys for these trunks on their telephones. This means that every team member can use all programmed trunk keys. Each team member can also be reached under a separate station number, if one was assigned.

### **Meaning of LED Indications on Trunk Keys:**

Trunk key LED is lit - Trunk is in use.

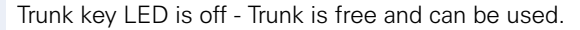

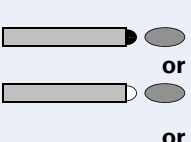

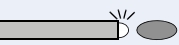

Trunk key LED is flashing **rapidly** - A call on the trunk needs to be answered.

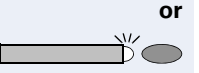

Trunk key LED is flashing **slowly** - A call on hold is waiting.

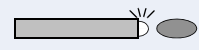

Answering Calls With Trunk Keys

**Precondition:** Your telephone is ringing and/or the trunk key is flashing rapidly.

Press the rapidly flashing trunk key. This is not necessary if the trunk is automatically assigned to you when you lift the handset or press the "Speaker" key; in this case the assigned trunk key lights up.

Lift the handset

With on-hook dialing: Use speakerphone mode (not available with optiPoint 420 economy/economy plus).

# Making Calls with Trunk Keys

Press the free trunk key that you want to use to set up your call.

This is not necessary if the trunk is automatically assigned to you when you lift the handset or press the "Speaker" key; in this case the assigned trunk key lights up.

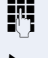

**or**

 $\blacksquare$ 

**FF** Dial the station number.

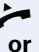

When the other party answers: Lift the handset.

With on-hook dialing: Use speakerphone mode (not available with optiPoint 420 economy/economy plus).

# Using a Trunk Key to Place a Call on Hold and Retrieve It Again

**Precondition:** You are conducting a call over a trunk in your group. The "US:Hold UK:Common Hold" key has been programmed on your telephone  $\rightarrow$  [Page 64.](#page-63-0)

### **Placing a call on hold:**

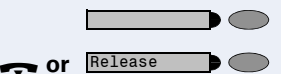

Press the "US:Hold UK:Common Hold" key.

Replace the handset or press the key. Depending on the configuration (contact your service personnel), this may be necessary so other team members can also pick up the call on hold.

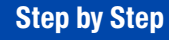

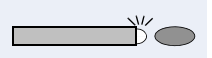

### **Retrieving the call:**

Press the slowly flashing trunk key.

# Switching Between Phone Calls on Multiple **Trunks**

**Precondition:** You are conducting a call over a trunk in your group. Another trunk key starts flashing.

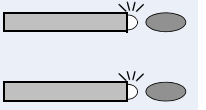

Press the flashing trunk key. The first party is placed on hold on the other trunk.

Press the slowly flashing trunk key. The second party is placed on hold.

You can switch between the two call as many times as you wish. Always press the slowly flashing trunk key.

# MULAP Conference Release

If this function has been released (ask your service personnel), you can program the US: "MULAP Privacy Release" UK: "Privacy Release" key for your telephone  $\rightarrow$  [Page 64.](#page-63-0)

If you press the programmed US: "MULAP Privacy Release" UK: "Privacy Release" key during a call (key lights up), every user who programmed your MULAP line as a key (key flashes) can join the call by pressing this key.

You do not have to press US: "Consult" UK: "Enquiry" or "Conference" to transfer/accept the call. Your team partner only has to press the flashing line key to join the conference.

### Step by Step Forwarding Calls on Lines You can immediately forward internal or external calls on your lines to different internal or external telephones (destinations); even external destinations are possible in certain system configurations. Activating call forwarding for one trunk activates the function for all trunk keys assigned to this trunk in your group. Press the key. The LED lights up. Program/Service  $\bullet$  **\*501=Forward Line: On?**  $\vee$  Select and confirm. **or and Enter the code.** Press the trunk key you wish to use. ⊃ or<br>聘 Enter the number of the trunk you wish to use. **or** If available. Press the "Forward Line" key. (You have stored the incomplete "Forward Line" function on the key, excluding the call forwarding type and destination  $\rightarrow$  [Page 64.](#page-63-0)) **1=all calls?**  $\overline{\bigtriangledown}$  Select and confirm. **or 1 2=external calls only? or 1** 3=internal calls only? **or f** or **c** or **c** Enter the code. **FR** Enter the destination number. **US: Save?**  $\overline{\checkmark}$ Confirm. **UK: Save entry?**  $\overline{\checkmark}$ **or**  $\bigcirc$ If available. Press the "Forward Line" key. (You have stored the call forwarding type and destination on the "Forward Line" key  $\rightarrow$  [Page 64](#page-63-0).)

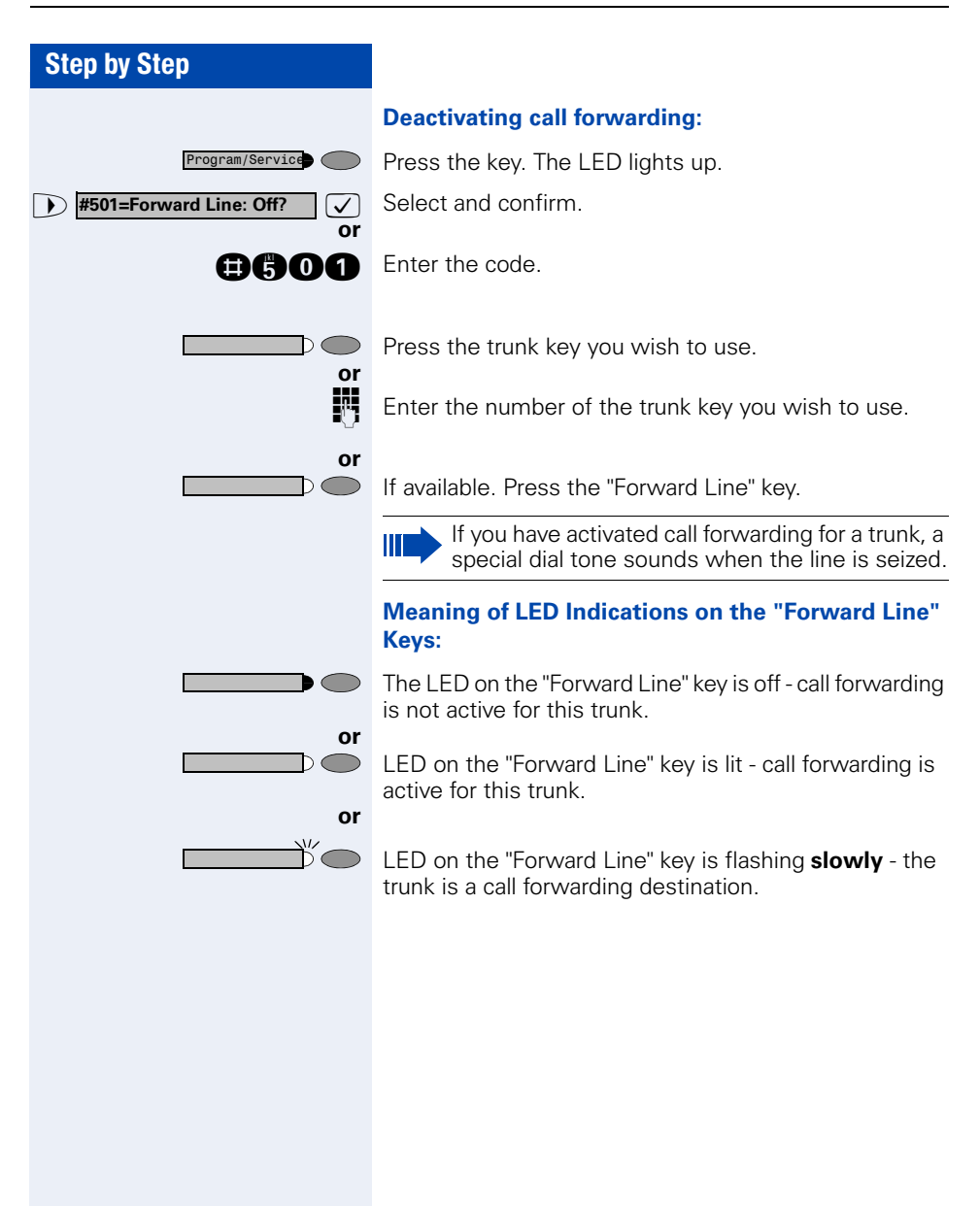

# Using DSS Keys

Each team member has a DSS key for every other member in the team.

This enables every team member to reach all other members of the team directly, simply by pressing a key.

### **Meaning of LED Indications on DSS Keys**

LED on the DSS key is off - the team member is not engaged in a phone call.

LED on the DSS key is lit - the team member is engaged in a phone call or has activated do not disturb.

LED on the DSS key is flashing **rapidly** - a call has arrived for you and needs to be answered.

### **or**

 $\overset{\text{\tiny{\textsf{W}}}}{\frown}$ 

**or**

 $\bigcirc$ 

∩⊂  $\overline{\phantom{1}}$ 

 $\aleph_0$  $\overline{\phantom{0}}$ 

**or**

LED on the DSS keys is flashing **slowly** - a caller is trying to reach another member of your team, who has not yet answered.

# Using DSS Keys to Answer Calls

**Precondition:** Your telephone is ringing and/or a DSS key is flashing.

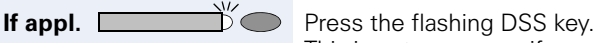

This is not necessary if you are receiving a DSS call and the DSS key is flashing rapidly.

- Lift the handset.
	-

**or** With on-hook dialing: Use speakerphone mode (not available with optiPoint 420 economy/economy plus).

# Calling a Team Member Directly

Press the direct station selection key.

If the team member you wish to reach is engaged in another call, the DSS key on your telephone is illuminated. You can make the call even in this case.

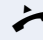

**or**

 $\mathsf{D}$ 

When the other party answers: Lift the handset.

**or** With on-hook dialing: Use speakerphone mode (not available with optiPoint 420 economy/economy plus).

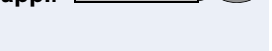

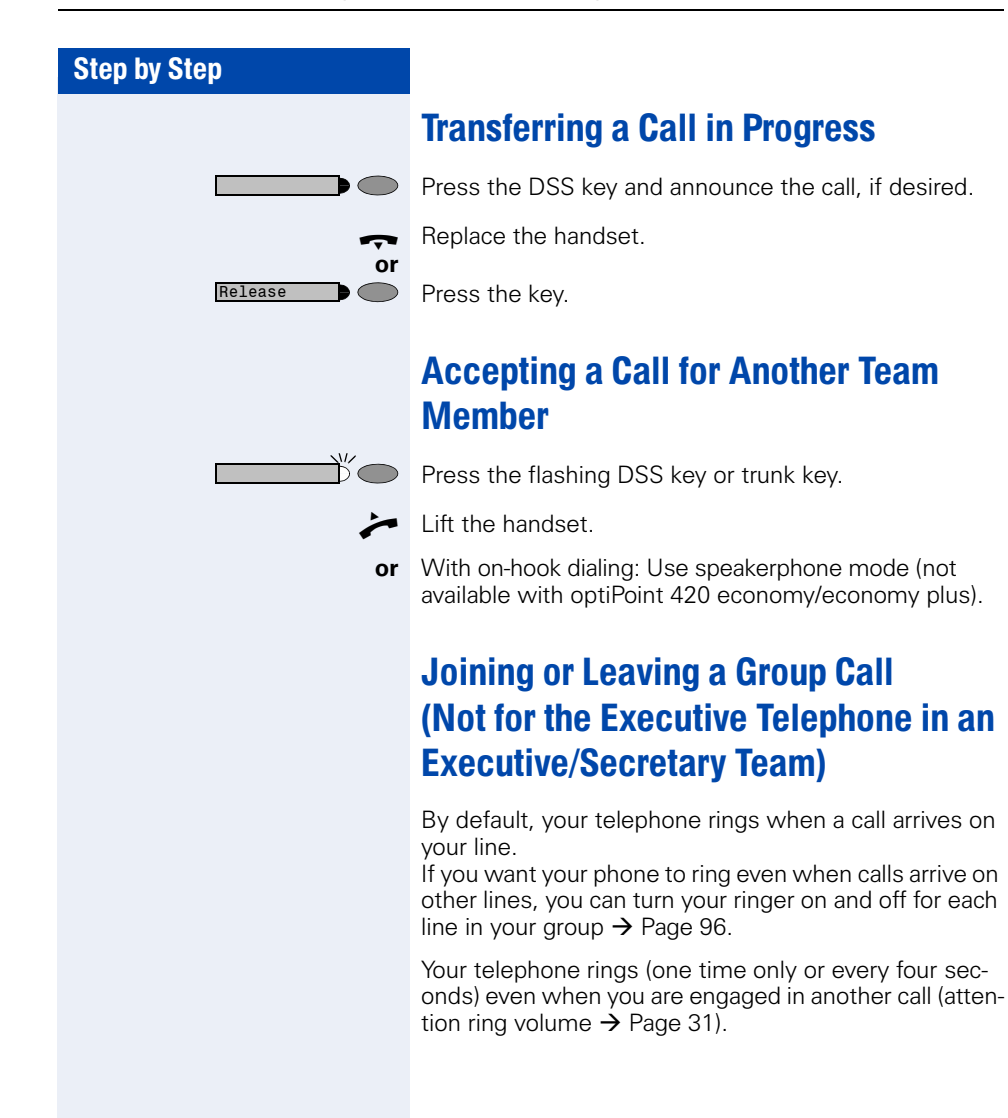

Press the DSS key and announce the call, if desired.

### 108
# <span id="page-108-1"></span>Transferring Calls Directly to the **Executive** (Only in an Executive/Secretary Group)

### <span id="page-108-0"></span>Normally, audible signaling of all calls for the executive is heard only in the secretary's office.

You can activate audible signaling so that calls are only signaled on the executive telephone and on a second telephone assigned to it.

#### **Activating ring transfer:**

Press the Ring Transfer" key. The LED lights up.

Press the key. The LED lights up.

 $\bullet$  **\*502=Ring Transfer: On?**  $\vee$  Select and confirm.

**and Enter the code.** 

**or**

 $\bigcap$ 

Program/Service

**or**

or<br>調

 $\bigcirc$ 

**or**

 $\mathbb{D}\bigcirc$ 

**or**

Press the trunk key you wish to use.

Enter the number of the trunk you wish to use.

#### **Deactivating ring transfer:**

Press the "Ring Transfer" key. The LED goes out.

Press the key. The LED lights up.

**1 #502=Ring Transfer: Off?**  $\bigvee$  Select and confirm.

**BROG** Enter the code.

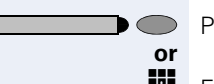

Program/Service

Press the trunk key you wish to use.

**Fig.** Enter the number of the trunk you wish to use.

<span id="page-109-3"></span><span id="page-109-2"></span><span id="page-109-1"></span><span id="page-109-0"></span>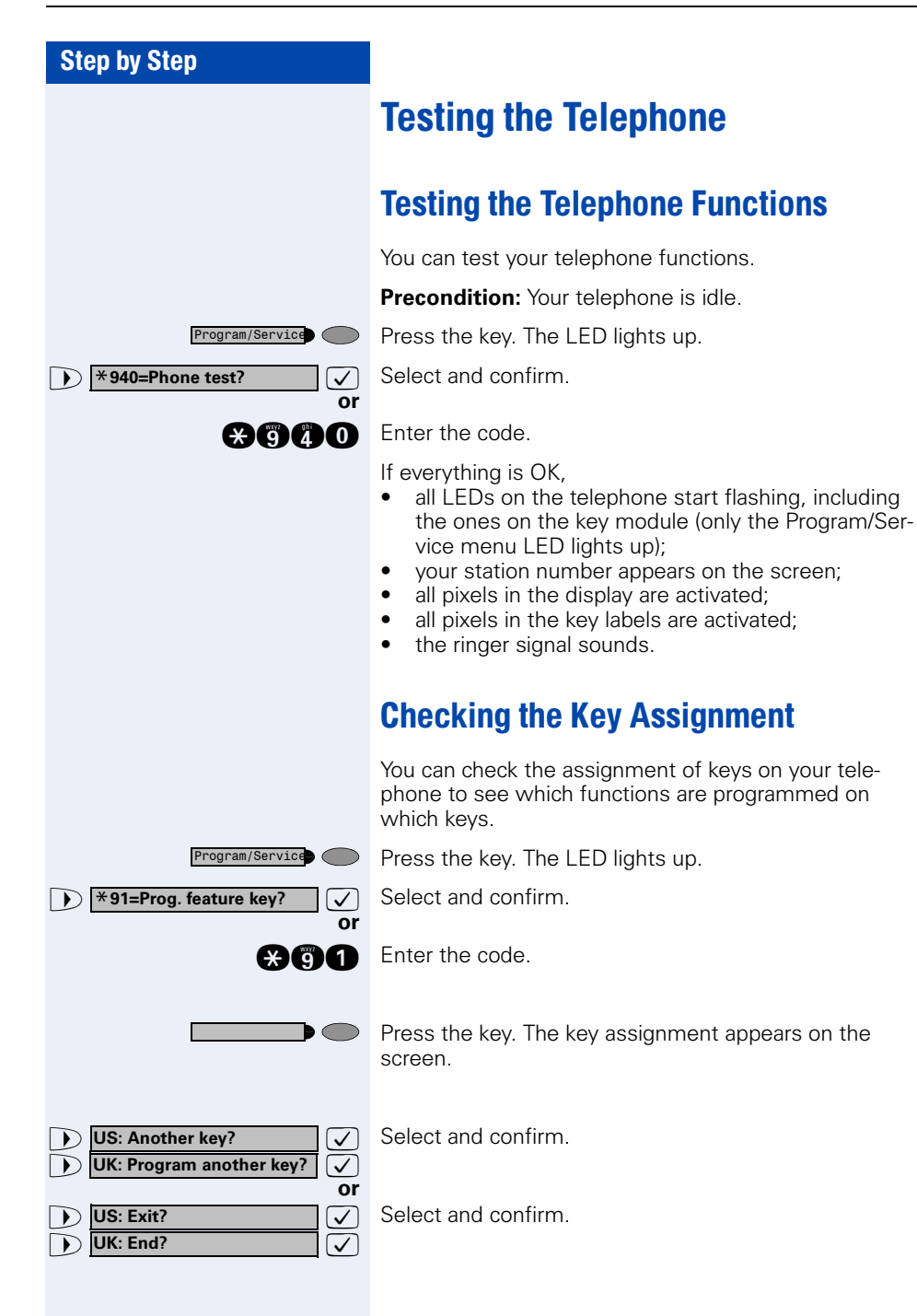

# <span id="page-110-3"></span><span id="page-110-1"></span><span id="page-110-0"></span>Special Functions in the LAN (PC Network)

If your telephone is operating in a HiPath 5000 environment, multiple HiPath 2000/HiPath 3000 systems are interconnected via a LAN (**L**ocal **A**rea **N**etwork, e.g. proprietary PC network). Your telephone calls are conducted via the LAN (PC network).

If this is the case, you must take certain special features into consideration when performing various functions. These are described below.

# <span id="page-110-2"></span>Leaving a Hunt Group/Group Call

**Precondition:** you belong to a hunt group/group call  $\rightarrow$  [Page 96](#page-95-0) of another HiPath 2000/HiPath 3000:

**1 Internal DISA? Internal DISA?** Select and confirm.

**and** Enter the code.

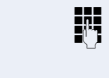

**or**

**Fi** Enter the (DISA) call number of the other HiPath 2000/ HiPath 3000.

**7** or **n** Confirm the entry.

Enter the (DISA) call number of your telephone.

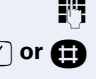

**b Join hunt group?** 

 $\sqrt{2}$  or  $\blacksquare$  Confirm the entry.

**1 Leave hunt group?**  $\boxed{\checkmark}$  Select and confirm.

**OGC** or **OGC** Enter the code for "leave" or "join".

**You belong to multiple groups of another HiPath 2000/HiPath 3000:**

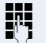

**or**

**or**

**Enter the group number for "Join/Leave, directed".** 

<span id="page-111-0"></span>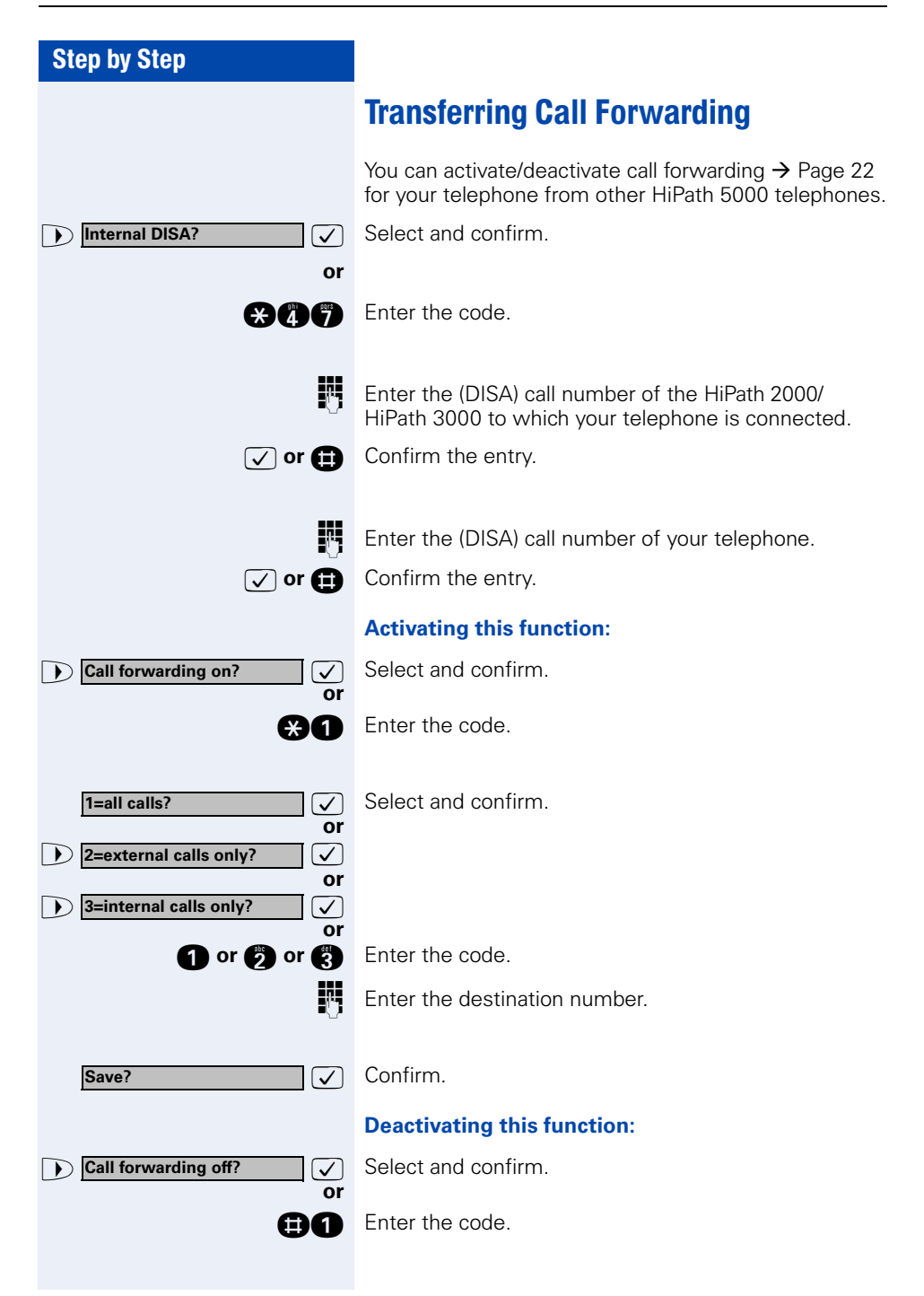

<span id="page-112-0"></span>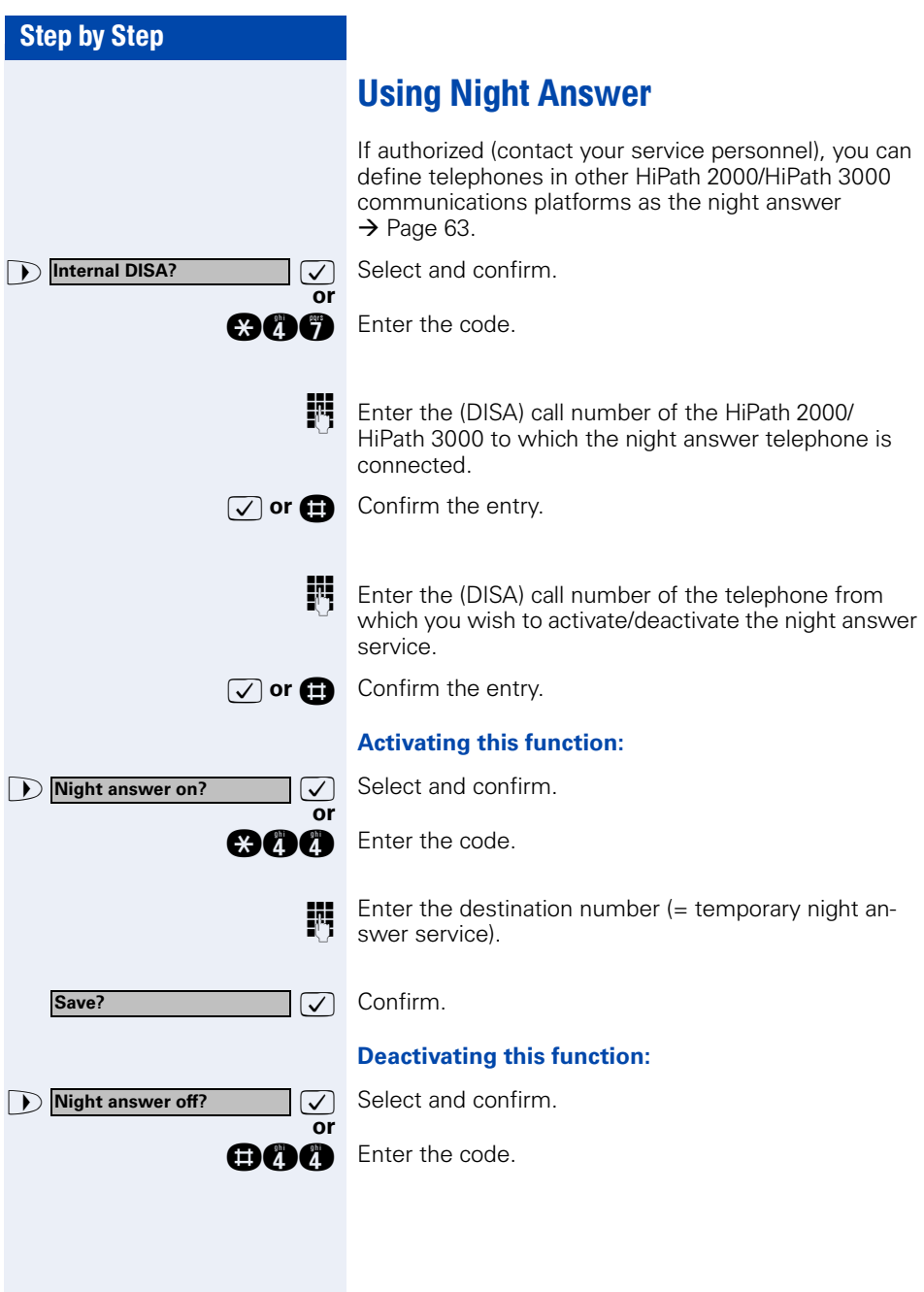

<span id="page-113-0"></span>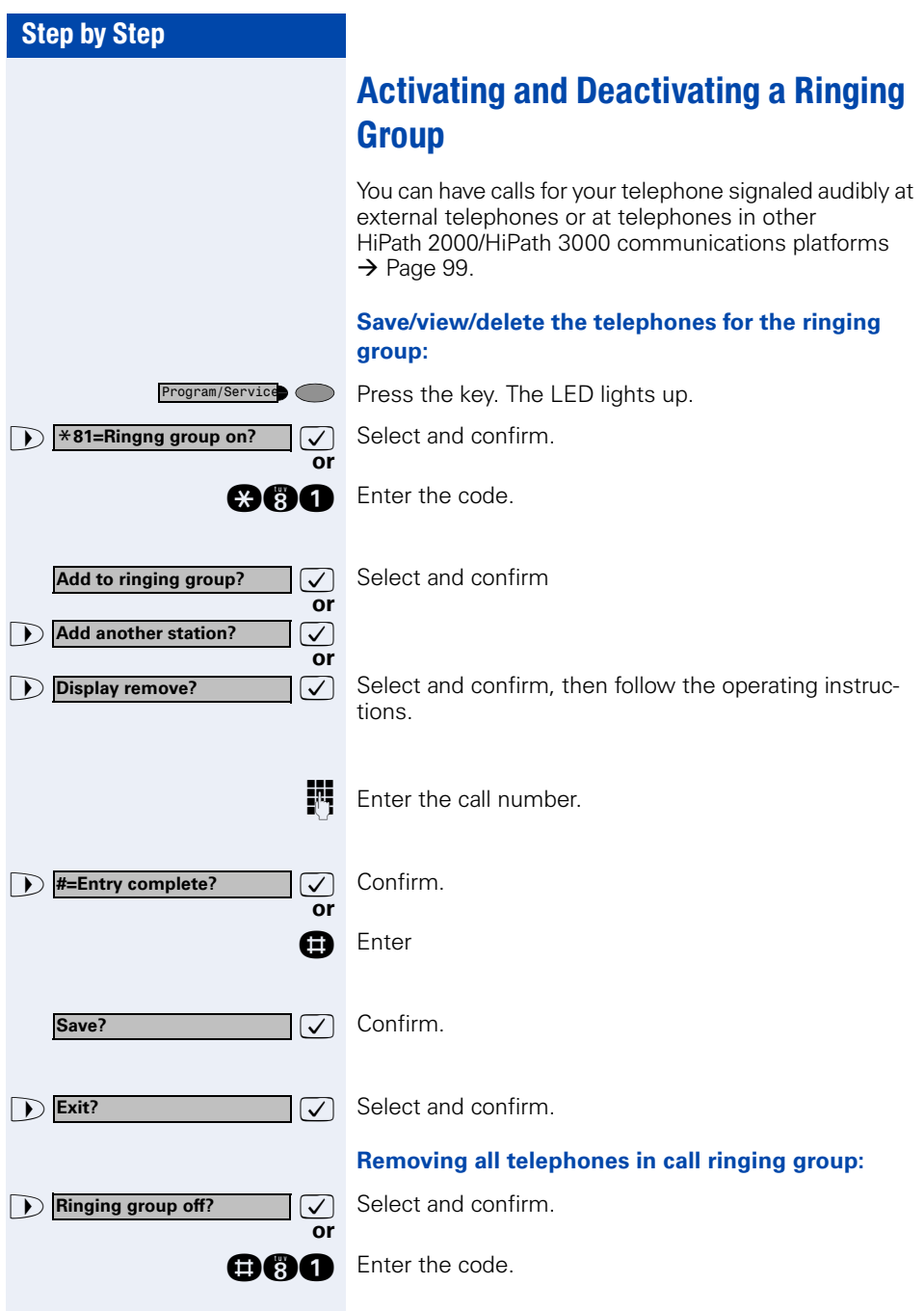

<span id="page-114-0"></span>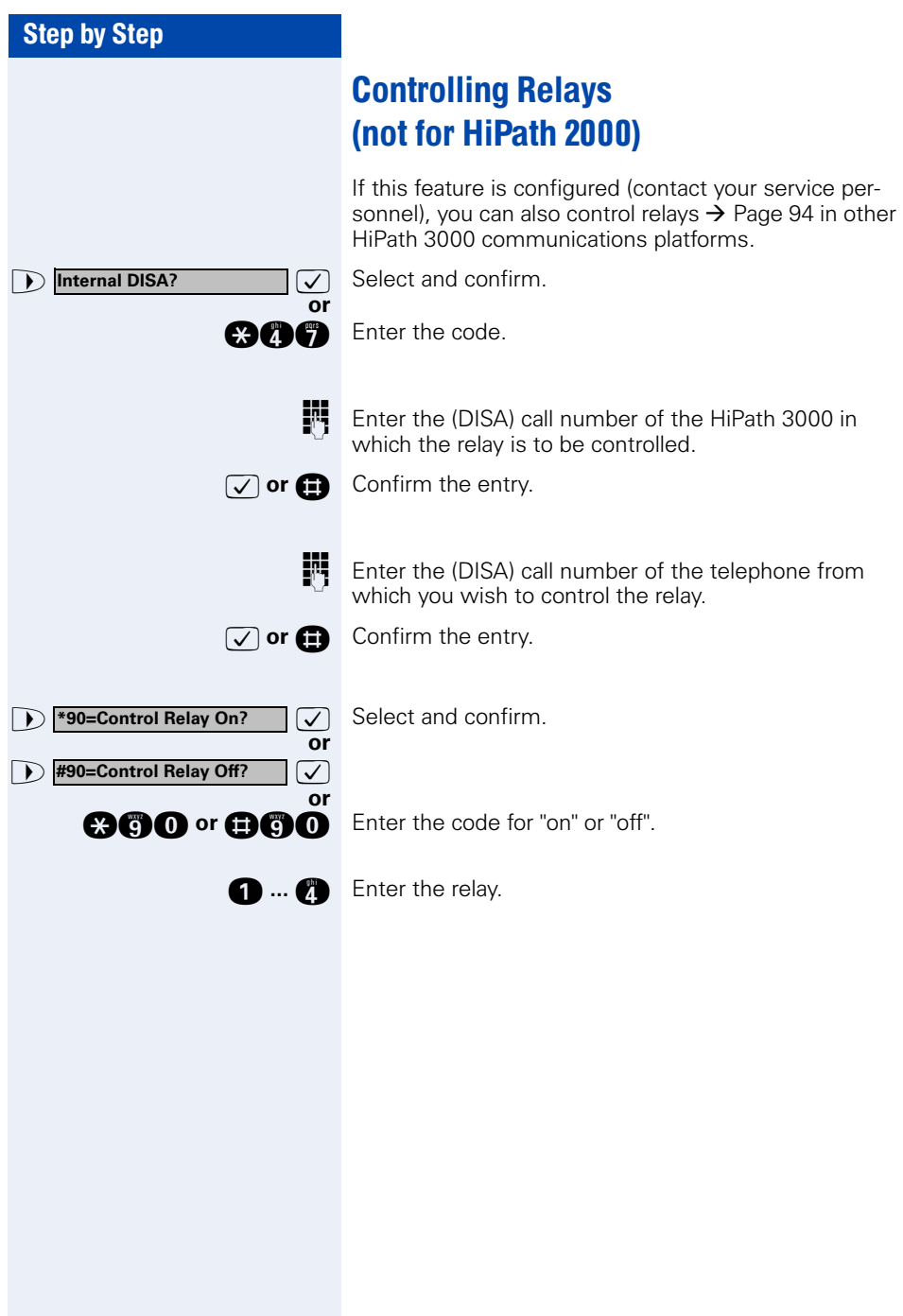

<span id="page-115-0"></span>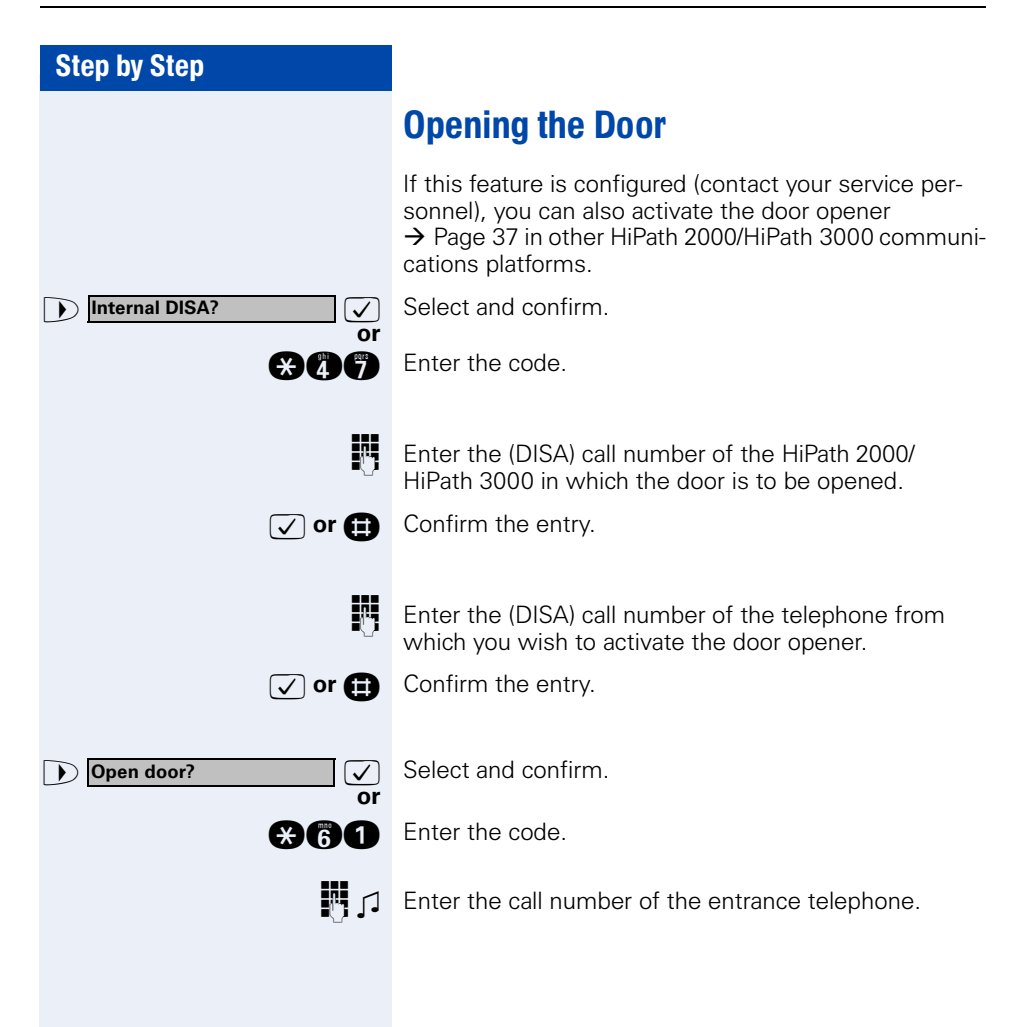

# <span id="page-116-0"></span>Different Displays (HiPath 4000 Environment)

Depending on the system configuration, not all functions may appear on the display exactly as shown in this document.

The following table gives an overview of these functions and shows you under which menus they can be found:

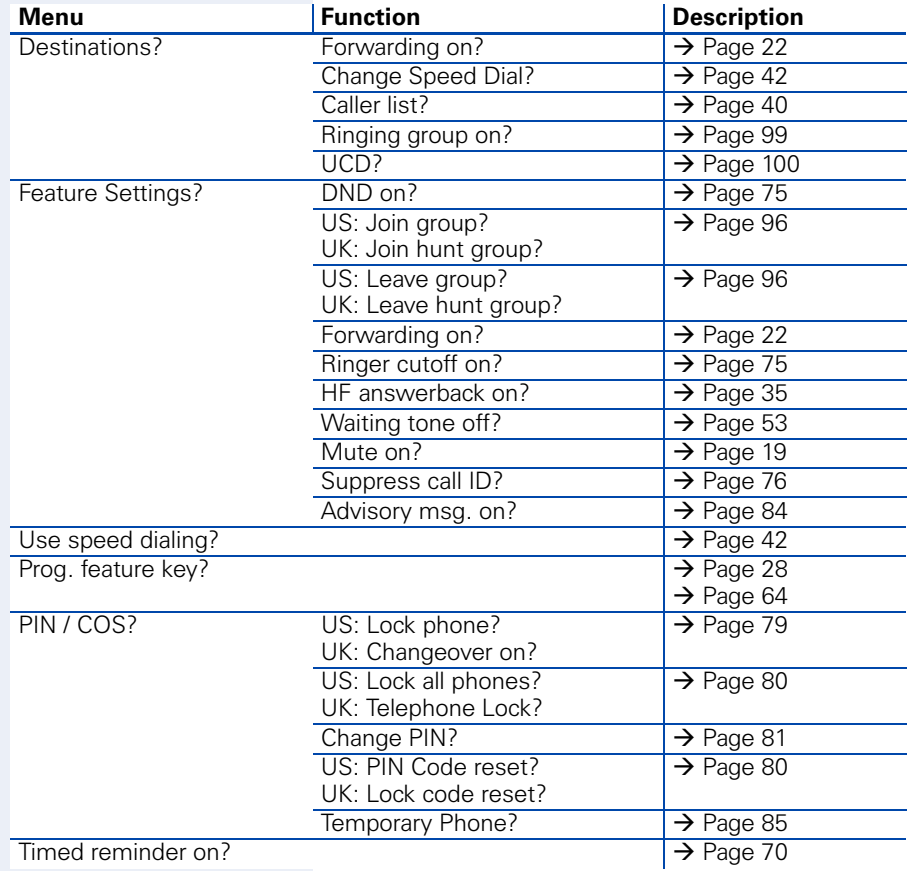

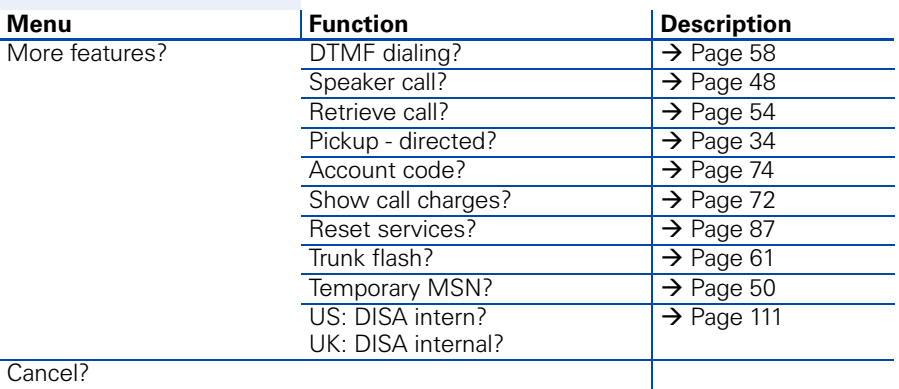

Cancel?

Depending on the system configuration, some display texts may differ from the display texts described in this document.

Please refer to the following table for an overview of such texts:

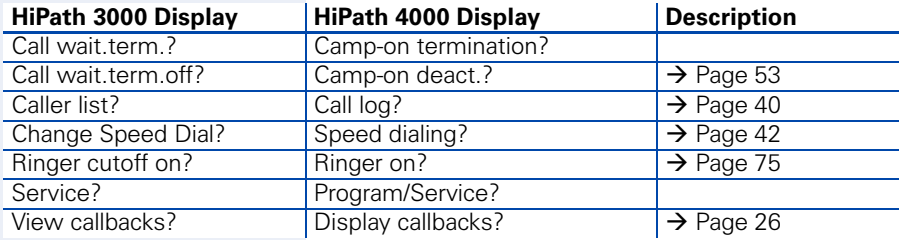

<span id="page-118-1"></span><span id="page-118-0"></span>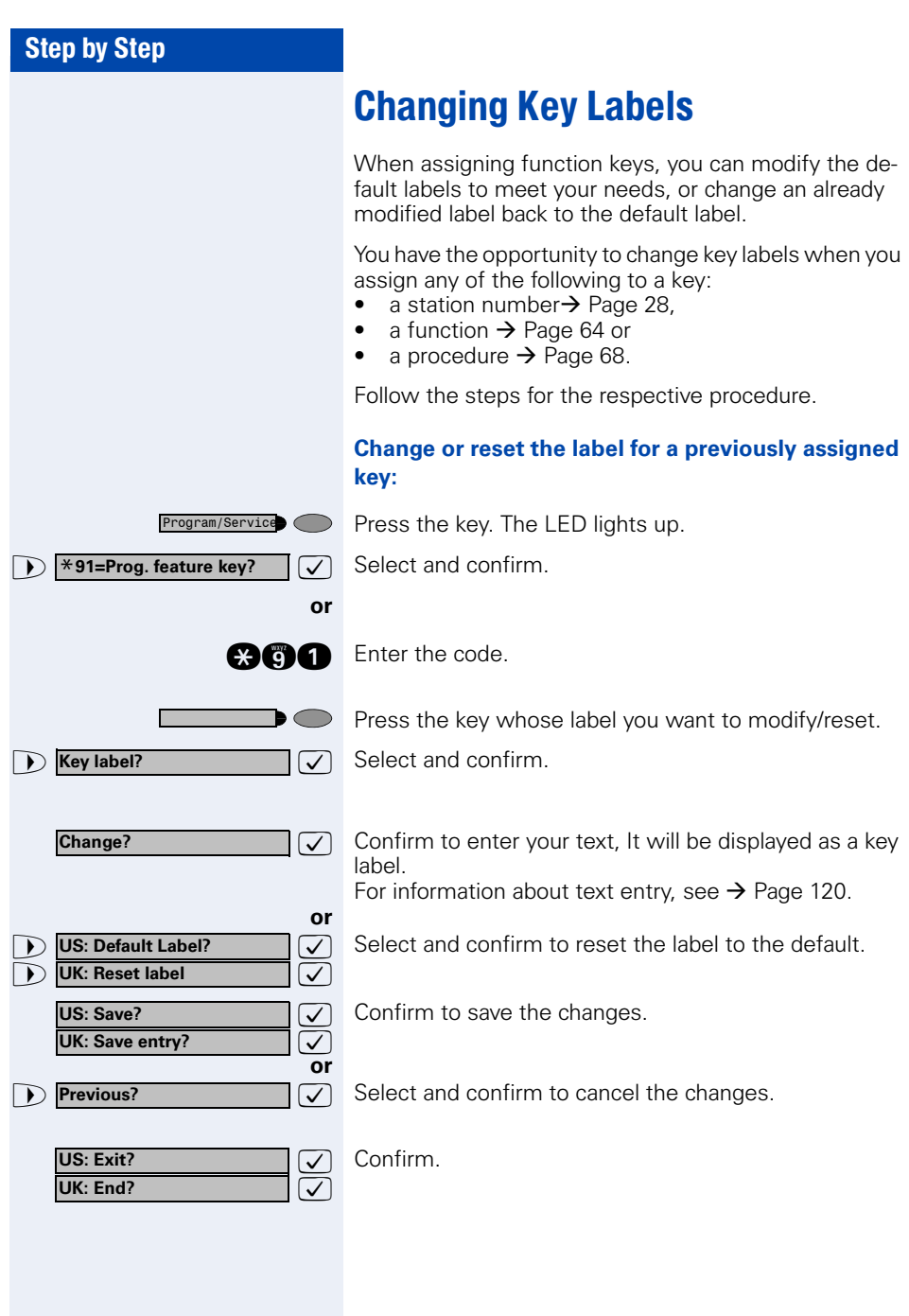

# <span id="page-119-0"></span>Entering Text on the Telephone

In the following situations, you can enter text (alphanumeric characters) on the telephone:

- when assigning one of the following to a key:
	- a station number  $\rightarrow$  [Page 28](#page-27-0)
	- a function  $\rightarrow$  [Page 64](#page-63-0)
	- $-$  a procedure $\rightarrow$  [Page 68](#page-67-0)
- when sending a message  $\rightarrow$  [Page 82](#page-81-0)
- when leaving an advisory message  $\rightarrow$  [Page 84](#page-83-0)

#### **Entering text via the keypad**

**0** ... **a**, **a**, **a** Enter text via the keypad. Digit keys must be pressed a specific number of times to enter letters.

Example:

 $"R" = Press the$  key once and the  $\bullet$  key three times.

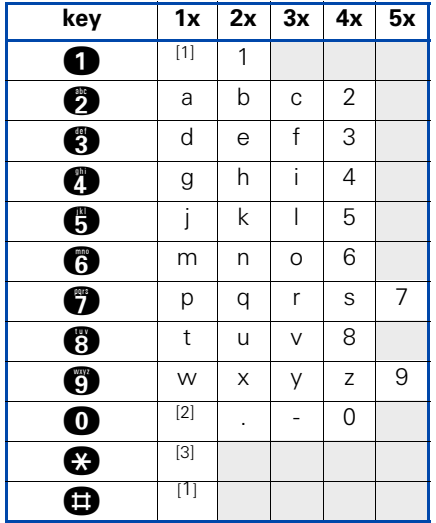

<span id="page-119-1"></span>[1] Delete the character to the left

[2] Space

[3] Next letter in upper-case

# Labeling, Documentation and Accessories

### <span id="page-120-1"></span>Labeling Key Fields

Key function labels will be displayed automatically. If you wish, you can change the text of the label to suit your own needs, see  $\rightarrow$  [Page 119.](#page-118-0)

## Attaching a Station Number Label

Self-adhesive call-number labels are also delivered with your optiPoint.

Write on the call-number label (fire brigade, police, own telephone numbers), then remove and stick it in the recess on the telephone when the handset is lifted.

## <span id="page-120-0"></span>**Documentation**

You can find these operating instructions in the Internet in PDF format under

<http://www.siemens.com/hipath>

and on CD-ROM (ask your service personnel) in HTML and PDF format.

In order to look at and print the operating instructions in PDF format, you need a computer on which the free Acrobat Reader software package is installed by Adobe.

To look at the operating instructions in HTML format you need a computer with a www browser, e.g. Microsoft Internet Explorer.

## <span id="page-121-0"></span>**Accessories**

<span id="page-121-3"></span>The following accessories help you customize your telephone to your individual preferences. optiPoint adapters are modules which can be plugged into the option bays at the bottom of optiPoint.

#### **optiPoint self labeling key module:**

Key module with 13 programmable keys and automatic key labeling.

#### **optiPoint Display Module:**

The optiPoint Display Module with large touch screen graphics display and navigation keys for easy access to various applications such as WAP browser, LDAP telephone databases.

#### **optiPoint key module:**

Key module with 16 programmable keys.

#### **optiPoint acoustic adapter:**

Connects a desk microphone, Headset, external speaker or second handset.

Provides an additional bell for signaling calls in loud environments and similar situations and controls illuminated display panels, such as "Please do not enter" at the entrance to a room.

#### **optiPoint recorder adapter:**

Connects an external recorder or a second headset.

#### <span id="page-121-2"></span>**Headset:**

Headset for frequent telephone users.

#### **Second handset:**

Allows you to hear better in noisy environments.

#### <span id="page-121-1"></span>**Desk microphone:**

For speakerphone mode under poor acoustic conditions.

#### **External speaker:**

Improves the sound quality with open listening.

#### **optiPoint Conference Kit:**

to improve the hands free speaking quality of telephone conferences.

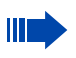

You will find details about the individual products in your optiPoint telephone data sheets.

# Fixing Problems

### <span id="page-122-0"></span>Telephone Maintenance

- Always use a damp or antistatic cloth to clean the telephone. Never use a dry cloth.
- If the telephone is very dirty, clean it with a diluted neutral cleaner containing surfactants, such as a dish detergent. Afterwards remove all traces of the cleaner with a damp cloth (using water only).
- Never use cleaners containing alcohol, cleaners that corrode plastic, or abrasive powders.

# <span id="page-122-1"></span>Echo Effect

Echoes can occur - sometimes quite distinctly - in the course of a telephone call. This effect is not caused by a product or design fault in your telephone but rather by the other party's telephone.

# **Troubleshooting**

#### **Pressed key does not respond:**

Check whether the key is stuck.

#### **Telephone does not ring:**

Check whether the do not disturb function was activated on your telephone (" Do not disturb" appears on the screen). If so, deactivate it  $\rightarrow$  [Page 75](#page-74-2).

#### **You cannot dial an external number:**

Check whether you telephone is locked ("US:Not authorized UK:Access denied" appears on the screen). If so, unlock the telephone  $\rightarrow$  [Page 79.](#page-78-1)

#### **To correct any other problem:**

First contact your service personnel. If your service personnel is unable to correct the problem, contact Customer Service.

**US: Invalid entry UK: Incorrect entry**

# <span id="page-123-0"></span>Responding to Error Messages on the Screen

#### **Possible cause:**

The station number is incorrect.

#### **Possible response:**

Enter a correct station number.

#### **Possible cause:**

You tried to activate a disabled function.

#### **Possible response:**

Ask your service personnel to authorize you to use the function.

**US: Currently not possible UK: Feature not available**

#### **Possible cause:**

The station number you dialed does not exist. The telephone you are trying to call is unplugged.

#### **Possible response:**

Enter a correct station number. Try calling the telephone again later on.

#### **Possible cause:**

You dialed your own station number.

#### **Possible response:**

Enter a correct station number.

#### **Possible cause:**

All memory locations for external station numbers are currently in use.

#### **Possible response:**

Try again later on.

**US: Not authorized UK: Access denied**

**US:Invalid station number UK: Number cannot be dialed**

**US: Key memory is full**

**UK: Max.no.of keys exceeded**

**Key affects other layer**

#### **Possible cause 1:**

If "Delete other layer" appears on the menu: you tried to program a function or internal station number with LED on a key that is already programmed on the second layer (for example, external station number).

#### **Possible response:**

Confirm "Delete other layer" to program the station number/function.

#### **Possible cause 2:**

If Delete LED support" appears on the menu: you tried to program a station number without LED or an external station number on a key that is already programmed with an internal station number with LED.

#### **Possible response:**

Confirm "Delete LED support" to save the station number. The internal station number already programmed remains on the other layer without LED display.

### <span id="page-124-0"></span>Contacts for Resolving Problems

if you encounter a problem that lasts longer than five minutes, contact your service personnel.

# Index

## A

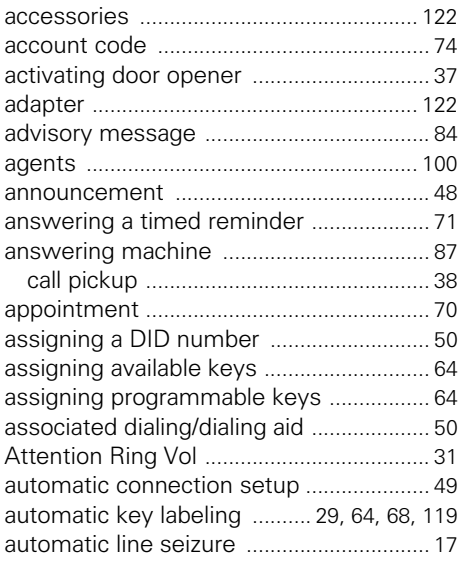

### C

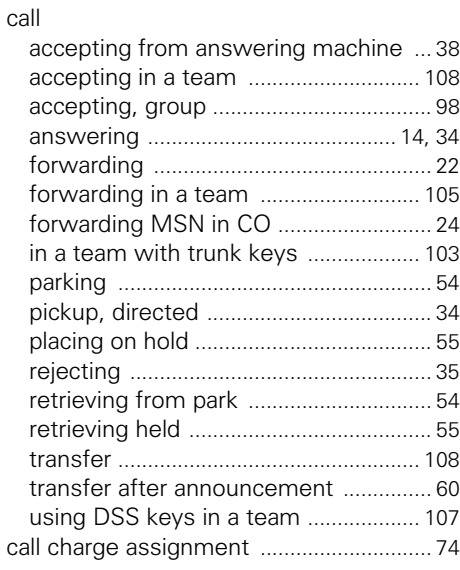

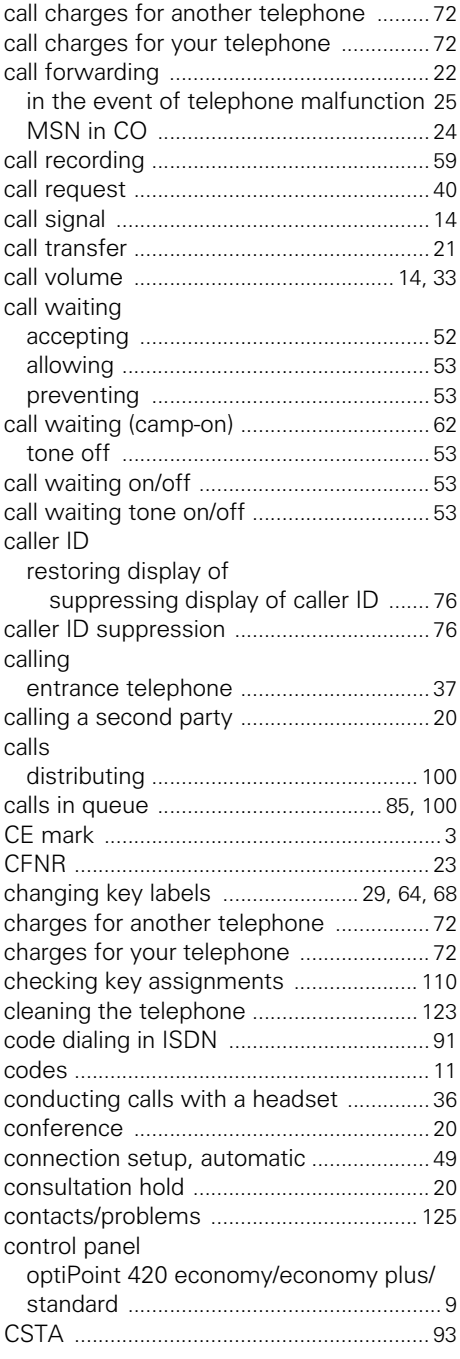

## D

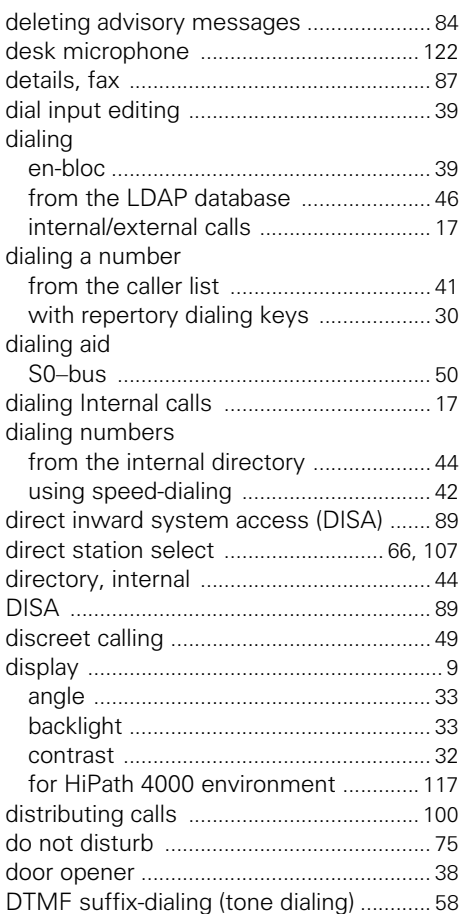

# E

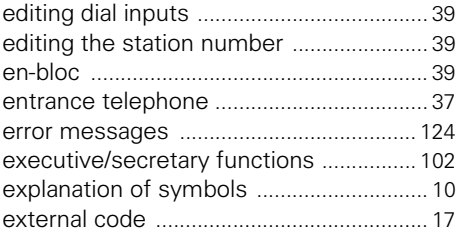

### F

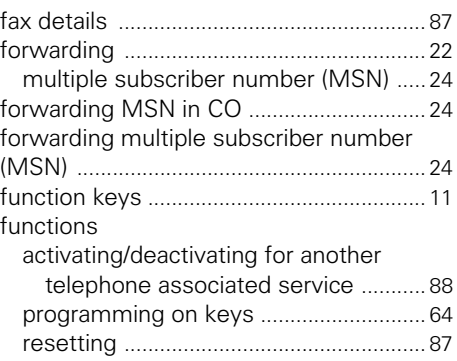

# G

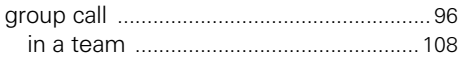

# H

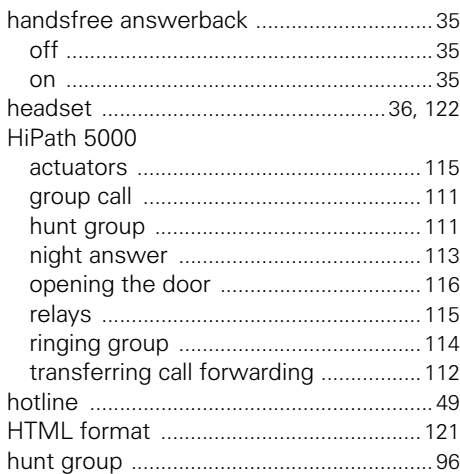

# I

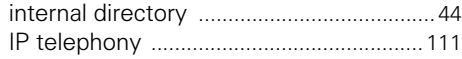

#### Index

### K

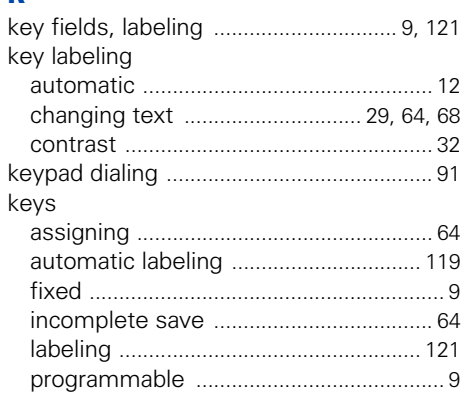

### L

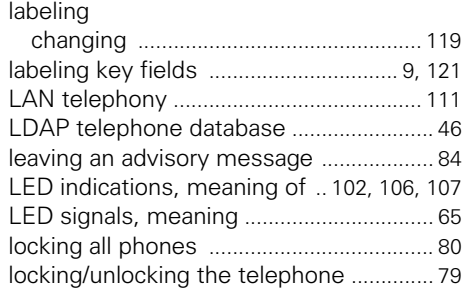

### M

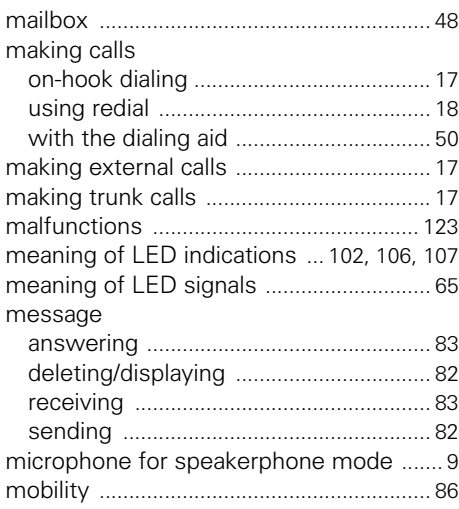

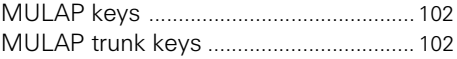

### N

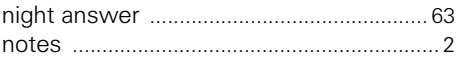

### O

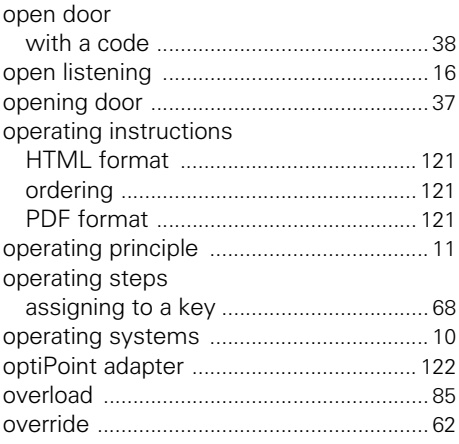

### P

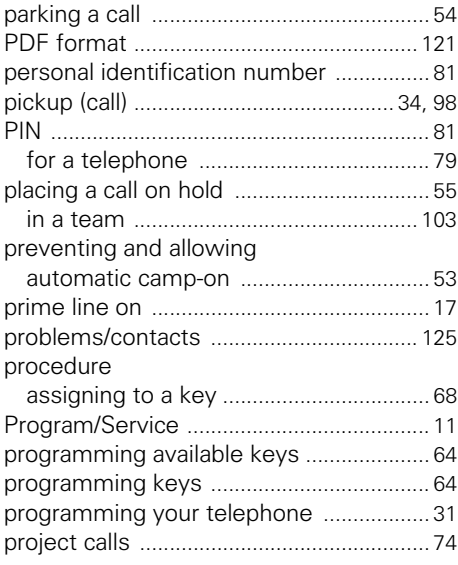

# $\overline{\mathbf{R}}$

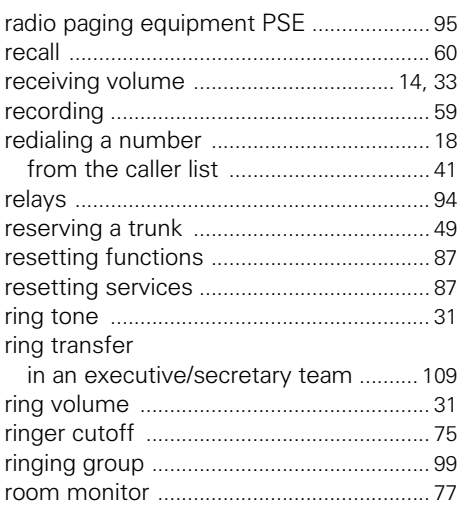

# $\mathbf S$

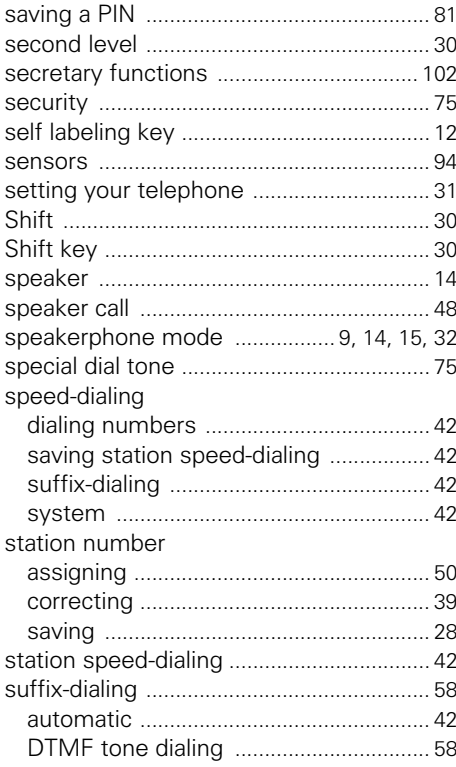

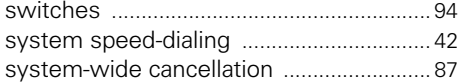

### Ť

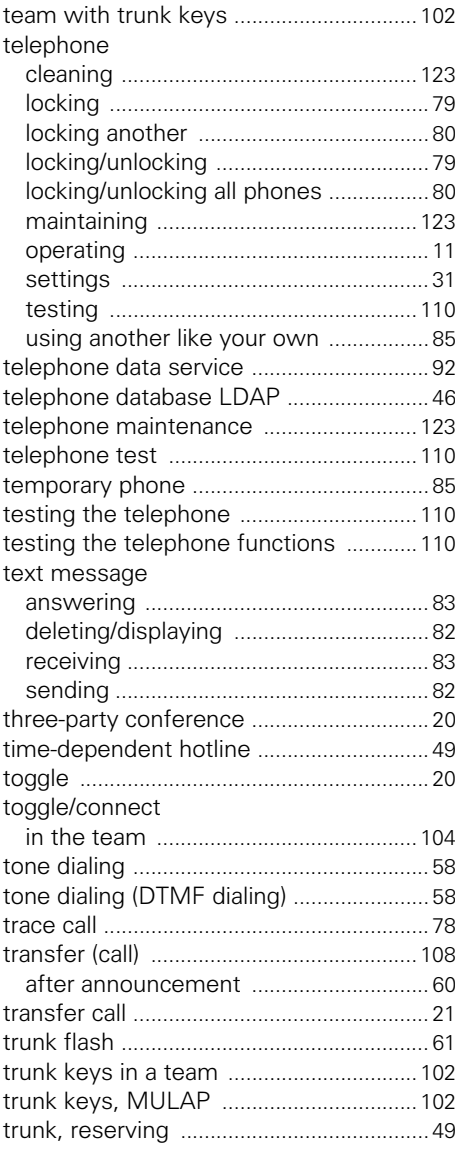

#### Index

### U

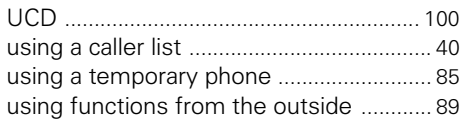

### V

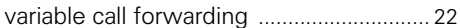

### W

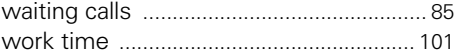

Ü,

# Overview of Functions/Codes (Alphabetical)

The table below lists all available functions as they appear on the display. Functions that have been configured (contact your service personnel) can be activated interactively (select + save) via the Program/Service menu (select + save or enter a code), or by pressing function keys, provided that the functions have been configured (contact your service personnel).

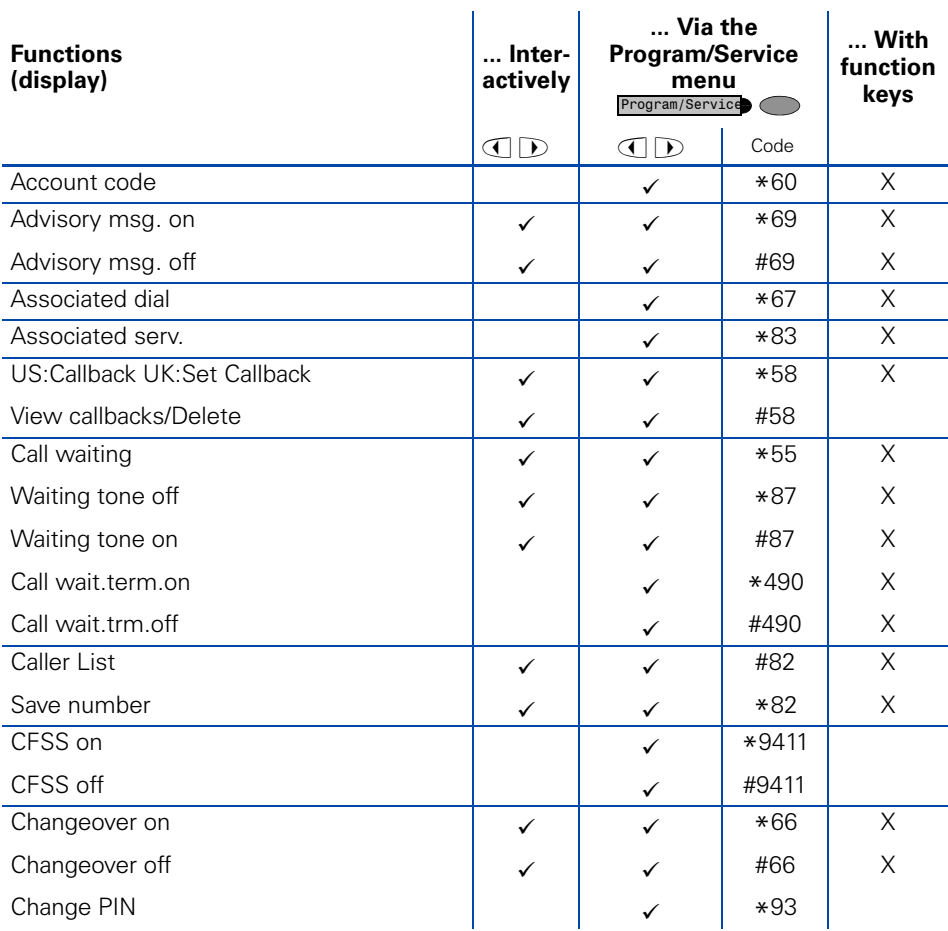

### Overview of Functions/Codes (Alphabetical)

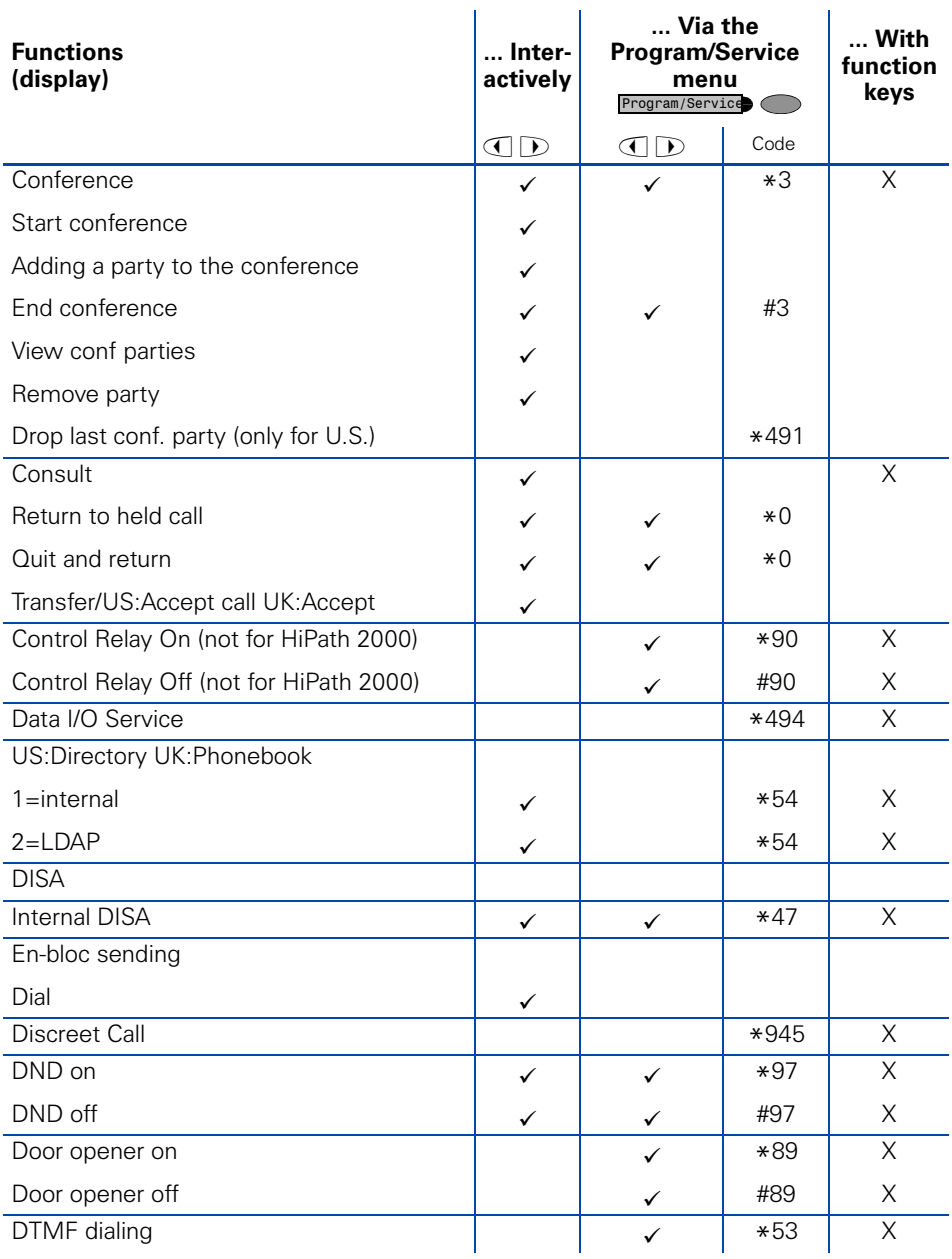

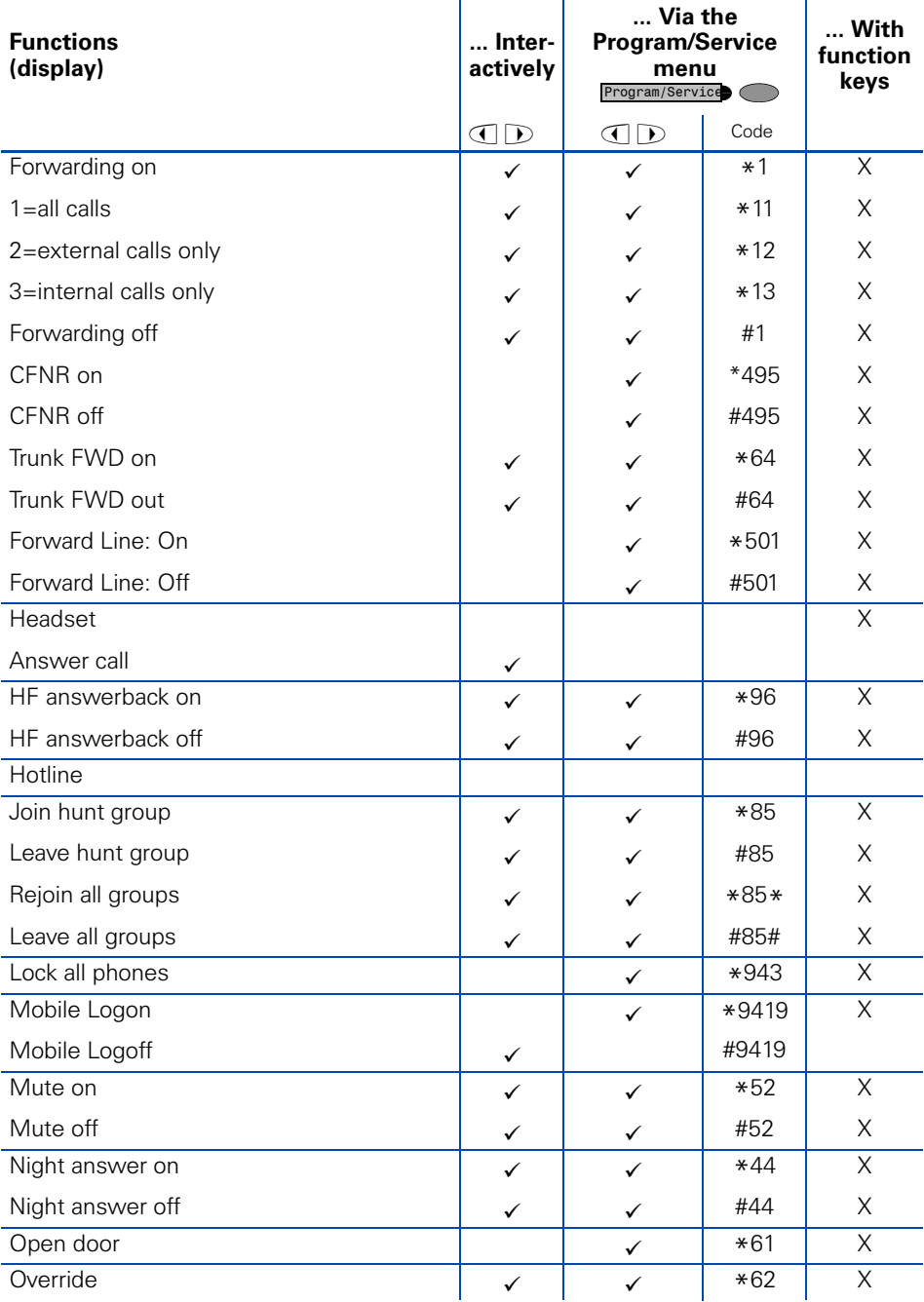

### Overview of Functions/Codes (Alphabetical)

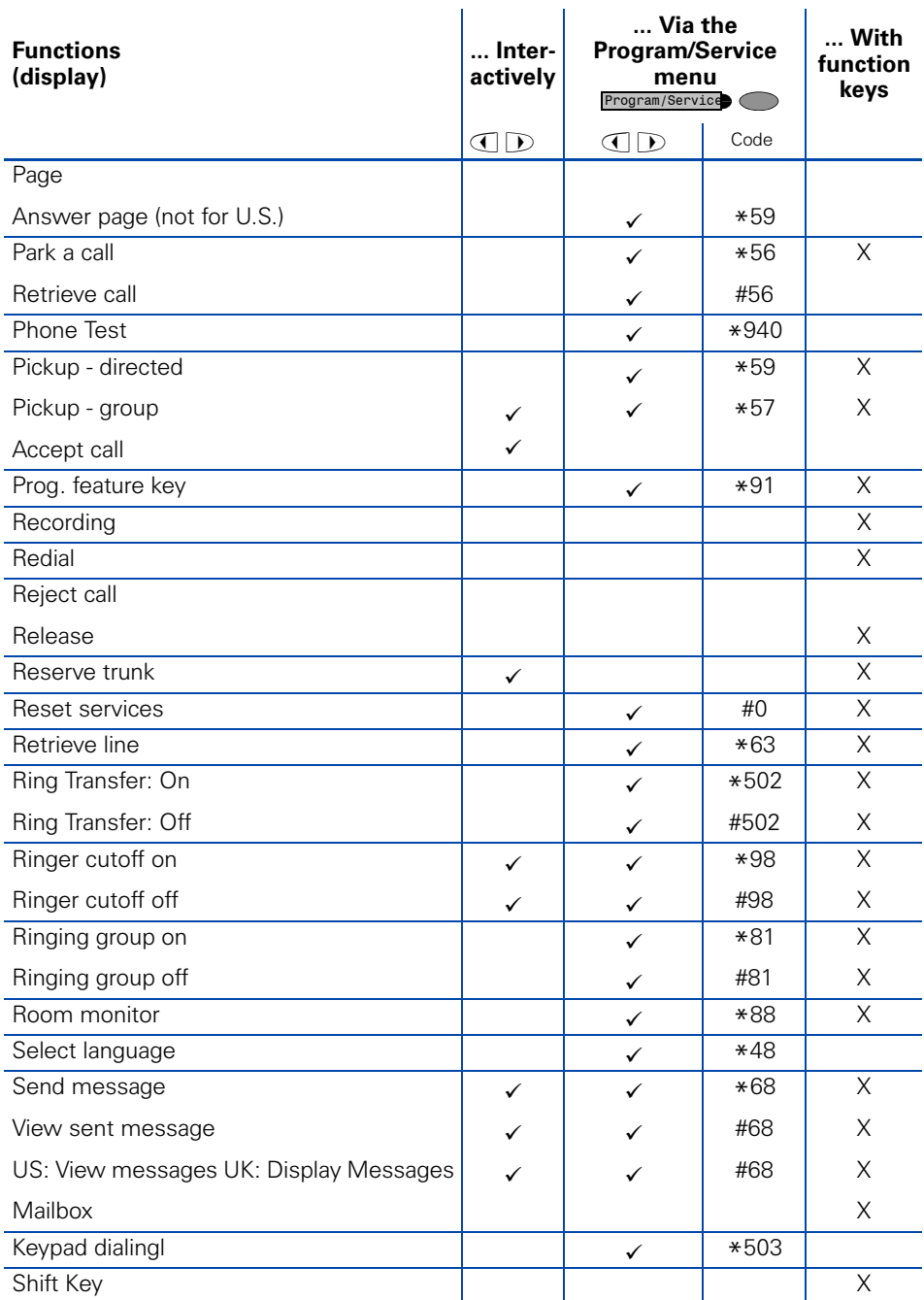

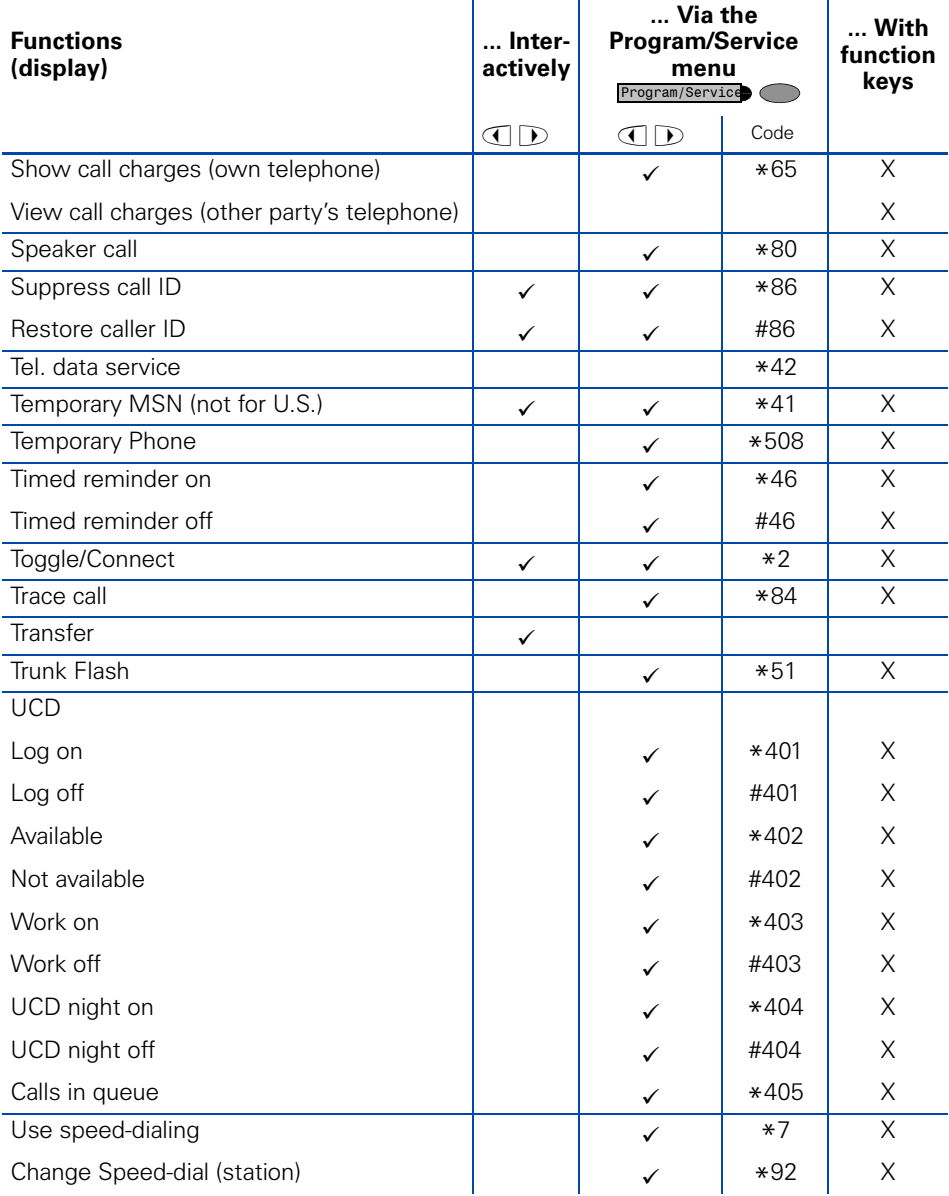

# FCC and Industry Canada Compliance

This section describes the requirements for compliance with Federal Communications Commission (FCC) Rules and Industry Canada CS-03 standard.

# FCC Certification and Requirements

The following paragraphs describe requirements and information based on FCC rules.

#### **Service**

If you experience problem with the Siemens optiPoint telephone, contact Siemens customer support at 1-800-835-7656 for information on service and repairs. The telephone company can ask you to disconnect the equipment from the network until the problem is corrected or until you are sure that the equipment is not malfunctioning.

#### **FCC Rules, Part 15**

The Siemens optiPoint telephone has been tested and complied with the limits for a class A digital device, pursuant to Part 15 of the FCC Rules. These limits are designed to provide reasonable protection against harmful interference when the equipment is operated in a commercial environment. This equipment generates, uses, and can radiate radio frequency energy and, if not installed and used in accordance with the instruction manual, can cause harmful interference to radio communications. Operation of this equipment in a residential area is likely to cause harmful interference, in which case the user will be required to correct the interference in the user's expense.

#### **FCC Rules, Part 68**

#### FCC Part 68 Certification

The Siemens optiPoint telephone is certified with FCC under Part 68 as a component device for connection behind FCC Part 68 certified Siemens PBX systems. In order for the FCC certification of the Siemens optiPoint telephone to be retained, all other products used in conjunction with the Siemens optiPoint telephone must also be FCC Part 68 certified for use with the front-end terminal equipment. If any of these components are not certified, Siemens is required to obtain FCC Part 68 certification of the assembled equipment prior to connection to the telephone network. Part 68 certification requires Siemens to maintain this approval and as such are responsible for the following:

- Any component added to the Siemens optiPoint telephone, whether it bears component certification or not, will require a Part 68 compliance evaluation. Siemens may need to test and make a modification filing to the FCC before that new component can be used;
- Any modification/update made to the Siemens optiPoint telephone will require a Part 68 compliance evaluation. Siemens may need to test and make a modification filing to the FCC before that modified component can be used;
- Siemens optiPoint telephone complies with and will continue to comply with all the applicable rules and regulations in Subpart D of the FCC Part 68 rules during the lifetime of the product.

If at any time the ownership of Siemens optiPoint telephone is transferred to someone else (whether independently or as part of a system), please supply this manual to the new owner.

1. REN

The ringer equivalence number (REN) is used to determine the quality of devices which may be connected to the telephone line. Excessive RENs on the telephone line may result in the devices not ringing in response to an incoming call. In most, but not all areas, the sum of RENs should not exceed five (5.0). At the base of the telephone is a label contains, among other information, the REN and the FCC certification number. If requested, this information must be given to the telephone company. To be certain of the number of devices that may be connected to a line, as determined by the total RENs, contact the local telephone company.

Note: REN is associated with the analog telephones. It is not applicable to Siemens optiPoint telephone. If requested, please supply the FCC Certification numbers of the front-end host terminal equipment that have a direct Public Switched Telephone Network connection (i.e. have a REN stated on the label) and the highest REN.

- 2. Facility Interface Information Siemens optiPoint telephone connects to the public switched telephone network through FCC Part 68 certified front-end host PBX equipment which specifies the type of network jacks to be used.
- 3. Disruption of the Network If the Siemens optiPoint telephone disrupts the telephone network, the telephone company can discontinue your service temporarily. If possible, the telephone company will notify you in advance. If advance notice is not practical, they will notify you as soon as possible. You are also informed of your right to file a complaint with the FCC.
- 4. Telephone Company Facility Changes The telephone company can make changes in its facilities, equipment, operations, or procedures that can affect the operation of your equipment. If they do, you should be notified in advance so you have an opportunity to maintain uninterrupted telephone service.
- 5. Hearing-Aid Compatibility

Telephones for emergency use and telephones installed in common areas such as lobbies, hospital rooms, elevators, and hotel rooms must have handsets that are compatible with magnetically coupled hearing aids. Persons who are not in common areas must also be provided with hearing-aid compatible handsets, if needed. The Siemens optiPoint telephone complies with the FCC Rules, Part 68, Section 68.316 Hearing Aid Compatibility and 68.317 volume control requirements.

6. Programmed Dialer Features When you program emergency numbers or make test calls to emergency numbers using Siemens products with programmed dialer features, stay on the line and briefly explain to the dispatcher the reason for the call before hanging up. Perform these activities in off-peak hours, such as early morning or late evening.

## Equipment Attachment Limitations

The following are notices required by Industry Canada Terminal Attachment Program Certification Procedure CP-01, Part I, Section 14.

#### **Ringer Equivalence Number (REN)**

The Ringer Equivalence Number (REN) assigned to each terminal device provides an indication of the maximum number of terminals allowed to be connected to a telephone interface. The termination on an interface may consist of any combination of devices subject only to the requirement that the sum of the Ringer Equivalence Numbers of all the devices does not exceed 5. The REN is associated with the analog loop-start and ground-start telephones. It is not applicable to Siemens optiPoint telephones.

#### **Equipment Attachment Limitations**

The Industry Canada label identifies certified equipment. This certification means that the equipment meets certain telecommunications network protective, operational and safety requirements as prescribed in the appropriate Terminal Equipment Technical Requirement documents. The Department does not guarantee the equipment will operate to the user's satisfaction.

Before installing this equipment, users should ensure that it is permissible to be connected to the facilities of the local telecommunications company. The equipment must also be installed using an acceptable method of connection. The customer should be aware that compliance with the above conditions may not prevent degradation of service in some situations.

Repairs to certified equipment should be coordinated by a representative designated by the supplier. Any repairs or alterations made by the user to this equipment, or equipment malfunctions, may give the telecommunications company cause to request the user to disconnect the equipment.

Users should ensure for their own protection that the electrical ground connections of the power utility, telephone lines and internal metallic water pipe system, if present, are connected together. This precaution may be particularly important in rural areas.

#### **DANGER TITLE**

Users should not attempt to make such connections themselves, but should contact the appropriate electric inspection authority, or electrician, as appropriate.

# **www.siemens.com/hipath**

The information provided in this document contains merely general descriptions or characteristics of performance which in case of actual use do not always apply as described or which may change as a result of further development of the products.

An obligation to provide the respective characteristics shall only exist if expressly agreed in the terms of contract.

The trademarks used are owned by Siemens AG or their respective owners.

© Siemens AG 2006 Siemens Communications Hofmannstr. 51 • D-81359 München

#### **Ref. No.: A31003-H1012-C133-12-7619**

Subject to availability. Right of modification reserved. 14.08.2006